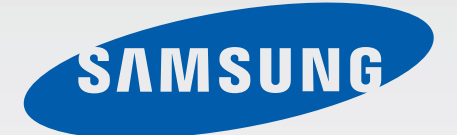

SM-T355

# Посібник користувача

Ukrainian. 06/2015. Rev.1.0

[www.samsung.com](http://www.samsung.com)

# **Зміст**

# **[Прочитайте перед початком](#page-3-0)  [використання](#page-3-0)**

# **[Початок роботи](#page-5-0)**

- [Комплектація](#page-5-0)
- [Зовнішній вигляд пристрою](#page-6-0)
- [Використання SIM- або USIM-карти й](#page-8-0)  [акумулятора](#page-8-0)
- [Використання карти пам'яті](#page-11-0)
- [Увімкнення та вимкнення пристрою](#page-13-0)
- [Блокування та розблокування екрана](#page-14-0)

## **[Основні прийоми роботи](#page-15-0)**

- [Використання сенсорного екрана](#page-15-0)
- [Зовнішній вигляд головного екрана](#page-18-0)
- [Панель сповіщень](#page-22-0)
- [Відкриття програм](#page-24-0)
- [Установка та видалення програм](#page-24-0)
- [Введення тексту](#page-26-0)
- [Знімок екрана](#page-28-0)
- [Мої файли](#page-28-0)
- [Функція енергозбереження](#page-29-0)

### **[Підключення до мережі](#page-30-0)**

- [Мобільні дані](#page-30-0)
- [Wi-Fi](#page-30-0)
- [Мобільна точка доступу та модем](#page-31-0)

# **[Рухи та функції для](#page-33-0)  [полегшення використання](#page-33-0)  [пристрою](#page-33-0)**

- [Рухи та жести](#page-33-0)
- [Кілька вікон](#page-35-0)

## **[Персоналізація](#page-39-0)**

- [Керування головним екраном і екраном](#page-39-0)  [програм](#page-39-0)
- [Установка заставки та звуків дзвінка](#page-40-0)
- [Способи блокування екрана](#page-41-0)
- [Приватний режим](#page-42-0)
- [Налаштування облікових записів](#page-44-0)

### **[Телефон](#page-45-0)**

- [Здійснення викликів](#page-45-0)
- [Отримання викликів](#page-46-0)
- [Опції, доступні під час викликів](#page-47-0)

### **[Контакти](#page-48-0)**

- [Додавання контактів](#page-48-0)
- [Імпортування та експортування](#page-48-0)  [контактів](#page-48-0)
- [Пошук контактів](#page-49-0)

# **[Звичайні повідомлення та](#page-50-0)  [повідомлення електронної](#page-50-0)  [пошти](#page-50-0)**

- [Повідомлення](#page-50-0)
- [Email](#page-51-0)

# **[Камера](#page-53-0)**

- [Основні функції зйомки](#page-53-0)
- [Режим зйомки](#page-54-0)
- [Налаштування камери](#page-56-0)

# **[Галерея](#page-57-0)**

[Перегляд вмісту на пристрої](#page-57-0)

# **[Корисні програми та функції](#page-58-0)**

- [S Finder](#page-58-0)
- [S Planner](#page-58-0)
- [Інтернет](#page-60-0)
- [Музика](#page-61-0)
- [Відео](#page-62-0)
- [Годинник](#page-63-0)
- [Калькулятор](#page-64-0)
- [Нотатки](#page-64-0)
- [Smart Manager](#page-65-0)
- [Програми Google](#page-66-0)

# **[Підключення до інших](#page-69-0)  [пристроїв](#page-69-0)**

- [Bluetooth](#page-69-0)
- [Wi-Fi Direct](#page-71-0)
- [Швид. з'єднання](#page-73-0)
- [SideSync 3.0](#page-74-0)
- [Screen Mirroring](#page-81-0)
- [Мобільний друк](#page-83-0)

# **[Диспетчер пристрою та](#page-84-0)**

#### **[даних](#page-84-0)**

- [Передавання даних із попереднього](#page-84-0)  [пристрою](#page-84-0)
- [Використання пристрою як знімного](#page-85-0)  [диску для передачі даних](#page-85-0)
- [Оновлення пристрою](#page-86-0)
- [Створення резервних копій і](#page-87-0)  [відновлення даних](#page-87-0)
- [Скидання налаштувань до заводських](#page-87-0)  [значень](#page-87-0)

## **[Налаштування](#page-88-0)**

- [Про налаштування](#page-88-0)
- [Підключення](#page-88-0)
- [Пристрій](#page-91-0)
- [Особисте](#page-92-0)
- [Система](#page-96-0)

## **[Усунення неполадок](#page-99-0)**

# <span id="page-3-0"></span>**Прочитайте перед початком використання**

Для безпечного та належного користування пристроєм перш за все уважно ознайомтеся з цим посібником.

- В описах використовуються стандартні налаштування пристрою.
- Деякі відомості можуть не відповідати вашому пристрою, залежно від країни, оператора зв'язку або програмного забезпечення пристрою.
- Вміст (високоякісний вміст), що вимагає активного використання ресурсів ЦП і ОЗП, буде впливати на загальну ефективність роботи пристрою. Програми можуть не працювати належним чином, залежно від характеристик пристрою та середовища, у якому він використовується.
- Компанія Samsung не несе відповідальності за проблеми з функціонуванням, спричинені використанням програм постачальників, відмінних від Samsung.
- Компанія Samsung не несе відповідальності за проблеми з функціонуванням або сумісністю, спричинені зміненням налаштувань реєстру, зміненням програмного забезпечення або компонентів операційної системи. Спроби встановлення відмінних від запропонованих виробником налаштувань операційної системи можуть призвести до неправильної роботи пристрою або програм.
- Використання програмного забезпечення, джерел звуку, заставок, зображень та іншого мультимедійного вмісту, що постачається разом із цим пристроєм, обмежено згідно з умовами ліцензійної угоди. Вилучення та використання цих матеріалів у комерційних або інших цілях є порушенням законів щодо авторських прав. Користувачі несуть повну відповідальність за незаконне використання медіаданих.
- За використання послуг, що потребують передачі даних, наприклад послуг обміну повідомленнями, завантаження, автоматичної синхронізації, а також послуг визначення розташування, може стягуватися додаткова плата залежно від плану передачі даних. Для передачі великих обсягів даних рекомендується використовувати функцію Wi-Fi.
- Стандартні програми, що постачаються разом із пристроєм, можуть оновлюватися, а також більше не підтримуватися без завчасного попередження. У разі виникнення питань щодо програм, що постачаються разом із пристроєм, зверніться до сервісного центру Samsung. Стосовно встановлених користувачами програм звертайтеся до постачальників цих програм.
- Змінення операційної системи пристрою або встановлення програмного забезпечення, завантаженого з неофіційних джерел, може призвести до несправності пристрою, а також пошкодження даних або їх втрати. Ці дії вважаються порушенням ліцензійної угоди з компанією Samsung і призводять до припинення дії гарантії.

#### **Пояснювальні позначки**

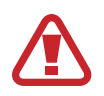

**Попередження**: ситуації, що можуть призвести до травмування вас або інших осіб

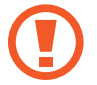

**Увага**: ситуації, що можуть спричинити пошкодження пристрою або іншого обладнання

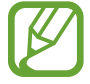

**Примітка**: примітки, поради з користування та додаткові відомості

# <span id="page-5-0"></span>**Початок роботи**

# **Комплектація**

Перевірте наявність у комплекті таких компонентів:

- **Пристрій**
- Короткий посібник користувача

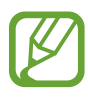

- Компоненти, які входять до комплекту пристрою, можуть різнитися залежно від країни або оператора зв'язку.
- Компоненти, що постачаються в комплекті, розроблені спеціально для цього пристрою та можуть бути несумісними з іншими пристроями.
- Зовнішній вигляд і характеристики можуть змінюватися без завчасного попередження.
- Додаткові аксесуари можна придбати в місцевого постачальника Samsung. Перед їх придбанням переконайтеся, що вони сумісні із цим пристроєм.
- Використовуйте тільки аксесуари, рекомендовані компанією Sаmsung. Використання нерекомендованих аксесуарів може призвести до виникнення проблем у роботі та несправностей, на які не розповсюджується гарантія.
- Доступність усіх аксесуарів може змінюватися залежно від компаній-виробників. Додаткову інформацію про доступні аксесуари дивіться на веб-сайті Samsung.

# <span id="page-6-0"></span>**Зовнішній вигляд пристрою**

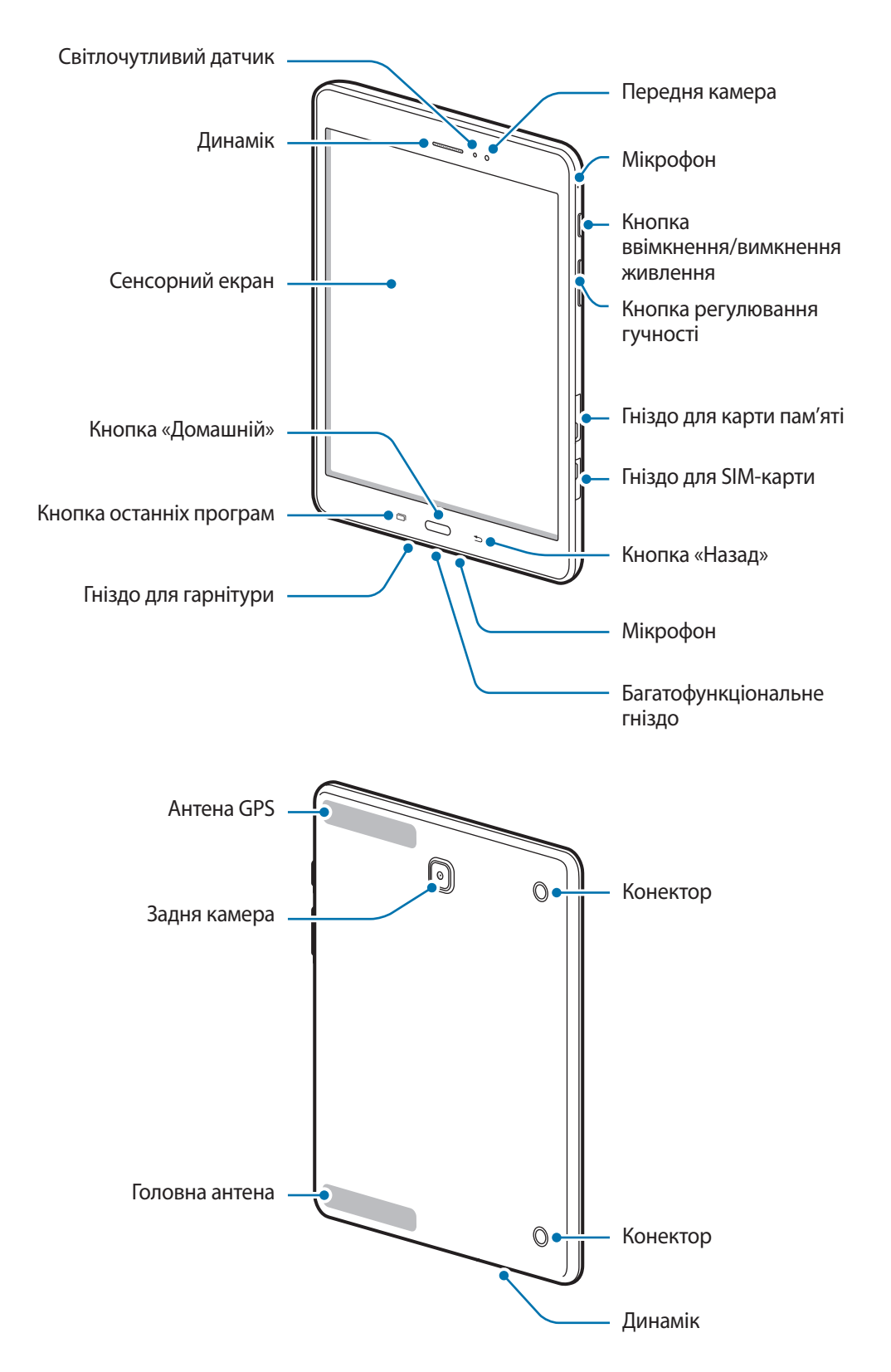

- Не перекривайте ділянку, де розташована антена, долонями або сторонніми об'єктами. Це може призвести до проблем із підключенням або розрядження акумулятора.
	- Рекомендовано використання захисної плівки, схваленої компанією Samsung. Нерекомендовані захисні плівки можуть призвести до пошкодження датчиків.
	- Уникайте потрапляння на сенсорний екран води. Сенсорний екран може не працювати належним чином в умовах вологості або під впливом води.

#### **Кнопки**

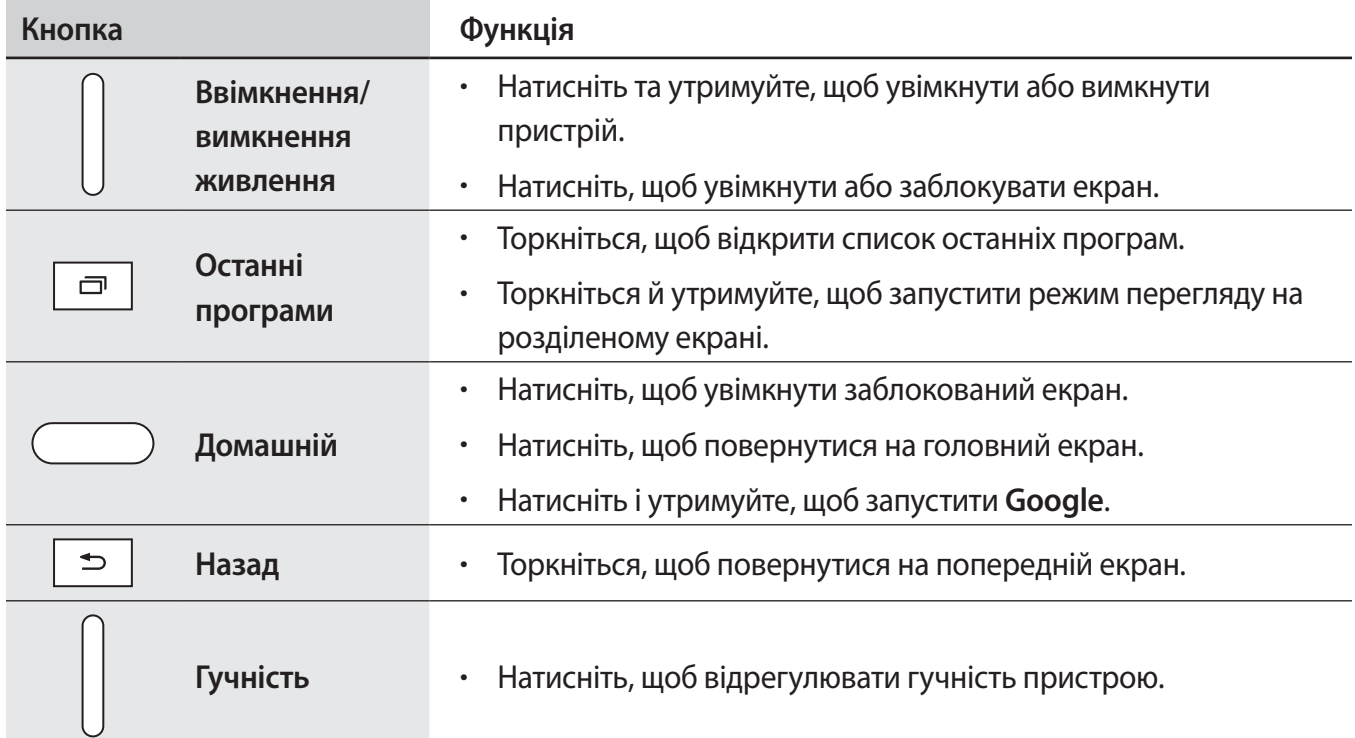

# <span id="page-8-0"></span>**Використання SIM- або USIM-карти й акумулятора**

### **Установка SIM- або USIM-карти**

Установіть SIM- або USIM-карту, яка надається оператором мобільного зв'язку.

- Пристрій підтримує лише microSIM-карти.
- Деякі служби LTE можуть бути недоступні залежно від оператора зв'язку. За додатковими відомостями щодо доступності служб зверніться до вашого оператора зв'язку.
- 1 Відкрийте кришку гнізда для SIM-карти.
- $2$  Установіть SIM- або USIM-карту золотистими контактами донизу.

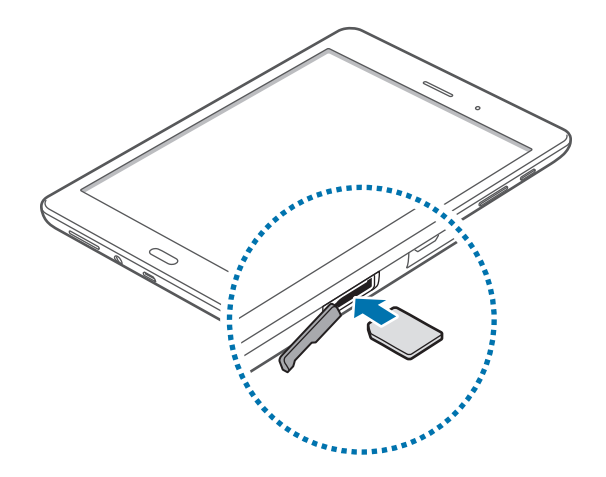

 $3$  Натисніть на SIM- або USIM-карту у відповідному гнізді, щоб зафіксувати її.

- Не вставляйте карту пам'яті у гніздо для SIM-карти. Якщо карта пам'яті застрягла у гнізді для SIM-карти, зверніться із пристроєм до сервісного центру Samsung для її безпечного вилучення.
	- Будьте обережні, щоб не втратити SIM- або USIM-карту, і не дозволяйте іншим її використовувати. Компанія Samsung не несе відповідальності за будь-які пошкодження або незручності, спричинені втратою або крадіжкою карт.
- 4 Закрийте кришку гнізда для SIM-карти.

# **Видалення SIM- або USIM-карти**

- 1 Відкрийте кришку гнізда для SIM-карти.
- 2 Натисніть пальцем на SIM- або USIM-карту, а потім витягніть її.

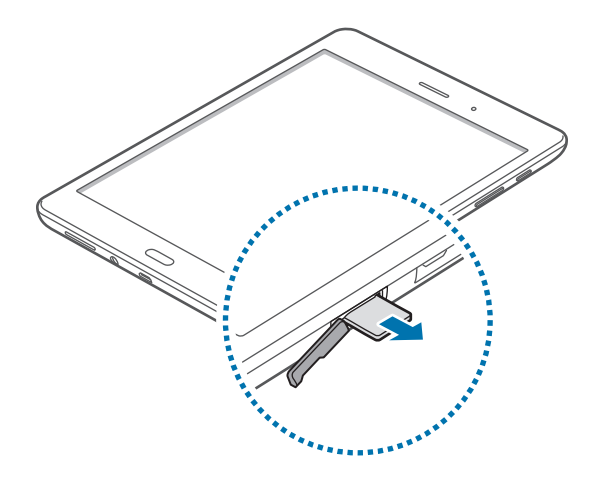

3 Закрийте кришку гнізда для SIM-карти.

### **Заряджання акумулятора**

Перед початком використання пристрою потрібно зарядити акумулятор за допомогою зарядного пристрою. Для зарядження можна також скористатися акумулятором, підключивши до нього пристрій за допомогою кабелю USB.

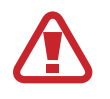

Використовуйте тільки зарядні пристрої, акумулятори та кабелі, рекомендовані компанією Samsung. Використання незатверджених зарядних пристроїв або кабелів може призвести до вибуху акумулятора чи пошкодження пристрою.

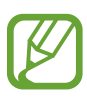

- Коли акумулятор розряджається, значок акумулятора відображається як порожня батарея.
- Якщо акумулятор повністю розряджений, для ввімкнення пристрою після підключення зарядного пристрою знадобиться певний час. Дайте змогу розрядженому акумулятору зарядитися декілька хвилин, перш ніж вмикати пристрій.
- У разі одночасного використання декількох програм, а також у разі використання мережевих програм або програм, що вимагають підключення до іншого пристрою, акумулятор швидко розряджатиметься. Щоб уникнути відключення від мережі або розрядження під час передачі даних, завжди заряджайте акумулятор перед використанням таких програм.

1 Підключіть кабель USB до блока живлення USB, а потім вставте інший кінець кабелю USB у багатофункціонального гніздо.

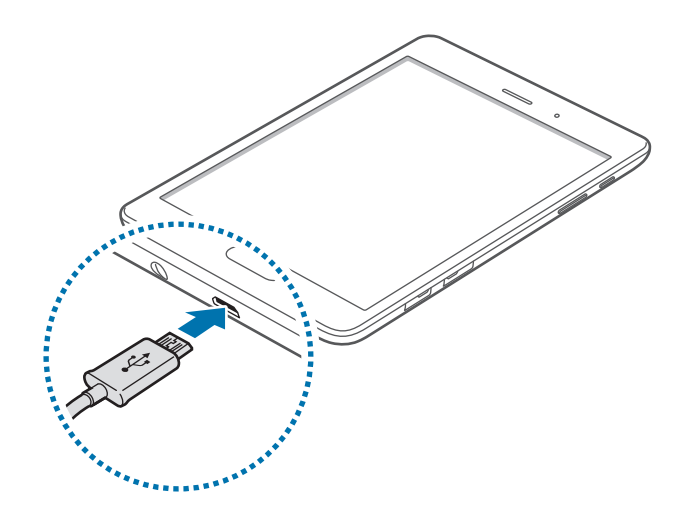

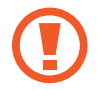

Неправильне підключення зарядного пристрою може призвести до серйозного пошкодження пристрою. Гарантія не поширюється на пошкодження пристрою, спричинені неправильним використанням.

2 Підключіть блок живлення USB до електричної розетки.

- Під час заряджання пристрій можна використовувати, але в такому разі акумулятор заряджатиметься довше.
	- У разі нестабільного живлення під час заряджання пристрою сенсорний екран може не працювати. У такому разі від'єднайте зарядний пристрій від пристрою.
	- Під час заряджання пристрій може нагріватися. Це нормально й не впливає на його роботу чи термін служби. Якщо акумулятор нагрівається сильніше ніж звичайно, заряджання за допомогою зарядного пристрою може припинитися.
	- Якщо пристрій не заряджається належним чином, віднесіть його та зарядний пристрій до сервісного центру Samsung.

 $\beta$  Після повного зарядження акумулятора від'єднайте зарядний пристрій від пристрою. Спочатку від'єднайте зарядний пристрій від пристрою, а потім – від розетки.

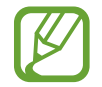

Для заощадження електроенергії від'єднуйте зарядний пристрій, якщо він не використовується. Якщо на зарядному пристрої немає перемикача живлення, його слід виймати з розетки, коли він не використовується, для заощадження електроенергії. Під час зарядження зарядний пристрій має щільно прилягати до гнізда та бути легко доступним.

#### <span id="page-11-0"></span>**Зменшення споживання заряду акумулятора**

На пристрої є опції, за допомогою яких можна заощадити заряд акумулятора. Налаштувавши їх та вимкнувши функції, виконувані у фоновому режимі, можна подовжити час роботи пристрою від акумулятора між заряджаннями:

- Оптимізація роботи пристрою за допомогою функції «Смарт-менеджер».
- Якщо пристрій не використовується, натисніть кнопку ввімкнення/вимкнення живлення, щоб перевести його в режим сну.
- Закрийте непотрібні програми за допомогою диспетчера завдань.
- Вимкніть функцію Bluetooth.
- Вимкніть функцію Wi-Fi.
- Вимкніть функцію автоматичної синхронізації програм.
- Зменште тривалість підсвічування.
- Зменште яскравість екрана.

# **Використання карти пам'яті**

### **Встановлення карти пам'яті**

Пристрій підтримує карти пам'яті з максимальним обсягом до 128 ГБ. Деякі карти пам'яті можуть бути несумісними з пристроєм, залежно від виробника та типу карти.

- Деякі карти пам'яті можуть бути не повністю сумісними із пристроєм. Використання несумісної карти пам'яті може призвести до пошкодження пристрою, карти пам'яті або даних, які зберігаються на карті.
	- Будьте уважні, щоб вставити карту потрібною стороною догори.
	- Цей пристрій підтримує файлові системи FAT і exFAT для карт пам'яті. Якщо вставити карту, відформатовану в іншій файловій системі, пристрій запропонує повторно відформатувати карту пам'яті.
		- У разі регулярного запису та стирання даних зменшується строк служби карт пам'яті.
		- Якщо у пристрій вставлено карту пам'яті, каталог файлів карти пам'яті відобразиться в розділі **Мої файли** → у папці **SD-карта**.
- 1 Відкрийте кришку гнізда для карти пам'яті.
- 2 Вставте карту пам'яті золотистими контактами донизу.

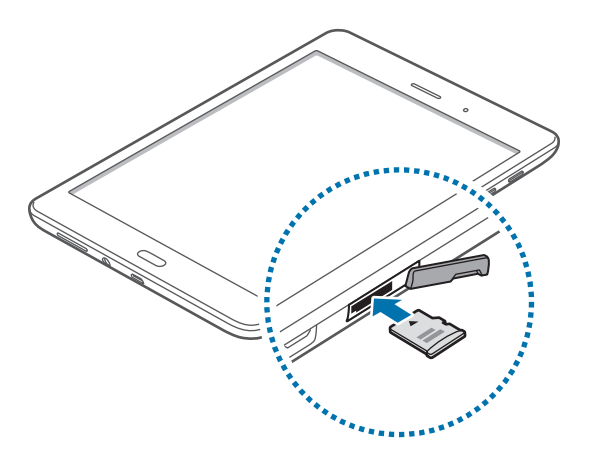

- $\beta$  Натисніть на карту у гнізді, щоб зафіксувати її.
- $4$  Закрийте кришку гнізда для карти пам'яті.

### **Виймання карти пам'яті**

Перш ніж виймати карту пам'яті, відключіть її для безпечного від'єднання. На домашньому екрані виберіть **Програми** → **Налаштування** → **Пам'ять** → **Відключення карти пам'яті**.

- 1 Відкрийте кришку гнізда для карти пам'яті.
- $2$  Натисніть на карту пам'яті, щоб вивільнити її із пристрою, а потім вийміть її.
- $\mathcal{S}$  Закрийте кришку гнізда для карти пам'яті.

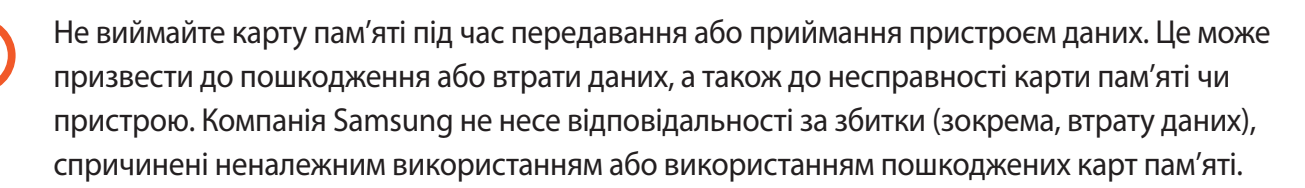

### <span id="page-13-0"></span>**Форматування карти пам'яті**

Якщо карту пам'яті відформатовано на комп'ютері, вона може виявитися несумісною з пристроєм. Відформатуйте карту пам'яті на пристрої.

На домашньому екрані виберіть **Програми** → **Налаштування** → **Пам'ять** → **Форматування карти пам'яті** → **ФОРМАТУВАТИ КАРТУ ПАМ'ЯТІ** → **ВИДАЛИТИ ВСЕ**.

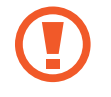

Перш ніж форматувати карту пам'яті, обов'язково створіть резервні копії всіх важливих даних, які зберігаються на пристрої. Гарантія виробника не поширюється на втрату даних, спричинену діями користувача.

# **Увімкнення та вимкнення пристрою**

Натисніть і утримуйте кнопку ввімкнення/вимкнення живлення протягом декількох секунд, щоб увімкнути пристрій.

Під час першого ввімкнення пристрою, а також після скидання установок до заводських значень дотримуйтеся вказівок на екрані, щоб настроїти пристрій.

Щоб вимкнути пристрій, натисніть і утримуйте кнопку ввімкнення/вимкнення живлення й натисніть **Вимкнути**.

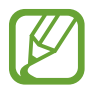

Дотримуйтесь усіх попереджень і вказівок персоналу в місцях, де обмежено використання безпроводових пристроїв, наприклад у літаках і лікарнях.

# <span id="page-14-0"></span>**Блокування та розблокування екрана**

Щоб вимкнути екран і заблокувати його, натисніть кнопку ввімкнення/вимкнення живлення. Крім того, екран автоматично вимикається та блокується, якщо пристрій не використовується протягом певного проміжку часу.

Щоб розблокувати екран, натисніть кнопку ввімкнення/вимкнення живлення або кнопку «Домашній», а потім проведіть пальцем у будь-якому напрямку в межах ділянки розблокування екрана.

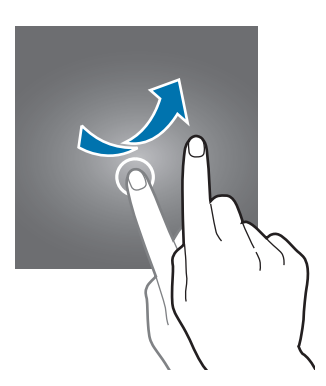

Код розблокування, потрібний для розблокування екрана, можна змінити. Додаткові відомості дивіться у розділі [«Способи блокування екрана»](#page-41-1).

# <span id="page-15-0"></span>**Основні прийоми роботи**

# **Використання сенсорного екрана**

- Не допускайте контакту сенсорного екрана з іншими електричними пристроями. Електростатичні розряди можуть призвести до несправності сенсорного екрана.
	- Щоб не пошкодити сенсорний екран, не натискайте на нього гострими предметами та уникайте надто сильного натискання на нього нігтями.
- 
- Сенсорне введення може не розпізнаватися пристроєм на ділянках біля країв екрана, що знаходяться поза областю сенсорного введення.
- Перебування сенсорного екрана в режимі очікування протягом тривалого часу може призвести до виникнення ефекту залишкового зображення (вигорання екрана) або двоїння. Якщо пристрій не використовується, слід вимкнути сенсорний екран.
- Рекомендується натискати на сенсорний екран пальцями.

#### **Торкання or Дотик**

Щоб запустити програму, вибрати пункт меню, натиснути екранну кнопку або ввести символ за допомогою віртуальної клавіатури, торкніться на будь-який із цих об'єктів пальцем.

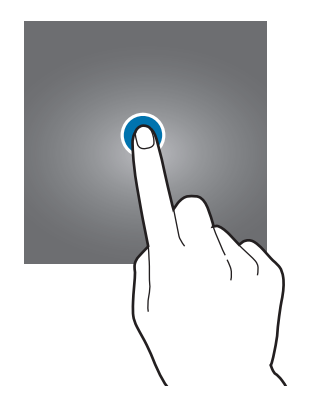

Основні прийоми роботи

### **Натискання й утримання**

Натисніть і утримуйте об'єкт або екран довше 2 секунд, щоб відкрити доступні опції.

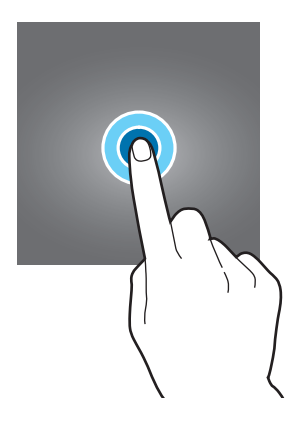

#### **Перетягування**

Щоб перемістити об'єкт, торкніться і утримуйте його, а потім перетягніть в потрібне розташування.

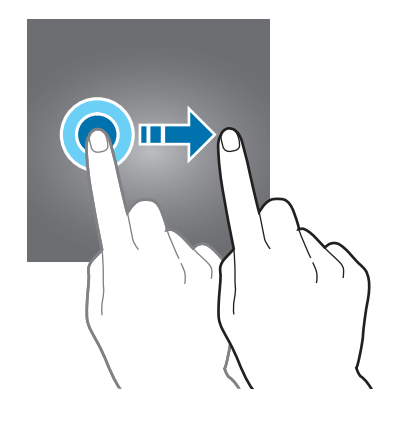

#### **Подвійне натискання**

Двічі торкніться веб-сторінку або зображення, щоб збільшити її/його частину.

Ще раз двічі торкніться, щоб повернутися до вихідного масштабу.

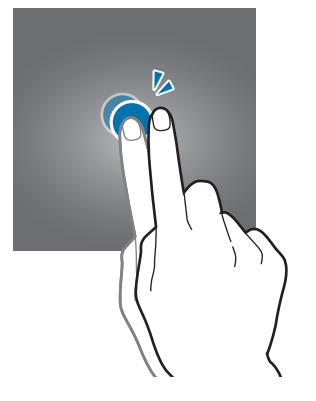

### **Проведення**

Проведіть вліво або вправо по головному екрану або екрану програм, щоб перейти до іншої панелі. Проведіть вгору або вниз, щоб прокрутити веб-сторінку або список, наприклад список контактів.

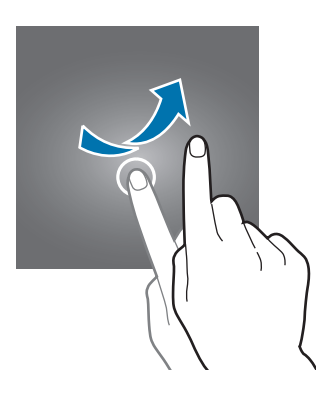

#### **Розведення та зведення пальців**

Розведіть два пальці, поклавши їх на екран під час перегляду веб-сторінки, мапи або зображення, щоб збільшити її/його частину. Зведіть їх, щоб зменшити масштаб.

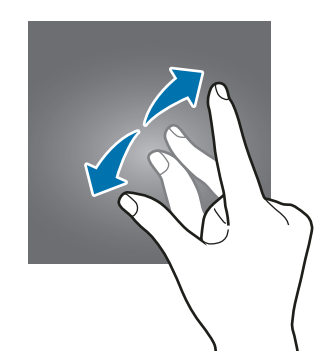

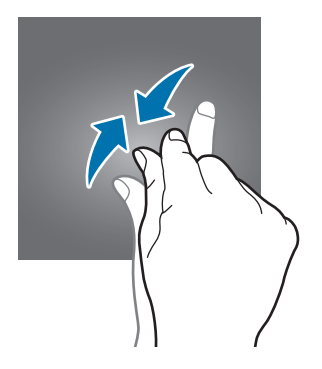

# <span id="page-18-0"></span>**Зовнішній вигляд головного екрана**

### **Головний екран**

Головний екран – це вихідна точка, з якої можна отримати доступ до всіх функцій пристрою. На ньому відображаються, віджети, клавіші швидкого доступу до програм тощо. Віджети – це невеликі програми, що використовуються для ввімкнення певних функцій відповідної програми та завдяки яким на головному екрані розташовуються зручні функції та відомості.

Щоб переглянути інші панелі, проведіть вліво чи вправо або торкніться одного зі значківіндикаторів екрана внизу екрана. Відомості про настроювання головного екрана дивіться у розділі [«Керування головним екраном](#page-39-1)».

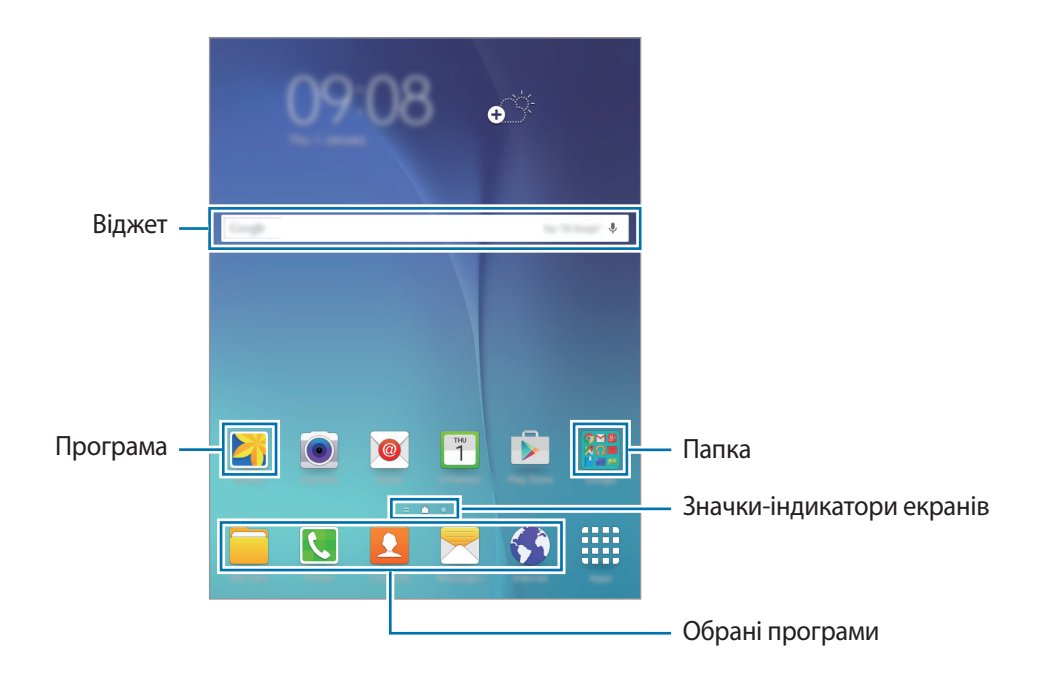

### **Опції головного екрана**

На головному екрані натисніть і утримуйте пусту ділянку або зведіть пальці, щоб отримати доступ до доступних опцій.

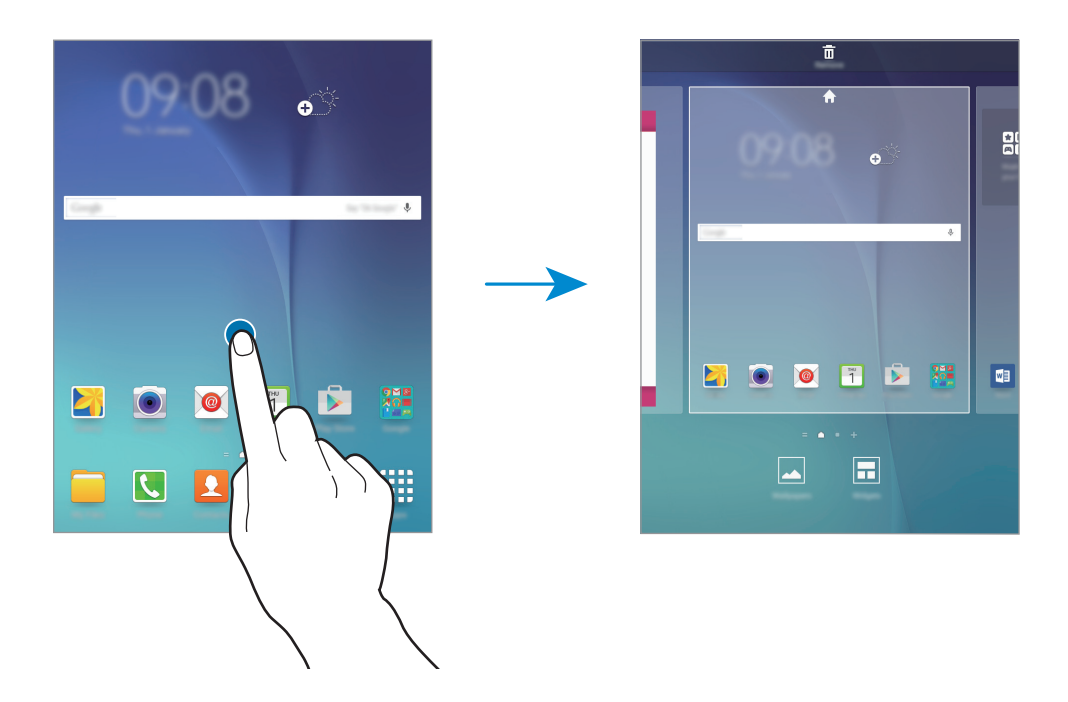

## **Екран програм**

На екрані програм відображаються значки всіх програм, зокрема нещодавно встановлених програм.

На головному екрані натисніть **Програми**, щоб відкрити екран програм. Щоб переглянути інші панелі, проведіть вліво чи вправо або виберіть значок-індикатор екрана внизу екрана. Відомості про настроювання екрана програм дивіться у розділі [«Керування екраном програм](#page-40-1)».

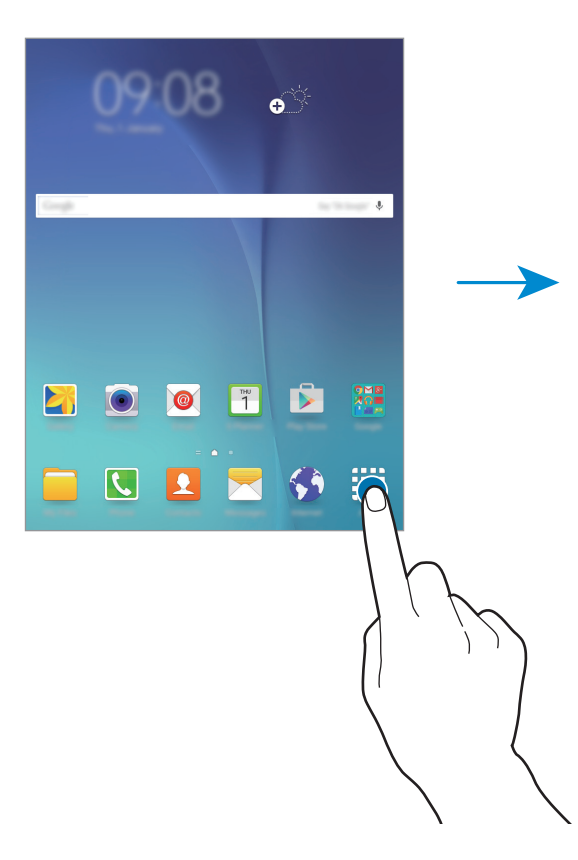

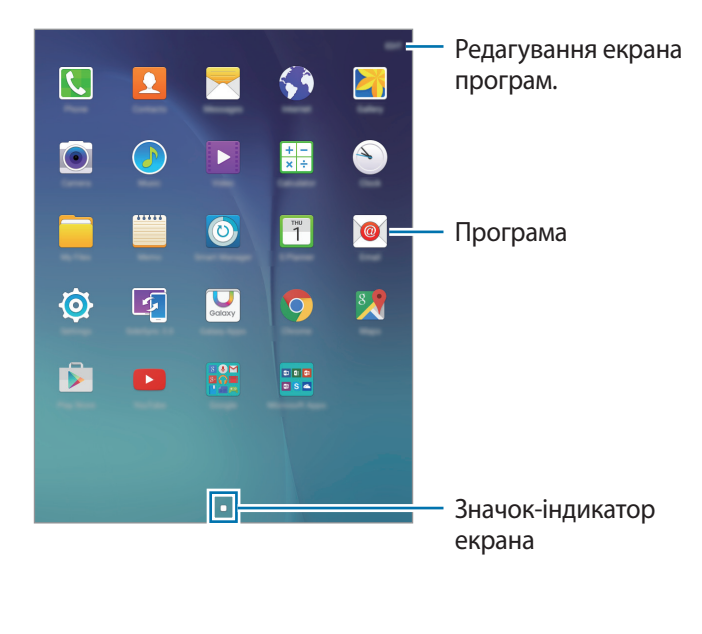

# **Значки-індикатори**

Значки-індикатори відображаються в рядку стану вгорі екрана. У таблиці нижче наведено найпоширеніші значки.

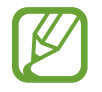

Рядок стану може не відображатися вгорі екрана під час використання певних програм. Для його відображення проведіть від верхнього краю екрана вниз.

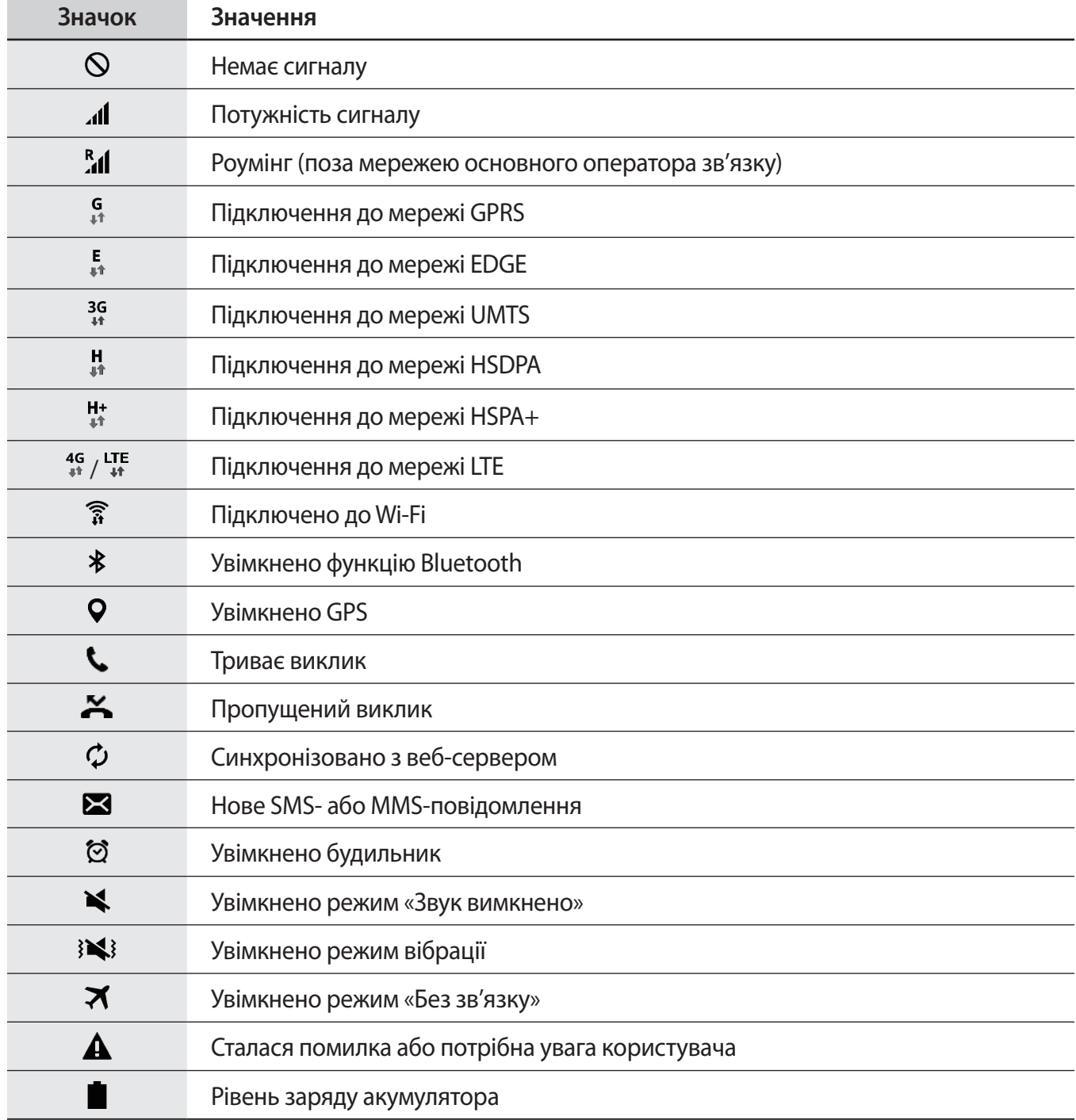

# <span id="page-22-0"></span>**Панель сповіщень**

### **Використання панелі сповіщень**

У разі отримання нових сповіщень, таких як сповіщення про надходження нових повідомлень або пропущені виклики, вгорі рядку стану відображаються відповідні значки-індикатори. Щоб переглянути додаткові відомості, пов'язані з цими значками, відкрийте панель сповіщень і перегляньте докладні відомості.

Щоб відкрити панель сповіщень, перетягніть рядок стану вниз. Щоб закрити панель повідомлень, перетягніть рядок стану з нижньої частини екрана вгору.

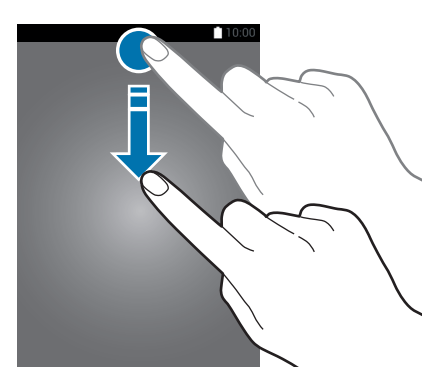

На панелі сповіщень можна скористатися наведеними нижче опціями.

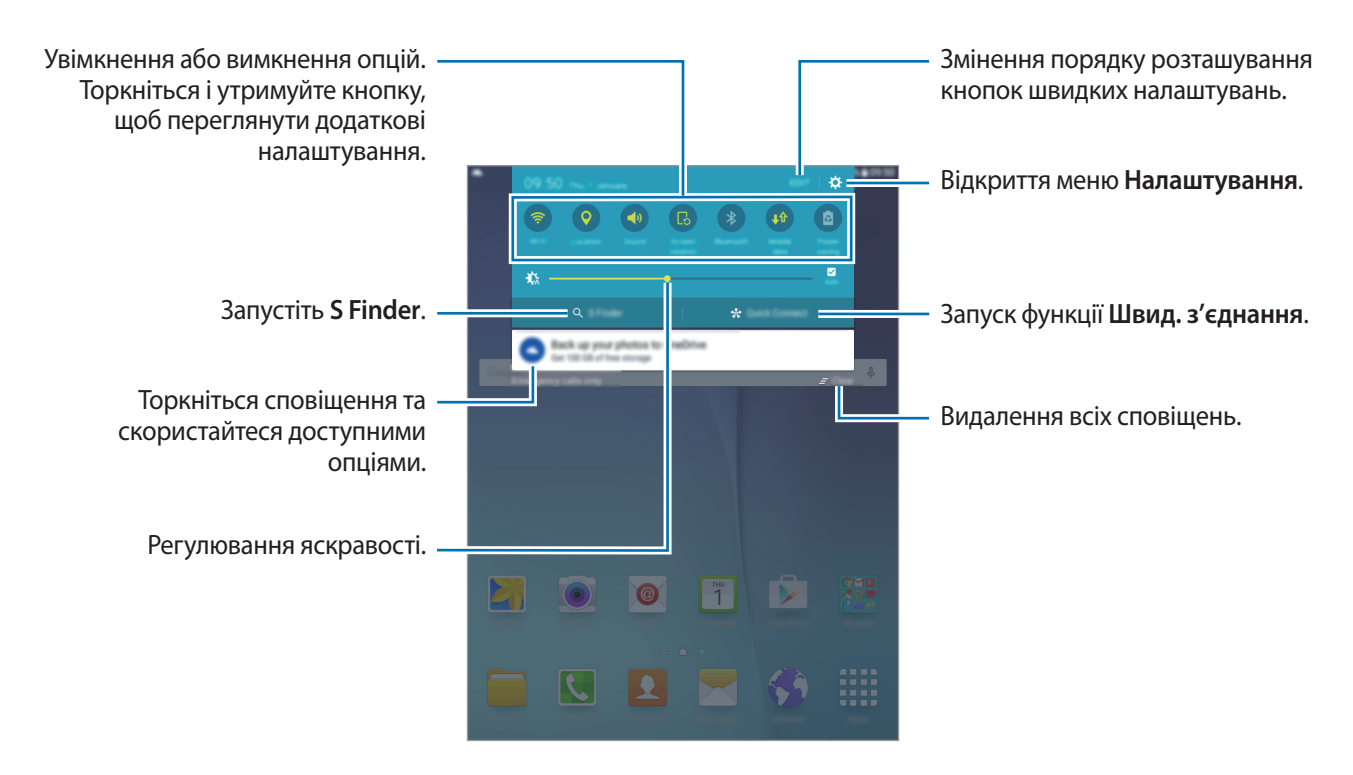

#### **Змінення порядку розташування кнопок швидких налаштувань**

Щоб змінити порядок розташування кнопок швидких налаштувань на панелі сповіщень, натисніть **ЗМІНИТИ**, натисніть і утримуйте потрібний об'єкт, потім перетягніть його в інше місце розташування і натисніть **ГОТОВО**.

#### **Використання кнопок швидких налаштувань**

Деякі функції можна вмикати та вимикати на панелі сповіщень. Торкніться наведених нижче опцій, щоб увімкнути або вимкнути їх. Щоб переглянути додаткові налаштування, торкніться і утримуйте кнопку.

- **Wi-Fi**: додаткову інформацію дивіться у розділі [«Wi-Fi](#page-30-1)».
- **Геодані**: увімкнення або вимкнення функції GPS.
- **Звук** / **Вібрація** / **Без звуку**: вибір режиму відтворення звуків.
- **Обертання екрану**: встановлення або скасування автоматичного обертання інтерфейсу під час обертання пристрою.

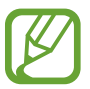

У деяких програмах обертання екрана не підтримується.

- **Bluetooth**: додаткову інформацію дивіться у розділі «[Bluetooth»](#page-69-1).
- **Мобільні дані**: для отримання більш детальної інформації дивіться [Використання даних](#page-89-0) або [Мобільні мережі](#page-90-0).
- **Енерго збереження**: додаткову інформацію дивіться у розділі [«Функція енергозбереження](#page-29-1)».
- **Без зв'язку**: додаткову інформацію дивіться у розділі «[Без зв'язку](#page-89-1)».
- **Не турбувати**: увімкнення та вимкнення режиму блокування. У режимі блокування всі сповіщення на пристрої буде заблоковано. Щоб вибрати сповіщення, які буде заблоковано, натисніть меню **Налаштування** → **Звуки та сповіщення** → **Не турбувати**.
- **Режим читання**: увімкнення та вимкнення режиму читання. У режим читання пристрій захищає ваш зір під час читання в умовах недостатнього освітлення.
- **Реж.макс. енерг.**: додаткову інформацію дивіться у розділі [«Удосконалений режим](#page-29-2)  [енергозбереження»](#page-29-2).
- **Точка доступу**: додаткові відомості дивіться у розділі «[Мобільна точка доступу та модем](#page-31-1)».
- **Розумне очікування**: у разі ввімкнення цієї функції екран не вимикатиметься, поки ви на нього дивитеся.
- **Особистий режим**: додаткову інформацію дивіться у розділі [«Приватний режим»](#page-42-1).
- **Screen Mirroring**: додаткову інформацію дивіться у розділі [«Screen Mirroring»](#page-81-1).
- **Синхp.**: у разі ввімкнення цієї функції синхронізація програм, таких як календар і електронна пошта, здійснюється автоматично.

# <span id="page-24-0"></span>**Відкриття програм**

На головному екрані або на екрані програм виберіть значок потрібної програми, щоб відкрити її.

Шоб відкрити список програм, які нещодавно використовувалися, торкніться Пі виберіть значок програми, яку потрібно відкрити.

#### **Закриття програм**

Торкніться  $\Box$  і перетягніть значок програми ліворуч або праворуч, щоб закрити її. Щоб закрити всі запущені програми, натисніть **ЗАКРИТИ ВСІ**.

# **Установка та видалення програм**

# **Galaxy Apps**

Використовуйте цю програму для придбання та завантаження різних програм.

Натисніть **Galaxy Apps** на екрані програм.

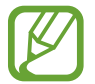

Доступність цієї програми залежить від країни або оператора зв'язку.

#### **Установка програм**

Перегляньте програми за категоріями або торкніться **ПОШУК**, щоб здійснити пошук за ключовим словом.

Виберіть програму, щоб переглянути детальну інформацію про неї. Щоб завантажити програму, натисніть **Встановити**. Щоб придбати та завантажити платні програми, натисніть кнопку з ціною програми.

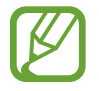

Щоб змінити установки автооновлення, натисніть → **Налаштування** → **Автоматичне оновлення програм** і виберіть потрібну опцію.

# **Play Маркет**

Використовуйте цю програму для придбання та завантаження різних програм.

Натисніть **Play Маркет** на екрані програм.

#### **Установка програм**

Перегляньте програми за категоріями або торкніться  $\mathsf Q$ , щоб здійснити пошук за ключовим словом.

Виберіть програму, щоб переглянути детальну інформацію про неї. Щоб завантажити програму, натисніть **УСТАНОВИТИ**. Щоб придбати та завантажити платні програми, натисніть кнопку з ціною програми, а потім дотримуйтеся вказівок на екрані.

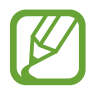

Щоб змінити установки автооновлення, натисніть **— → Налаштування → Автоматично оновлювати додатки** і виберіть потрібну опцію.

### **Керування програмами**

#### **Видалення та вимкнення програм**

Щоб вимкнути стандартні програми, відкрийте екран програм і торкніться **РЕДАГУВАТИ**. На значках програм, які можна вимкнути, відобразиться значок  $\bigcirc$ . Виберіть потрібну програму й торкніться **ВИМКНУТИ** → **ГОТОВО**.

Щоб видалити завантажені програми, відкрийте екран програм і торкніться **РЕДАГУВАТИ** → → **ВИДАЛИТИ** → **ГОТОВО**. Або на екрані програм натисніть **Налаштування** → **Програми** → **Диспетчер програм**, виберіть потрібну програму й натисніть **ВИДАЛИТИ**.

#### **Увімкнення програм**

На екрані програм торкніться **Налаштування → Програми → Диспетчер програм**, перейдіть до розділу **ВИМКНЕНО**, виберіть потрібну програму, а потім торкніться **УВІМКНУТИ**.

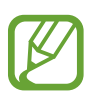

Вимкнення програм: вимкнення вибраних стандартних програм, які не можна видалити із пристрою. Вимкнені програми використовувати не можна.

Видалення програм: видалення завантажених програм.

# <span id="page-26-0"></span>**Введення тексту**

### **Зовнішній вигляд клавіатури**

Під час створення повідомлень, нагадувань тощо автоматично відображається клавіатура.

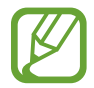

Введення тексту може бути недоступним для деяких мов. Щоб ввести текст, потрібно вибрати одну з підтримуваних мов вводу.

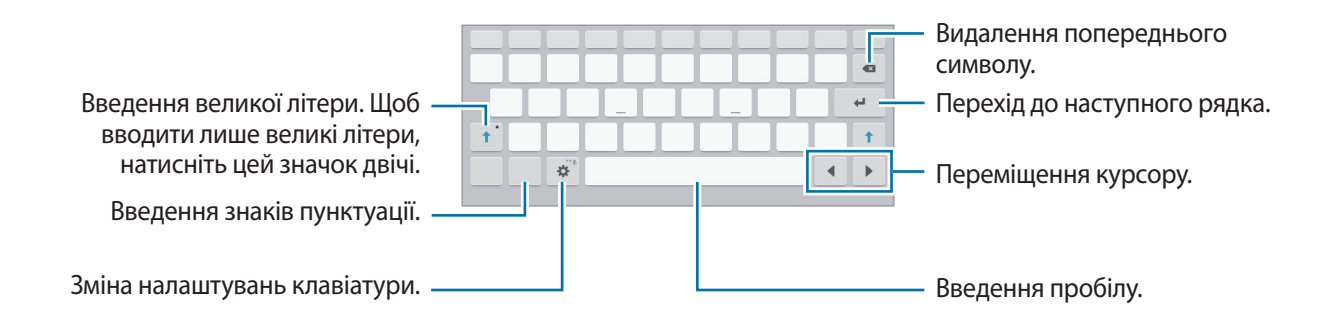

#### **Змінення мови введення**

Натисніть **Ю → Вибрати мови введення**, а потім виберіть потрібні мови. Якщо вибрано дві або більше мов, для їх змінення проведіть по клавіші пробілу вліво або вправо.

### **Використання додаткових функцій клавіатури**

Торнкіться і утримуйте  $\blacktriangleright$ , щоб скористатися різними функціями. Замість значка  $\blacktriangleright$  можуть відображатися інші значки залежно від функції, що використовувалася останньою.

 $\psi$ : введення тексту за допомогою голосу.

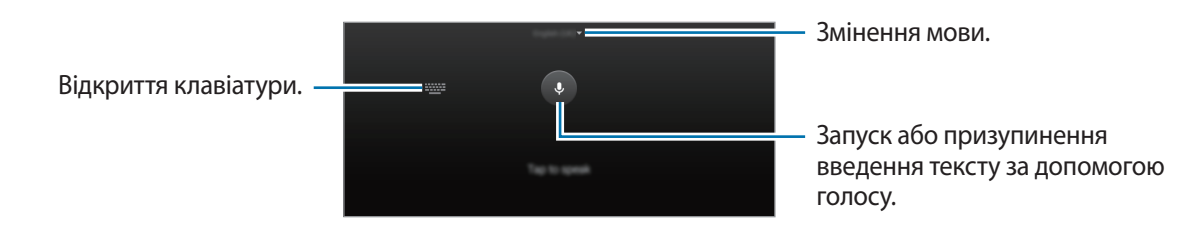

 $\Gamma$  : перехід у режим рукописного введення.

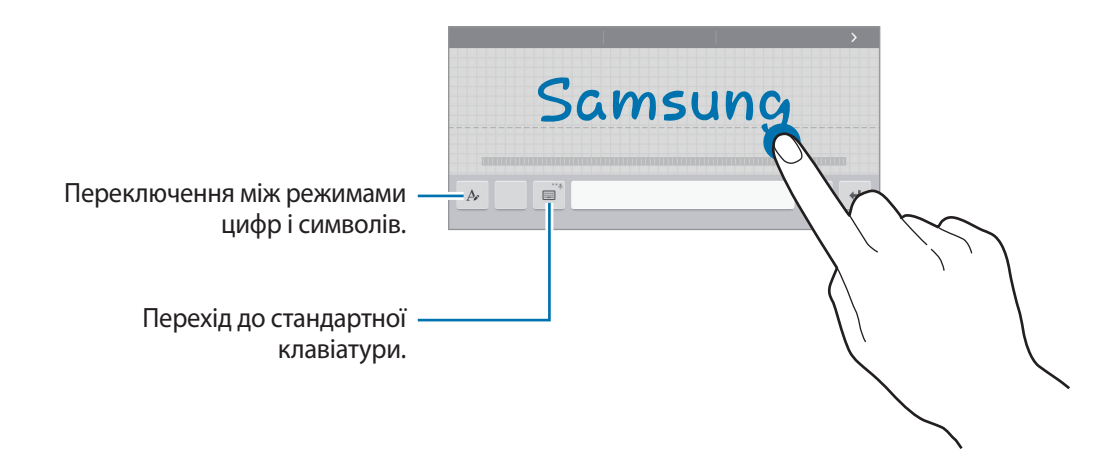

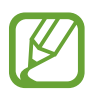

Доступність цієї функції залежить від країни або оператора зв'язку.

- $\boxed{2}$ : додавання об'єкта з буфера обміну.
- $\odot$ : додавання емозначків.
- : перехід до плаваючої або розділеної клавіатури.
- : зміна налаштувань клавіатури.

### **Копіювання та вставлення**

- 1 Торкніться і утримуйте текст.
- 2 Перетягніть **в**або **в**, щоб вибрати певний фрагмент тексту, або торкніться **Вибрати всі**, щоб вибрати весь текст.
- 3 Торкніться **Копіювати** або **Вирізати**. Вибраний текст буде скопійовано в буфер обміну.
- 4 Помістіть курсор у місці, де потрібно вставити текст, і торкніться → **Вставити**. Щоб вставити попередньо скопійований текст, натисніть → **Буфер обміну** та виберіть потрібний текст.

# <span id="page-28-0"></span>**Знімок екрана**

Створення знімка екрана під час використання пристрою.

Одночасно натисніть і утримуйте кнопку «Домашній» і кнопку ввімкнення/вимкнення живлення. Можна переглянути створені фотографії у розділі **Галерея**. Це зображення можна відредагувати або поділитися з іншим користувачам.

Крім того, ви можете скористатися іншими способами створення знімка екрана. Додаткові відомості дивіться у розділі [«Проведення долонею](#page-34-0)».

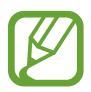

Під час використання деяких програм створення знімку екрана неможливе.

# **Мої файли**

Використовуйте цю програму для отримання доступу до різних файлів, збережених на пристрої або в інших розташуваннях, наприклад хмарних сховищах.

Натисніть **Мої файли** на екрані програм.

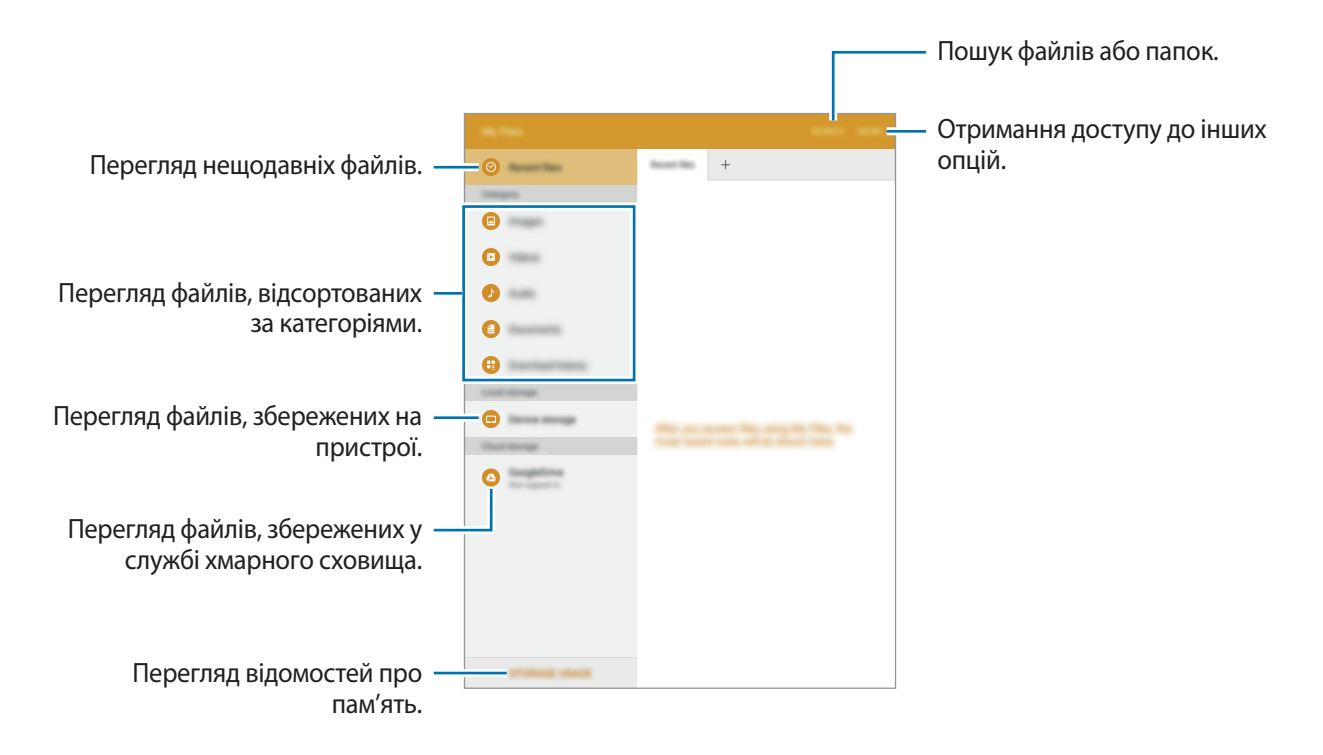

# <span id="page-29-1"></span><span id="page-29-0"></span>**Функція енергозбереження**

# **Енергозбереження**

Обмеження функцій пристрою для заощадження заряду акумулятора.

На екрані програм торкніться **Налаштування** → **Акумулятор** → **Енергозбереження**, а потім торкніться повзунка, щоб увімкнути відповідну функцію.

Для автоматичного увімкнення режиму енергозбереження, якщо рівень заряду акумулятора, що залишився, досягає попередньо встановленого рівня, торкніться **Розпочати енергозбереж.** і виберіть потрібну опцію.

# <span id="page-29-2"></span>**Удосконалений режим енергозбереження**

Використовуйте цю функцію для подовження тривалості роботи пристрою від акумулятора. В удосконаленому режимі енергозбереження застосовуються такі обмеження:

- Обмеження доступних програм основними і вибраними.
- Вимкнення передачі мобільних даних у разі вимкнення екрана.
- Вимкнення функцій Wi-Fi і Bluetooth.

На екрані програм натисніть **Налаштування** → **Акумулятор** → **Удосконалений режим енергозбереження**, а потім натисніть повзунок, щоб увімкнути відповідну функцію.

Щоб додати програму на головний екран, торкніться  $\left(\cdot\right)$  і виберіть потрібну програму.

Щоб видалити програму з головного екрана, натисніть **ІНШE** → **Видалити**, виберіть програму, біля якої є значок  $\bigcirc$ , а потім натисніть **ГОТОВО**.

Щоб змінити установки удосконаленого режиму енергозбереження, наприклад налаштування підключення до мережі або відтворення звуків, торкніться **ІНШE** → **Налаштування**.

Щоб вимкнути удосконалений режим енергозбереження, торкніться **ІНШE** → **Вимкн.удоскон.реж. енергозбереж.**

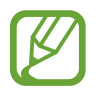

Час використання, що залишився – це час, протягом якого акумулятор буде розряджено. Час використання, що залишився, залежить від налаштувань пристрою та умов, у яких він використовується.

# <span id="page-30-0"></span>**Підключення до мережі**

# **Мобільні дані**

Підключення пристрою до мобільної мережі для використання Інтернету або обміну медіафайлами з іншими пристроями. Відомості про додаткові опції дивіться у розділі [«Використання даних»](#page-89-0).

На екрані установок натисніть **Налаштування → Використання даних**, а потім натисніть повзунок **Мобільні дані**, щоб увімкнути відповідний режим.

# <span id="page-30-1"></span>**Wi-Fi**

Підключення пристрою до мережі Wi-Fi для використання Інтернету або обміну медіафайлами з іншими пристроями. Інформацію про додаткові опції дивіться у розділі [«Wi-Fi»](#page-88-1).

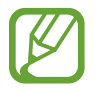

- Цей пристрій працює на неузгодженій частоті та придатний до використання в усіх європейських країнах. В ЄС мережа WLAN може використовуватися без обмежень у приміщенні, але не може використовуватися надворі.
- Вимикайте функцію Wi-Fi, коли вона не використовується, для заощадження заряду акумулятора.
- 1 На екрані програм торкніться **Налаштування** → Wi-Fi, а потім торкніться повзунка, щоб увімкнути відповідну функцію.
- $2$  Виберіть потрібну мережу зі списку мереж Wi-Fi. Біля назв мереж, для підключення до яких потрібен пароль, відображається значок замка.

#### 3 Натисніть **З'ЄДНАТИ**.

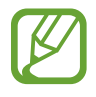

Після встановлення підключення до мережі Wi-Fi пристрій автоматично підключатиметься до цієї мережі в разі її виявлення в майбутньому, не запитуючи пароль. Щоб заборонити автоматичне підключення до певної мережі, виберіть потрібну мережу зі списку мереж і торкніться **ЗАБУТИ**.

# <span id="page-31-1"></span><span id="page-31-0"></span>**Мобільна точка доступу та модем**

## **Про функцію прив'язки та мобільні точки доступу**

Використовуйте цю функцію для надання комп'ютерам та іншим пристроям спільного доступу до мобільної мережі, якщо підключення до Інтернету неможливе. Для встановлення підключення можна скористатися функціями Wi-Fi, USB або Bluetooth.

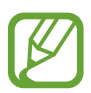

Використання цієї функції може призвести до додаткових витрат.

## **Використання мобільної точки доступу**

Використання пристрою як мобільної точки доступу для надання іншим пристроям спільного доступу до мобільної мережі.

- 1 На екрані програм натисніть **Налаштування** <sup>→</sup> **Мобільна точка доступу та модем** <sup>→</sup> **Мобільна точка доступу**.
- $2$  Торкніться повзунка, щоб увімкнути відповідну функцію.
	- У рядку стану відобразиться значок  $\odot$ . Пристрій можна буде побачити у списку доступних мереж Wi-Fi.
	- Щоб встановити пароль доступу до мобільної точки доступу, натисніть **ІНШE** → **Налаштування мобільної точки доступу** і виберіть потрібний рівень захисту. Потім введіть пароль і натисніть **ЗБЕРЕГТИ**.
- $3$   $3$ дійсніть пошук на іншому пристрої та виберіть свій пристрій зі списку мереж Wi-Fi.
- 4 Скористайтеся підключенням до мобільної мережі на підключеному пристрої для отримання доступу до Інтернету.

## **Використання прив'язки через USB**

Надання іншим пристроям спільного доступу до мобільної мережі за допомогою кабелю USB.

- 1 На екрані програм натисніть **Налаштування** <sup>→</sup> **Мобільна точка доступу та модем**.
- $2$  Підключіть пристрій до комп'ютера за допомогою кабелю USB.
- 3 Натисніть повзунок **Прив'язка USB**, щоб увімкнути відповідну функцію.

Після встановлення підключення між двома пристроями в рядку стану відобразиться значок 車.

 $\mathbf 4$  Скористайтеся підключенням до мобільної мережі на комп'ютері.

## **Використання прив'язки через Bluetooth**

Надання іншим пристроям спільного доступу до мобільної мережі за допомогою Bluetooth. Переконайтеся, що на комп'ютері, з яким встановлюється підключення, підтримується функція Bluetooth.

- 1 Встановіть підключення між вашим та іншим пристроєм через Bluetooth. Додаткові відомості дивіться у розділі «[Встановлення з'єднання з іншими пристроями з підтримкою Bluetooth»](#page-70-0).
- 2 На екрані програм пристрою торкніться **Налаштування** <sup>→</sup> **Мобільна точка доступу та модем**.
- 3 Натисніть повзунок **Прив'язка Bluetooth**, щоб увімкнути відповідну функцію.
- 4 На підключеному пристрої відкрийте екран налаштувань Bluetooth і торкніться **这** → **Доступ до Інтернету**.

Після встановлення підключення між двома пристроями в рядку стану відобразиться значок \*.

 $5$  Скористайтеся підключенням до мобільної мережі на підключеному пристрої для отримання доступу до Інтернету.

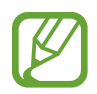

Способи підключення можуть різнитися залежно від підключених пристроїв.

# <span id="page-33-0"></span>**Рухи та функції для полегшення використання пристрою**

# **Рухи та жести**

Надмірне струшування чи кидання пристрою може призвести до виконання небажаних операцій. Здійснюйте керування рухами належним чином.

### **Розумний сигнал**

На екрані програм натисніть **Налаштування → Рухи та жести**, а потім натисніть повзунок **Розумний сигнал**, щоб увімкнути відповідний режим.

Якщо у вас є пропущені виклики або нові повідомлення, пристрій, у разі його піднімання, надсилатиме вібросигнал.

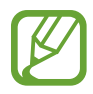

Ця функція може не працювати, якщо екран увімкнений або пристрій знаходиться не на пласкій поверхні.

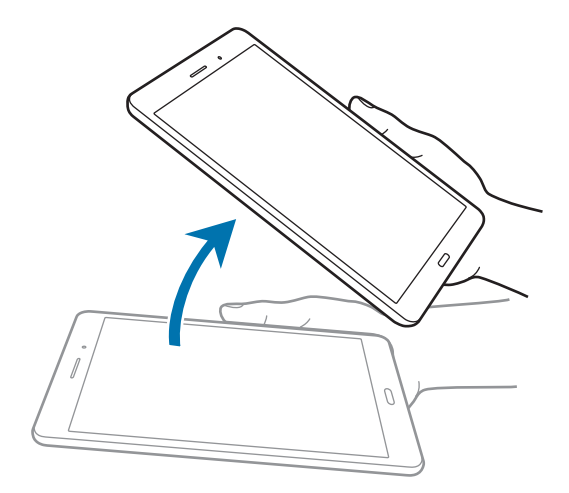

### **Вимкнути звук**

На екрані програм натисніть **Налаштування → Рухи та жести**, а потім натисніть повзунок **Вимкнути звук**, щоб увімкнути відповідний режим.

Закрийте екран долонею, щоб вимкнути звук вхідних викликів або будильників.

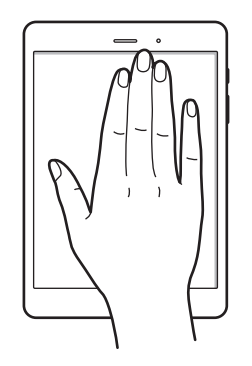

### <span id="page-34-0"></span>**Проведення долонею**

На екрані програм натисніть **Налаштування → Рухи та жести**, а потім натисніть повзунок **Проведення долонею**, щоб увімкнути відповідний режим.

Проведіть бічною стороною долоні по екрану справа наліво або зліва направо, щоб створити знімок екрана. Можна переглянути створені фотографії у розділі **Галерея**. Це зображення можна відредагувати або поділитися з іншим користувачам.

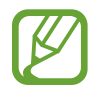

Під час використання деяких програм створення знімку екрана неможливе.

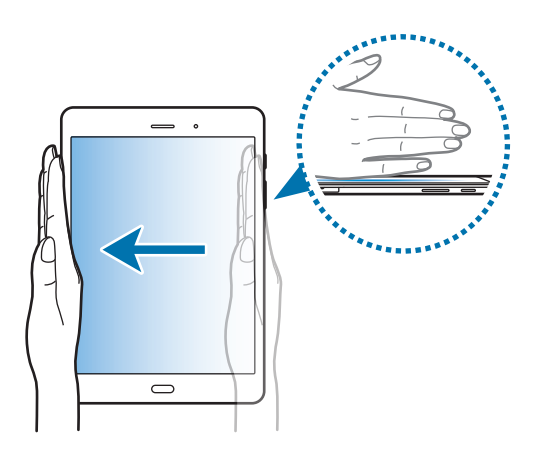

# <span id="page-35-0"></span>**Кілька вікон**

### **Використання режиму кількох вікон**

Одночасний запуск двох програм на розділеному екрані завдяки режиму декількох вікон. Крім того, підтримується одночасний запуск декількох програм у спливаючих вікнах.

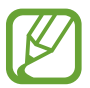

Ця функція може не підтримуватися деякими програмами.

# **Перегляд на розділеному екрані**

- 1 Торкніться **—**, щоб відкрити список останніх програм.
- $2$  Проведіть вгору або вниз і торкніться  $\Xi$  у вікні останньої програми. Вибрану програму буде запущено у верхньому вікні.

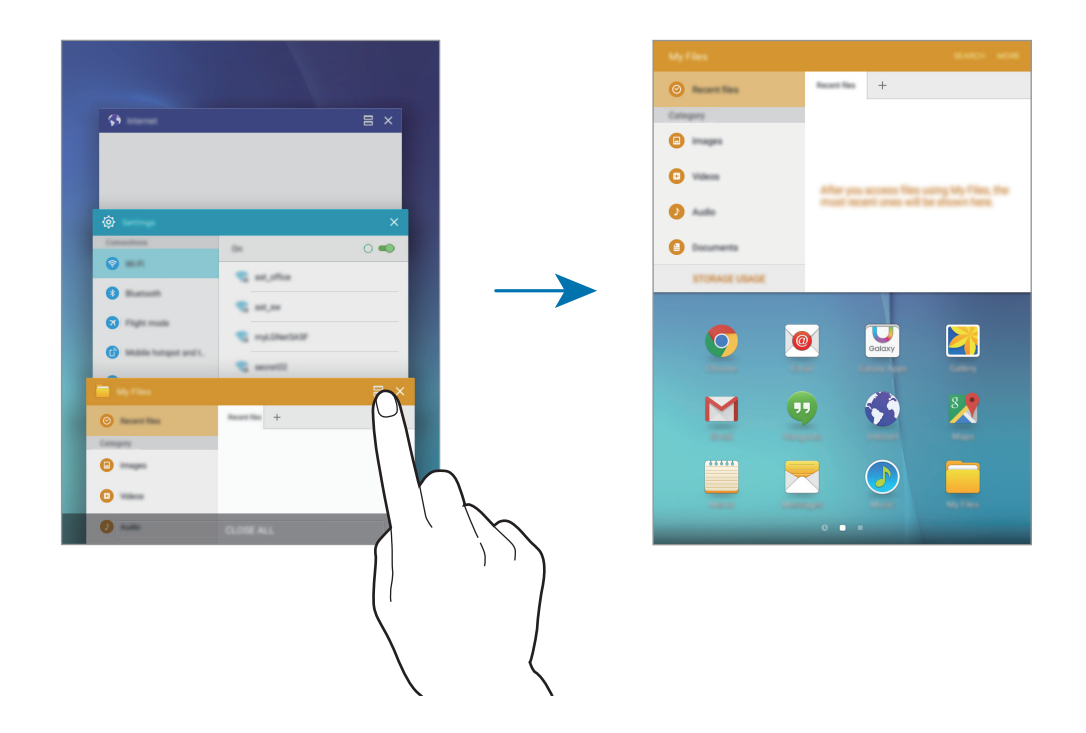

#### 3 Виберіть другу програму.

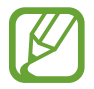

Також можна запустити режим перегляду на розділеному екрані, торкнувшись та утримуючи -
#### **Використання додаткових опцій**

Під час використання програм у режимі розділеного екрана виберіть вікно однієї із програм і торкніться кола, наявного між їхніми вікнами, щоб скористатися наведеними нижче опціями.

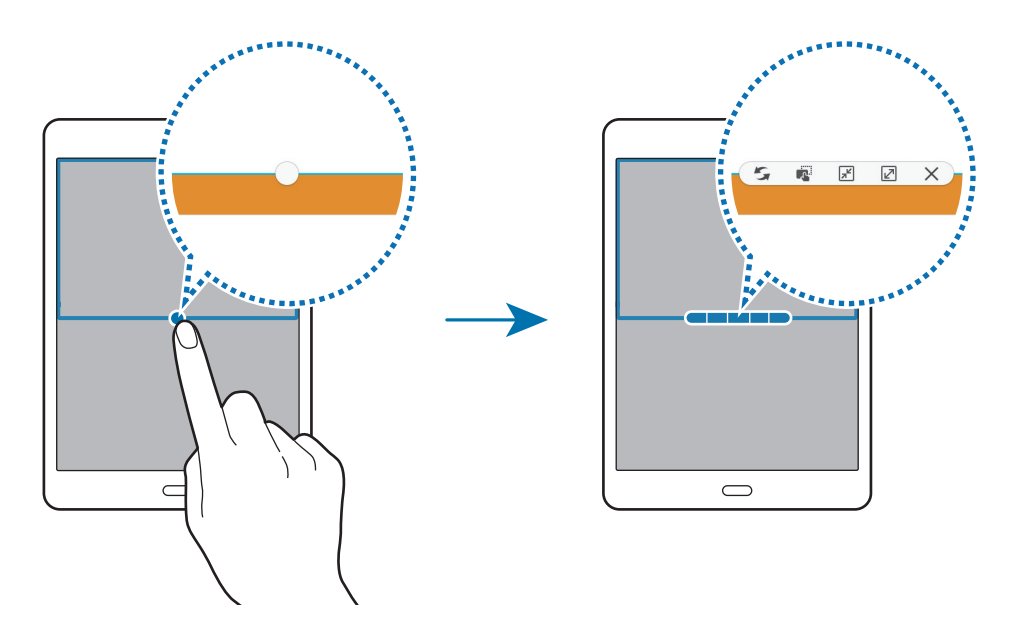

- : переключення між вікнами програм.
- $\Box$ : перетягування фрагментів тексту або скопійованих зображень з одного вікна до іншого. Торкніться і утримуйте потрібний об'єкт у вибраному вікні, а потім перетягніть його в будь-яку частину іншого вікна.

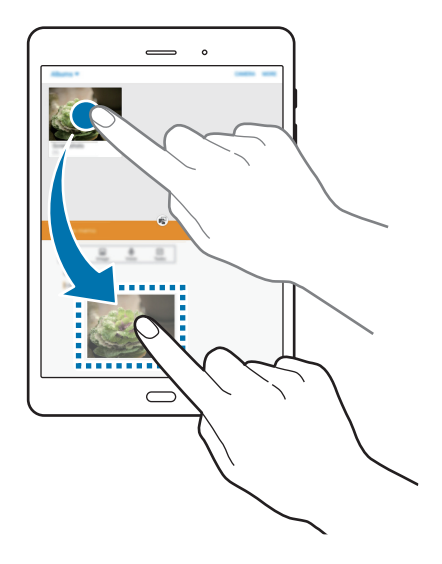

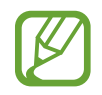

Ця функція може не підтримуватися деякими програмами.

Рухи та функції для полегшення використання пристрою

- $\boxed{\pi^2}$ : згортання вікна.
- $\boxed{\swarrow}$ : розгортання вікна.
- $\cdot \times$ : закриття програми.

#### **Зміна розміру вікон**

Перетягуйте коло між вікнами програм вгору або вниз, щоб налаштувати розмір вікон.

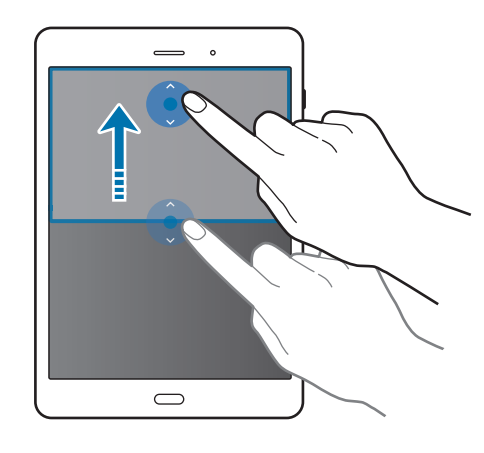

### **Перегляд у спливаючому вікні**

- 1 На екрані програм запустіть програму для використання у спливаючому вікні.
- $2$  Проведіть пальцем вниз по діагоналі з правого чи лівого верхнього краю екрана. Екран програми відобразиться у спливаючому вікні.

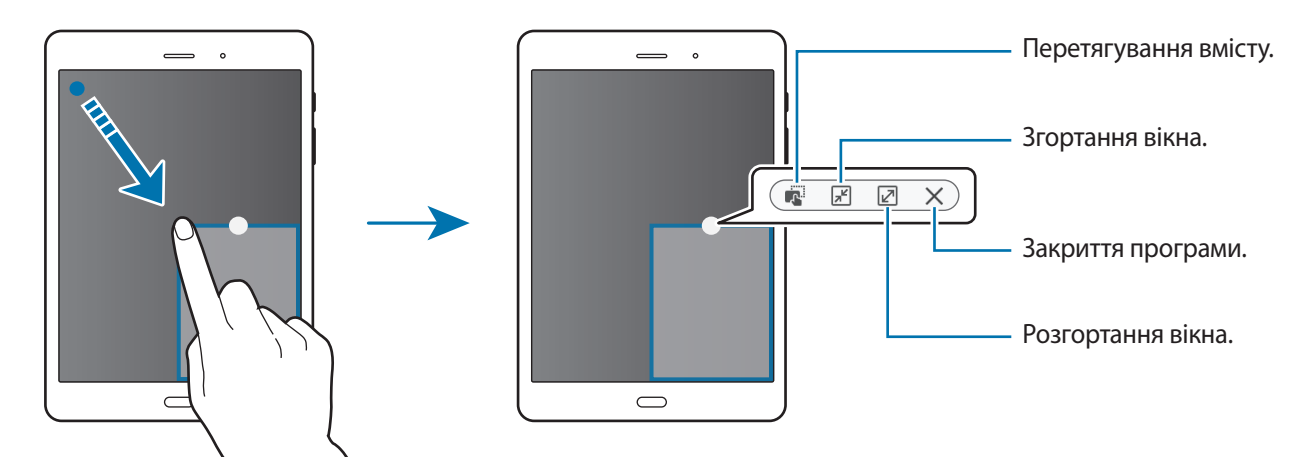

#### **Переміщення спливаючих вікон**

Щоб перемістити спливаюче вікно, торкніться й утримуйте коло на вікні та перетягніть його в інше розташування.

### **Запуск спливаючого вікна у режимі розділеного екрана**

- 1 На розділеному екрані торкніться і утримуйте вікно програми, щоб запустити її у спливаючому вікні.
- 2 Торкніться і утримуйте коло між вікнами програм.

Вибрана програма запуститься у спливаючому вікні.

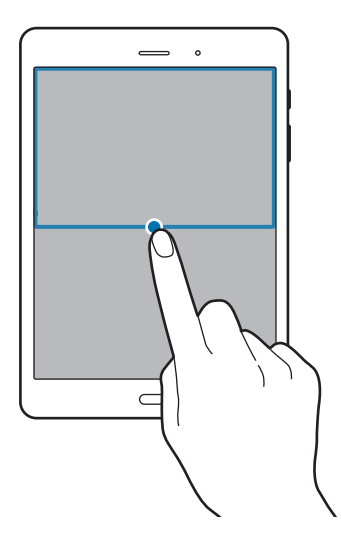

# **Персоналізація**

# **Керування головним екраном і екраном програм**

### **Керування головним екраном**

### **Додавання об'єктів**

На екрані програм натисніть і утримуйте потрібну програму або папку, а потім перетягніть її на головний екран.

Щоб додати віджети, відкрийте головний екран, натисніть і утримуйте пусту ділянку, натисніть **Віджети**, натисніть і утримуйте потрібний віджет, а потім перетягніть його на головний екран.

#### **Переміщення та видалення об'єктів**

На головному екрані торкніться і утримуйте потрібний об'єкт, а потім перетягніть його в нове розташування.

Щоб перемістити об'єкт на іншу панель, перетягніть його до краю екрана.

Також можна перемістити програми, які часто використовуються, до області ярликів внизу головного екрана.

Щоб видалити об'єкт, торкніться і утримуйте потрібний об'єкт. Потім перетягніть його до опції **Видалити** вгорі екрана.

#### **Створення папок**

1 На головному екрані торкніться й утримуйте програму, а потім перетягніть її на іншу програму.

#### $2$  Введіть ім'я папки.

Щоб додати інші програми до папки, торкніться й утримуйте іншу програму, а потім перетягніть її до папки.

#### **Керування панелями**

Щоб додати, перемістити або видалити певну панель, під час перебування на головному екрані торкніться і утримуйте пусту ділянку.

Щоб додати панель, проведіть по екрану вліво, доки не відобразиться остання панель, а потім торкніться $+$ .

Щоб перемістити панель, торкніться і утримуйте попереднє зображення панелі, а потім перетягніть його в нове розташування.

Щоб видалити панель, торкніться і утримуйте попереднє зображення панелі, а потім перетягніть його до опції **Видалити** вгорі екрана.

Щоб встановити панель, як основний головний екран, торкніться  $\spadesuit$ .

### **Керування екраном програм**

#### **Переміщення об'єктів**

На екрані програм торкніться **РЕДАГУВАТИ**. Натисніть і утримуйте об'єкт, а потім перетягніть його в нове розташування.

Щоб перемістити об'єкт на іншу панель, перетягніть його до краю екрана.

# **Установка заставки та звуків дзвінка**

### **Установка заставки**

Установка зображення або фотографії, збереженої на пристрої, як заставки для головного екрана або для екрана блокування.

- 1 На головному екрані торкніться і утримуйте пусту ділянку, а потім торкніться **Заставки**. На екрані програм натисніть **Налаштування** → **Заставка**.
- $2$  Виберіть екран, заставку якого потрібно змінити або на якому її потрібно встановити.
- $\beta$  Проведіть вліво або вправо та виберіть одне з зображень, відображених внизу екрана. Щоб вибрати фотографії, відзняті за допомогою камери пристрою, або інші зображення, торкніться **З галереї**.
- 4 Торкніться **УСТАНОВИТИ ЯК ЗАСТАВКУ** або **ГОТОВО**.

### **Зміна звуків дзвінка**

Зміна звуків дзвінка для вхідних викликів і сповіщень.

На екрані програм торкніться **Налаштування** → **Звуки та сповіщення**.

Щоб встановити звук дзвінка для вхідних викликів, натисніть **Звук дзвінка та інші** → **Звук дзвінка**, виберіть потрібний звук дзвінка й натисніть **OK**. Щоб використати композицію, збережену на пристрої або в обліковому записі, як звук дзвінка, торкніться **Додати мелодію**.

Щоб встановити звук дзвінка для сповіщень, натисніть **Звук дзвінка та інші** → **Стандартний звук сповіщення**, виберіть потрібний звук дзвінка й натисніть **OK**.

# **Способи блокування екрана**

Зміна способу блокування екрана для попередження доступу інших користувачів до ваших особистих даних.

На екрані програм торкніться **Налаштування → Екран блокування й безпека → Тип блокування екрана**, а потім виберіть спосіб блокування екрана. Щоразу під час розблокування пристрою потрібно буде вводити код розблокування.

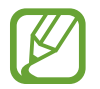

Якщо ви забули код розблокування, зверніться із пристроєм до сервісного центру Samsung для його скидання.

### **Зразок**

Накресліть зразок, з'єднавши чотири або більше точок, а потім ще раз накресліть зразок для його підтвердження. Установіть резервний PIN-код, що використовуватиметься для розблокування екрана, якщо ви забудете малюнок.

#### **PIN**

PIN-код може містити лише цифри. Введіть принаймні чотири цифри, а потім ще раз введіть PIN-код для його підтвердження.

### **Пароль**

Пароль може містити символи та цифри. Введіть принаймні чотири символи, включаючи цифри та букви, а потім ще раз введіть пароль для його підтвердження.

# **Приватний режим**

Приховання особистого вмісту, збереженого на пристрої, для запобігання доступу до нього інших користувачів.

У особистому режимі можна приховати об'єкти в папках **Галерея**, **Відео**, **Музика**, **Мої файли** та **Інтернет**.

### **Увімкнення особистого режиму**

1 На екрані програм торкніться **Налаштування** <sup>→</sup> **Конфіденційність** <sup>→</sup> **Особистий режим**<sup>а</sup> потім торкніться повзунка, щоб увімкнути відповідну функцію.

У разі першого увімкнення особистого режиму дотримуйтеся вказівок на екрані для встановлення коду доступу до особистого режиму.

2 Дотримуйтеся вказівок на екрані, щоб ввести попередньо встановлений код доступу до особистого режиму.

Пристрій перейде в особистий режим, а в рядку стану відобразиться  $\Box$ .

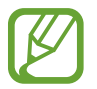

Можна переглядати приховані об'єкти та отримати до них доступ лише за увімкненого особистого режиму. Щоб приховати об'єкти, збережені в особистій папці, вимкніть особистий режим.

## **Приховання вмісту**

- 1 На екрані програм запустіть програму, щоб приховати об'єкти.
- 2 Виберіть об'єкт і торкніться **ІНШE** <sup>→</sup> **Перемістити до особистої папки**.

Якщо особистий режим вимкнено, дотримуйтеся вказівок на екрані, щоб ввести попередньо встановлений код доступу до особистого режиму.

Вибрані об'єкти буде переміщено до особистої папки.

### **Перегляд прихованого вмісту**

Можна переглядати приховані об'єкти лише за увімкненого особистого режиму.

- 1 На екрані програм торкніться **Налаштування** <sup>→</sup> **Конфіденційність** <sup>→</sup> **Особистий режим**<sup>а</sup> потім торкніться повзунка, щоб увімкнути відповідну функцію.
- $\mathcal P$  Дотримуйтеся вказівок на екрані, щоб ввести попередньо встановлений код доступу до особистого режиму.
- $\beta$  На екрані програм торкніться **Мої файли**  $\rightarrow$  Особистий.

Об'єкти, переміщені до особистої папки, відображатимуться на екрані. Для перегляду закладок скористайтеся програмою **Інтернет**.

#### **Відновлення прихованого вмісту**

- 1 В особистій папці торкніться та утримуйте об'єкт, а потім встановіть прапорці біля об'єктів для відновлення прихованого вмісту.
- 2 Торкніться **ІНШE** <sup>→</sup> **Видалити з особистого режиму**.
- 3 Виберіть папку, в яку потрібно перемістити об'єкти, а потім торкніться **ПЕРЕМІСТИТИ СЮДИ**. Ці об'єкти буде переміщено до вибраної папки.

### **Автоматичне вимкнення особистого режиму**

Автоматичне вимкнення особистого режиму у разі вимкнення екрану.

- 1 На екрані програм торкніться **Налаштування** <sup>→</sup> **Конфіденційність** <sup>→</sup> **Особистий режим**<sup>а</sup> потім торкніться повзунка, щоб увімкнути відповідну функцію.
- $2$  Дотримуйтеся вказівок на екрані, щоб ввести попередньо встановлений код доступу до особистого режиму.
- 3 Натисніть повзунок **Автоматичне вимкнення**, щоб увімкнути відповідну функцію.

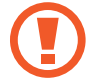

За увімкненої опції **Автоматичне вимкнення** на пристрої буде неможливо здійснити передачу файлів до особистої папки, якщо екран буде вимкнено під час передачі.

# <span id="page-44-0"></span>**Налаштування облікових записів**

### **Додавання облікових записів**

Для використання деяких програм, установлених на пристрої, потрібно мати зареєстрований обліковий запис. Створіть облікові записи для використання всіх можливостей пристрою.

На екрані програм торкніться **Налаштування → Облікові записи → Додати обліковий запис** і виберіть службу облікового запису. Дотримуйтесь вказівок на екрані, щоб завершити налаштування облікового запису.

Щоб синхронізувати вміст зі своїми обліковими записами, виберіть потрібний обліковий запис і виберіть об'єкти, які потрібно синхронізувати.

### **Видалення облікових записів**

На екрані програм торкніться **Налаштування** → **Облікові записи**, виберіть потрібний обліковий запис, а потім торкніться **ІНШE** → **Видалити обл. запис**.

# **Телефон**

# **Здійснення викликів**

Торкніться **Телефон** на екрані програм.

З клавіатури введіть номер телефону, а потім натисніть , щоб здійснити голосовий виклик, або натисніть **вом**, щоб здійснити відеовиклик. Також можна здійснювати виклики за номерами телефонів, наявними в розділах **ЖУРНАЛ**, **УЛЮБЛЕНІ** та **КОНТАКТИ**.

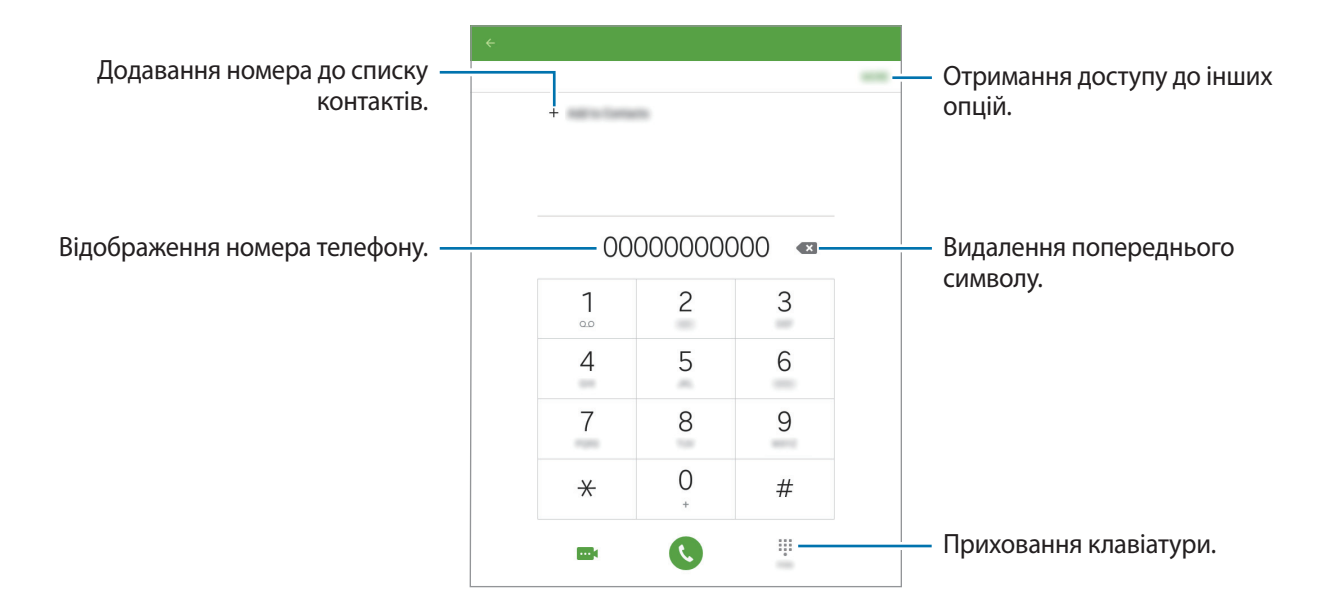

#### **Здійснення викликів із журналів викликів або списку контактів**

Торкніться **ЖУРНАЛ** або **КОНТАКТИ**, а потім перетягніть контакт або номер телефону вправо, щоб здійснити виклик.

#### **Здійснення міжнародного виклику**

#### Натисніть **Телефон**.

Відкрийте клавіатуру, натисніть кнопку **0** і утримуйте її, доки не відобразиться знак **+**. Введіть код країни, регіональний код і номер телефону, а потім торкніться  $\bullet$ .

Щоб заборонити здійснення вихідних міжнародних викликів, торкніться **ІНШІ** → **Налаштування**  $\rightarrow$  **Інші налаштування** → Заборона викликів. Потім виберіть тип виклику, натисніть повзунок **Міжнародні виклики** для активації міжнародних зв'язків, уведіть пароль, після чого натисніть **OK**.

# **Отримання викликів**

### **Відповідь на виклики**

Під час вхідного виклику перетягніть  $\bullet$  за межі великого кола.

### **Відхилення виклику**

Під час вхідного виклику перетягніть в за межі великого кола.

Щоб надіслати повідомлення в разі відхилення вхідного виклику, перетягніть панель повідомлення про відхилення вгору.

Щоб створювати різноманітні повідомлення, що надсилатимуться в разі відхилення виклику, відкрийте екран програм і натисніть **Телефон** → **ІНШІ** → **Налаштування** → **Відхилення виклику** → **Повідомл. при відхиленні**, уведіть повідомлення, що надсилатиметься в разі відхилення виклику, після чого натисніть  $+$ .

### **Пропущені виклики**

За наявності пропущеного виклику в рядку стану відображається значок  $\blacktriangleright$ . Відкрийте панель сповіщень, щоб переглянути список пропущених викликів. Або на екрані програм торкніться **Телефон** → **ЖУРНАЛ** та перегляньте пропущені виклики.

# **Опції, доступні під час викликів**

### **Доступні під час голосового виклику можливості**

Під час голосового виклику пристрій автоматично блокує екран, щоб не допустити небажаного сенсорного введення. Щоб розблокувати екран, двічі натисніть  $\boldsymbol{\Omega}$ .

Підтримуються такі можливості:

- **Додати виклик**: здійснення другого виклику.
- **Дод. гучн.**: збільшення гучності.
- **Bluetooth**: переключення на гарнітуру Bluetooth, якщо її підключено до пристрою.
- **Динамік**: увімкнення або вимкнення гучномовця. Під час використання гучномовця говоріть у мікрофон, розташований вгорі пристрою, і тримайте пристрій на певній відстані від органів слуху.
- **Клавіатура**: відкриття клавіатури.
- **Вимк.звук**: вимкнення мікрофона, щоб інший абонент не чув вас.
- **Email**: надсилання повідомлення електронної пошти.
- **Повідом.**: надсилання повідомлення.
- **Інтернет**: перегляд веб-сторінок.
- **Контакти**: відкриття списку контактів.
- **S Planner**: відкриття календаря.
- **Нотатки**: створення нагадування.
- : завершити поточний виклик.
- **ГУЧНІСТЬ**: регулювання гучності.
- **УТРИМАТИ**: утримання виклику. Натисніть **Поновити**, щоб поновити утримуваний виклик.

### **Можливості, доступні під час відеовиклику**

Торкніться екрана і скористайтеся такими опціями:

- $\Box$  : переключення між об'єктивами передньої та задньої камери.
- : завершити поточний виклик.
- $\mathbb{R}$ : вимкнення мікрофона, щоб інший абонент не чув вас.
- **ГУЧНІСТЬ**: регулювання гучності.

Торкніться **ІНШІ** для перегляду інших опцій.

# **Контакти**

# **Додавання контактів**

### **Переміщення контактів з інших пристроїв**

Контакти, збережені на інших пристроях, можна перенести на поточний пристрій. Додаткові відомості дивіться у розділі [«Передавання даних із попереднього пристрою](#page-84-0)».

### **Створення контактів вручну**

- 1 На екрані програм натисніть **Контакти**.
- $2$  Торкніться  $\bullet$  і введіть контактні дані.
	- $\circ$ : додавання зображення.
	- $\cdot +$  / : додавання або видалення поля для введення контактних даних.
- 3 Натисніть **ЗБЕРЕГТИ**.

# **Імпортування та експортування контактів**

Імпорт контактів зі служб веб-сховища на пристрій або їх експорт із пристрою до служб вебсховища.

На екрані програм натисніть **Контакти**.

Натисніть **ІНШE** → **Налаштування** → **Імпорт/експорт контактів**, а потім виберіть опцію імпорту або експорту.

# **Пошук контактів**

На екрані програм натисніть **Контакти**.

Скористайтесь одним із наведених нижче способів пошуку:

- Прокрутіть список контактів вгору або вниз.
- Для швидкого прокручування проведіть пальцем по покажчику в лівій частині списку контактів.
- Торкніться поле пошуку, розташоване вгорі списку контактів, і введіть критерії пошуку.

Вибравши контакт, ви можете виконати одну з таких дій:

- $\cdot$   $\bullet$ : додавання до обраних контактів.
- $\sqrt{\omega}$  : здійснення голосового або відеовиклику.
- **Видитстворення повідомлення.**
- $\bullet$  : створення повідомлення електронної пошти.

#### **Додавання ярликів до контактів на головний екран**

Додавання ярликів контактів, з якими ви часто спілкуєтеся, на головний екран.

- 1 На екрані програм натисніть **Контакти**.
- 2 Виберіть контакт.
- 3 Торкніться **ІНШE** <sup>→</sup> **Додати ярлик на головний екран**.

# **Звичайні повідомлення та повідомлення електронної пошти**

# **Повідомлення**

### **Надсилання повідомлень**

Надсилання SMS- або MMS-повідомлень.

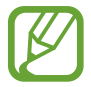

Надсилання або отримання повідомлень під час перебування у роумінгу може потребувати додаткової оплати.

1 Натисніть **Повідомлення** на екрані програм.

- $2$  Торкніться  $\blacksquare$ .
- $\beta$  Додайте одержувачів і введіть текст повідомлення.

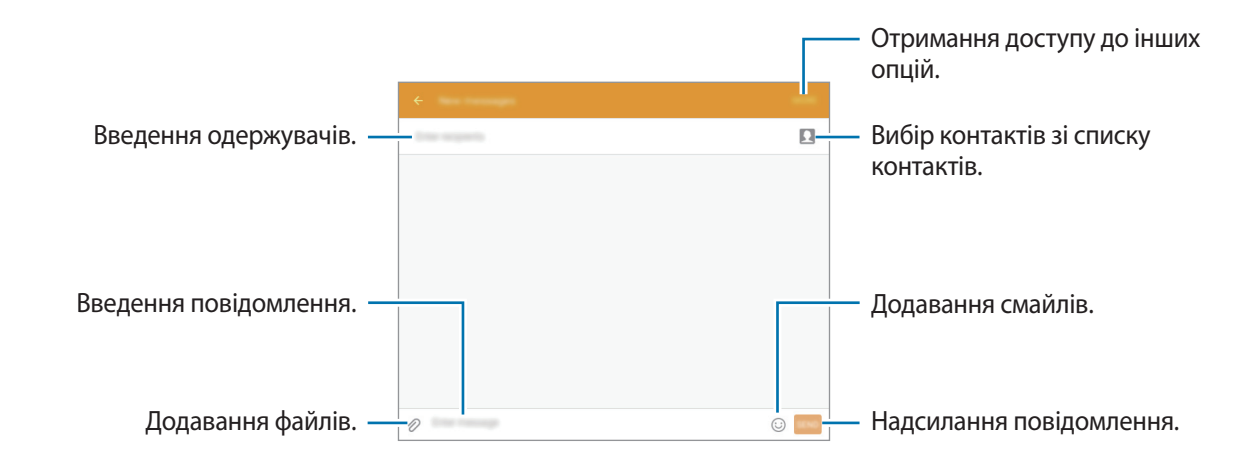

4 Натисніть **НАД.**, щоб надіслати повідомлення.

### **Перегляд вхідних повідомлень**

Вхідні повідомлення групуються в ланцюжки повідомлень за контактами. Виберіть контакт, щоб переглянути отримані від нього повідомлення.

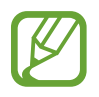

Надсилання або отримання повідомлень під час перебування у роумінгу може потребувати додаткової оплати.

Торкніться **ІНШE** під час перегляду повідомлення, щоб переглянути інші опції.

# **Email**

### **Налаштування облікових записів електронної пошти**

Торкніться **Email** на екрані програм.

Налаштування облікового запису електронної пошти під час першого використання **Email**.

Введіть адресу електронної пошти та пароль. Торкніться **ДАЛІ**, якщо використовується особистий обліковий запис електронної пошти, або **НАЛАШТУВАННЯ ВРУЧНУ**, якщо використовується корпоративний обліковий запис електронної пошти. Щоб завершити налаштування, дотримуйтеся вказівок на екрані.

Щоб настроїти інший обліковий запис електронної пошти, натисніть **ІНШE** → **Налаштування** → **Додати обліковий запис**.

За наявності кількох облікових записів електронної пошти один із них можна встановити як обліковий запис як стандартний. Натисніть **ІНШE** → **Налаштування** → **ІНШE** → **Установити стандартний обліковий запис**, виберіть обліковий запис, а потім натисніть **ГОТОВО**.

### **Відправлення електронних повідомлень**

Торкніться **Email** на екрані програм.

Натисніть в внизу екрана, щоб створити повідомлення електронної пошти.

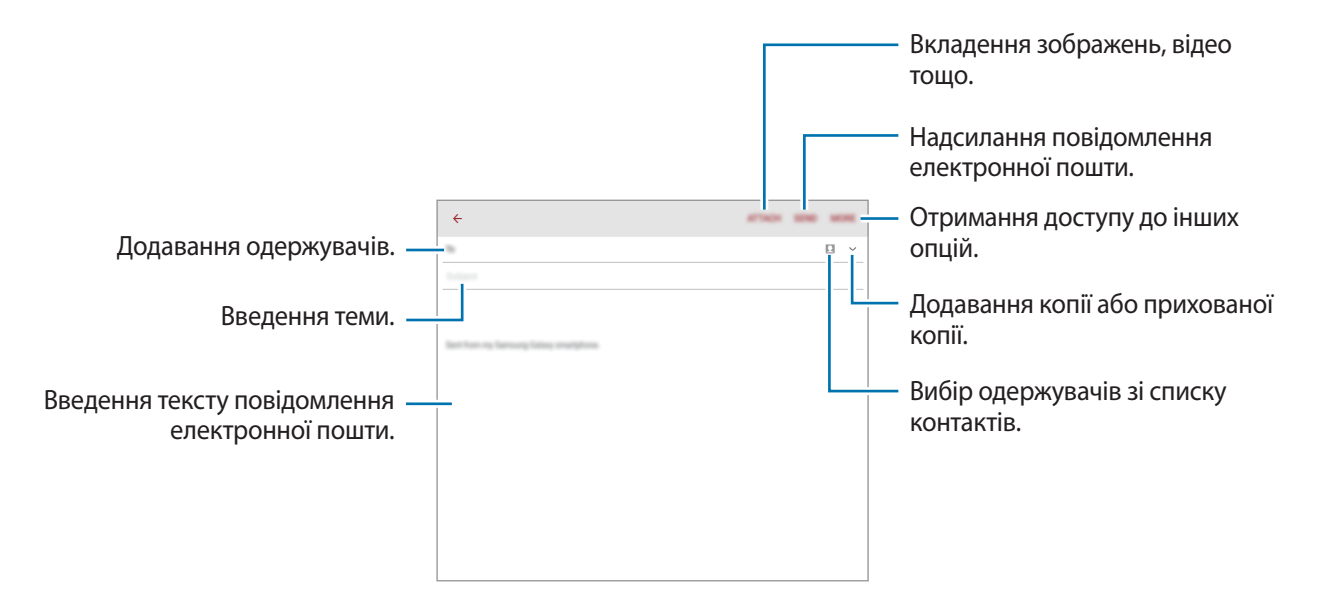

### **Отримання електронних повідомлень**

Торкніться **Email** на екрані програм.

Виберіть потрібний обліковий запис електронної пошти, і нові повідомлення електронної пошти буде отримано автоматично.

Натисніть повідомлення електронної пошти, щоб прочитати його.

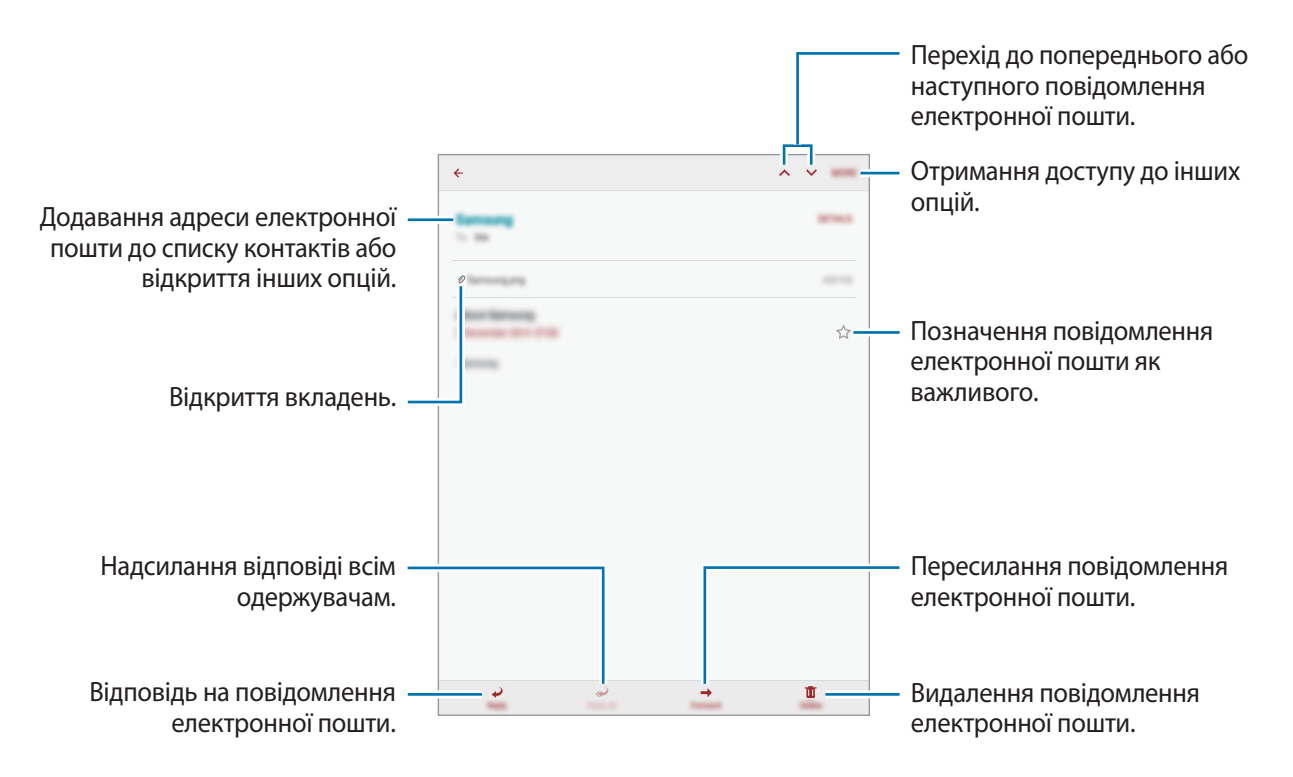

# **Камера**

# **Основні функції зйомки**

### **Фото- та відеозйомка**

- 1 Торкніться **Камера** на екрані програм.
- $2$  Торкніться зображення на екрані попереднього перегляду в точці, в якій камера має сфокусуватися.
- $3$  Торкніться  $\circ$ , щоб зняти фотографію, або  $\circ$ , щоб зняти відео.
	- Покладіть два пальці на екран і розведіть їх, щоб збільшити масштаб, або зведіть, щоб його зменшити.
	- Щоб зробити фотографію під час відеозйомки, торкніться **Зйомка**.
	- Щоб змінити фокус під час відеозйомки, торкніться у місці, де потрібно сфокусуватися. Щоб сфокусуватись на центрі екрана, торкніться .

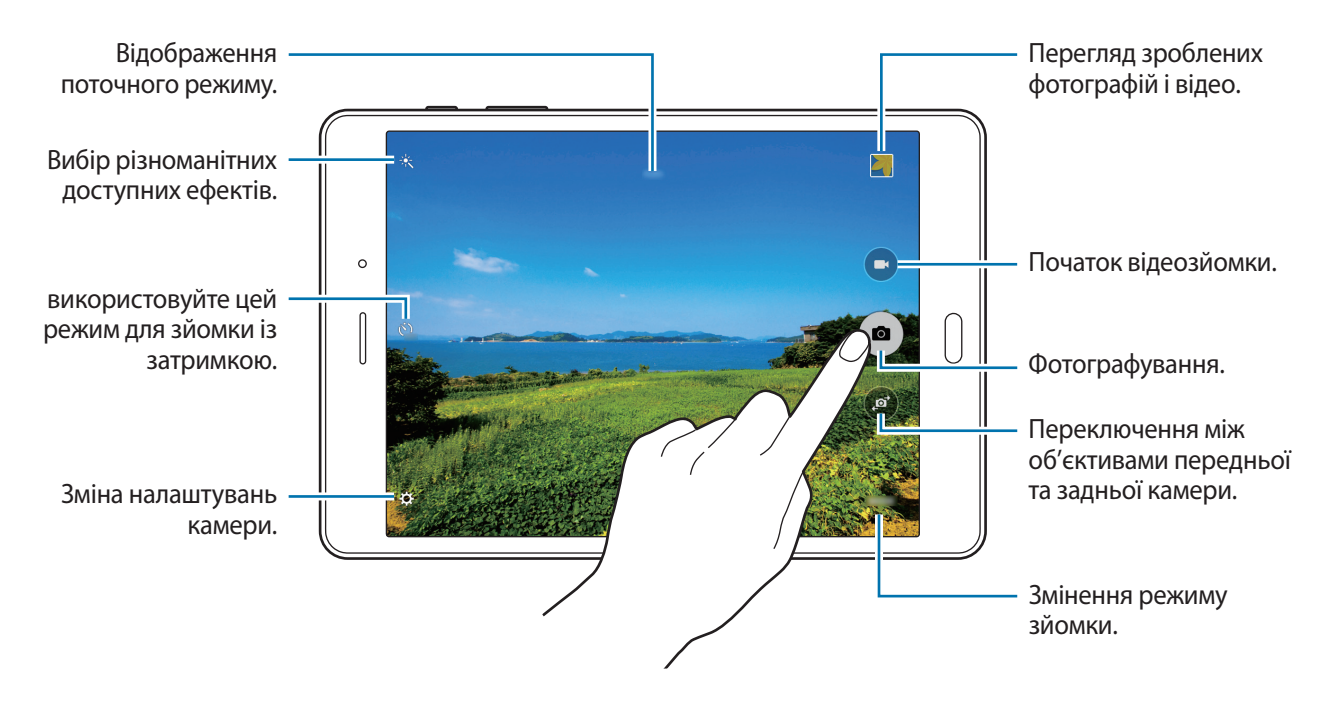

- 
- Камера автоматично вимикається, коли вона не використовується.
- Переконайтеся, щоб об'єктив чистий. В іншому разі пристрій може не працювати належним чином у деяких режимах, у яких використовується висока роздільна здатність.

#### **Запуск камери з екрана блокування**

Для миттєвої зйомки запустіть програму **Камера** на екрані блокування.

На екрані блокування перетягніть **вадия великого кола.** 

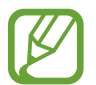

Доступність цієї функції залежить від країни або оператора зв'язку.

#### **Правила поводження під час фото- та відеозйомки**

- Не фотографуйте та не знімайте на відео людей без їхньої згоди.
- Не фотографуйте та не знімайте відео в місцях, де це заборонено.
- Не фотографуйте та не знімайте відео в місцях, де можна порушити приватне життя інших людей.

# **Режим зйомки**

### **Авто**

Цей режим використовується для автоматичного визначення оптимального режиму зйомки з урахуванням умов зйомки.

На екрані програм натисніть **Камера** → **РЕЖИМ** → **Авто**.

### **Зйомка з інтервалами**

Використовуйте цей режим для створення автопортретних знімків з потрібним інтервалом і зберігайте фото, які ви бажаєте.

- 1 На екрані програм натисніть **Камера**.
- $2$  Натисніть  $\odot$ , шоб скористатися передньою камерою.
- 3 Натисніть **РЕЖИМ** <sup>→</sup> **Зйомка з інтервалами**.
- $\mathcal A$  Після того як пристрій розпізнає ваше обличчя, натисніть  $\bullet$ , щоб створити автопортретний знімок. Також можна торкнутися екрану, щоб зняти фотографію.

На пристрої буде створено фотографії з інтервалами у дві секунди.

5 Встановіть прапорці біля фотографій, які потрібно зберегти і торкніться **ЗБЕРЕГТИ**.

### **Панорама**

Цей режим використовується для створення однієї фотографії з декількох фотографій. Отримана фотографія автоматично позначатиметься значком у розділі **Галерея**.

На екрані програм торкніться **Камера** → **РЕЖИМ** → **Панорама**.

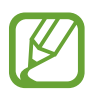

- Для отримання найкращих результатів дотримуйтеся наведених нижче порад:
- Повільно переміщуйте камеру в одному напрямку.
- Утримуйте зображення в межах кадру у видошукачі камери.
- Намагайтеся не знімати фонові об'єкти, які важно розрізнити, такі як безхмарне небо або рівномірно пофарбована стіна.

## **Серія знімків**

Цей режим використовується для зйомки серії фотографій рухомих об'єктів. На екрані програм натисніть **Камера** → **РЕЖИМ** → **Серія знімків**. Торкніться й утримуйте •, щоб зробити кілька фотографій одночасно.

### **Гарне обличчя**

Цей режим використовується для освітлення кольору обличчя та, як наслідок, отримання фотографій із ніжнішими кольорами.

На екрані програм натисніть **Камера** → **РЕЖИМ** → **Гарне обличчя**.

### **Звук і знімок**

Цей режим використовується для увімкнення звукового ефекту під час фотографування. Отримані фотографії автоматично позначатимуться значком у розділі **Галерея**.

На екрані програм натисніть **Камера** → **РЕЖИМ** → **Звук і знімок**.

## **Спорт**

Цей режим використовується для фотографування об'єктів, що рухаються зі значною швидкістю. На екрані програм натисніть **Камера** → **РЕЖИМ** → **Спорт**.

# **Налаштування камери**

На екрані програм натисніть **Камера** → **Ф.** Не всі з наведених нижче налаштувань доступні як в режимі фотографування, так і в режимі відеозйомки.

- **Розмір зображ. (задн.)** / **Розмір зображ. (передн.)**: вибір роздільної здатності. Підвищена роздільна здатність забезпечує підвищену якість фотографій, однак вони можуть займати більше місця в пам'яті.
- **Розмір відео (задн.)**: вибір роздільної здатності. Підвищена роздільна здатність забезпечує підвищену якість відео, однак воно може займати більше місця в пам'яті.
- **Керування жестами**: настроювання пристрою на розпізнавання вашої долоні нею можна скористатися, для того щоб зробити автопортрет.
- **Збер.у переверн.гориз.полож.**: інверсія зображення для створення дзеркального відображення оригінального кадру в разі зйомки передньою камерою.
- **Режим перегляду**: змінення співвідношення сторін екрана попереднього перегляду.
- **Лінії поділу**: відображення вказівок у видошукачі для полегшення компонування об'єктів в кадрі.
- **Геотеги**: настройка пристрою на прикріплення до фотографії тегу розташування.

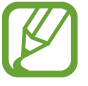

- Щоб покращити сигнали GPS, уникайте зйомки в місцях, де можливі перешкоди для сигналу, наприклад між будівлями, у низько розташованих місцевостях або за поганих погодних умов.
- Під час надання спільного доступу до фотографії з прикріпленим тегом розташування відомості щодо розташування можуть бути доступними іншим користувачам. Щоб уникнути цього, при перегляді фотографії торкніться **ІНШE** → **Деталі** → **РЕДАГУВАТИ**. Тепер торкніться під написом **Розташування**, щоб видалити відомості про місцерозташування.
- **Переглянути зображення**: автоматичне відображення фотографій або відео безпосередньо після зйомки.
- **Місце збереження**: вибір розташування в пам'яті для збереження.
- **Функції клавіш гучності**: використання пристроєм кнопки гучності для керування затвором або функцією масштабування.
- **Скинути налаштування**: скидання установок камери.

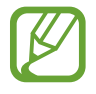

Доступні опції можуть відрізнятися залежно від використовуваного режиму.

# **Галерея**

# **Перегляд вмісту на пристрої**

На екрані програм торкніться **Галерея** та виберіть зображення або відео.

На ескізах відеофайлів відображається значок $\bullet$ .

Щоб приховати або відобразити меню, торкніться екрану.

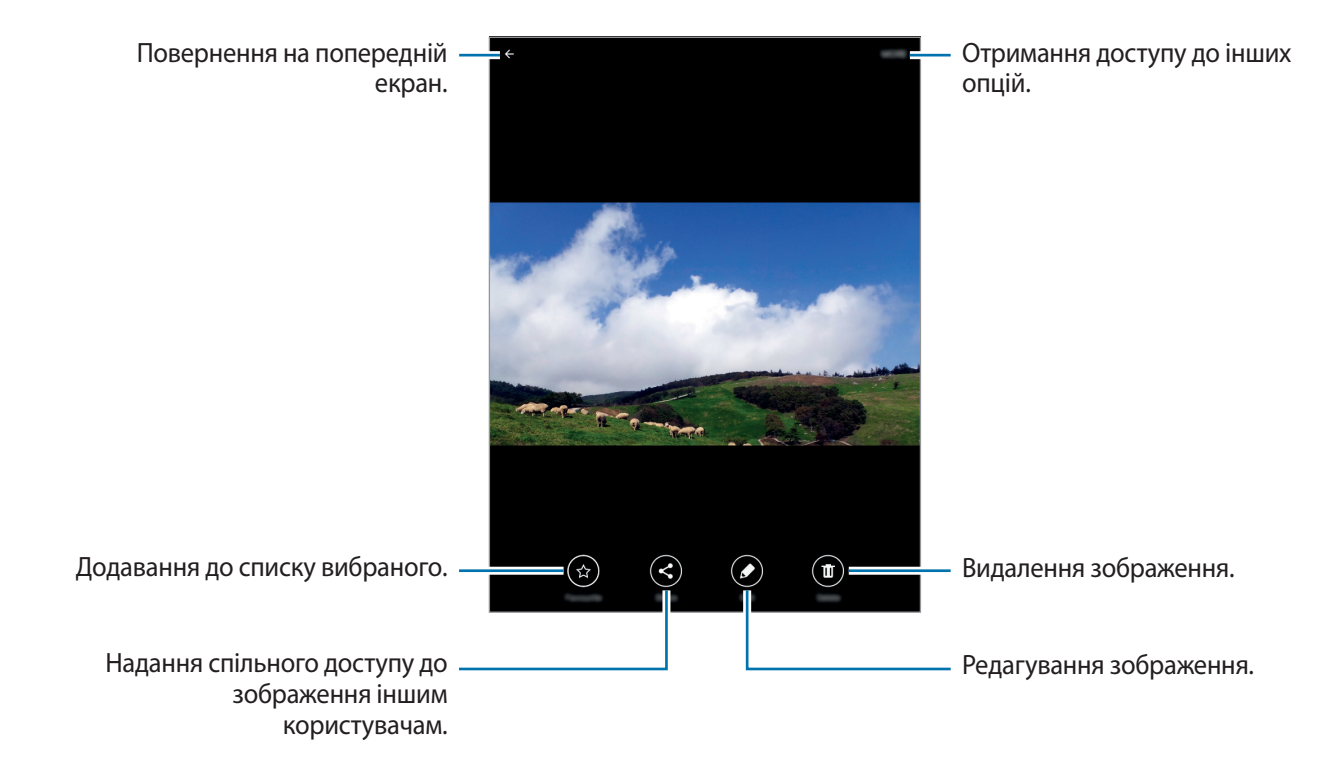

# **Корисні програми та функції**

# **S Finder**

Використовуйте цю програму для пошуку вмісту на пристрої. Вона підтримує різноманітні фільтри та дає змогу переглядати історію пошукових запитів.

Відкрийте панель сповіщень і торкніться **S Finder**.

### **Пошук вмісту**

Торкніться поля пошуку та введіть ключове слово або торкніться  $\psi$  і промовте ключове слово. Для отримання точніших результатів натисніть фільтри, наявні під полем пошуку. Щоб вибрати категорії пошуку, натисніть **ІНШE** → **Вибрати пошук розташувань**.

# **S Planner**

## **Створення подій**

- 1 Торкніться **S Planner** на екрані програм.
- 2 Торкніться  $\cdot$  . Або виберіть дату, на яку не призначено жодної події, і ще раз натисніть цю дату. Якщо для дати вже збережено події, натисніть дату, а потім натисніть  $\blacksquare$ .

### $\beta$  Введіть інформацію про подію.

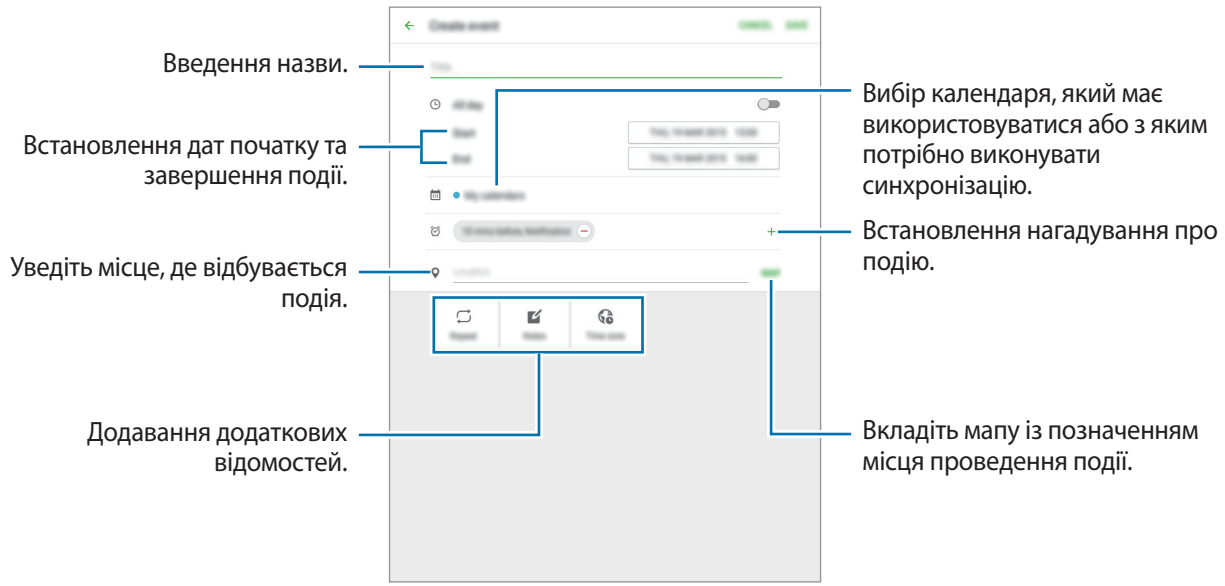

4 Торкніться **ЗБЕРЕГТИ**, щоб зберегти подію.

### **Створення завдань**

- 1 Торкніться **S Planner** на екрані програм.
- 2 Натисніть **ЗАВДАННЯ**, уведіть додаткові відомості, а потім натисніть **СЬОГОДНІ** або **ЗАВТРА**, щоб встановити дату виконання.

Щоб додати інші деталі, торкніться  $\boxed{\triangle}$ .

3 Торкніться **ЗБЕРЕГТИ**, щоб зберегти завдання.

### **Синхронізація подій і завдань з обліковими записами**

#### Торкніться **S Planner** на екрані програм.

Щоб додати облікові записи, які потрібно використовувати для синхронізації, натисніть **ІНШE** → **Керування календарями** → **Додати обліковий запис**. Потім виберіть обліковий запис, з яким потрібно запровадити синхронізацію, і виконайте вхід.

Щоб змінити опцію синхронізації облікового запису, відкрийте екран програм і натисніть **Налаштування** → **Облікові записи** та виберіть службу облікового запису.

# **Інтернет**

- 1 Торкніться **Інтернет** на екрані програм.
- 2 Натисніть на поле введення адреси.
- 3 Введіть веб-адресу або ключове слово, а потім торкніться **Перейти**.

Щоб переглянути панелі інструментів, злегка проведіть по екрану вниз.

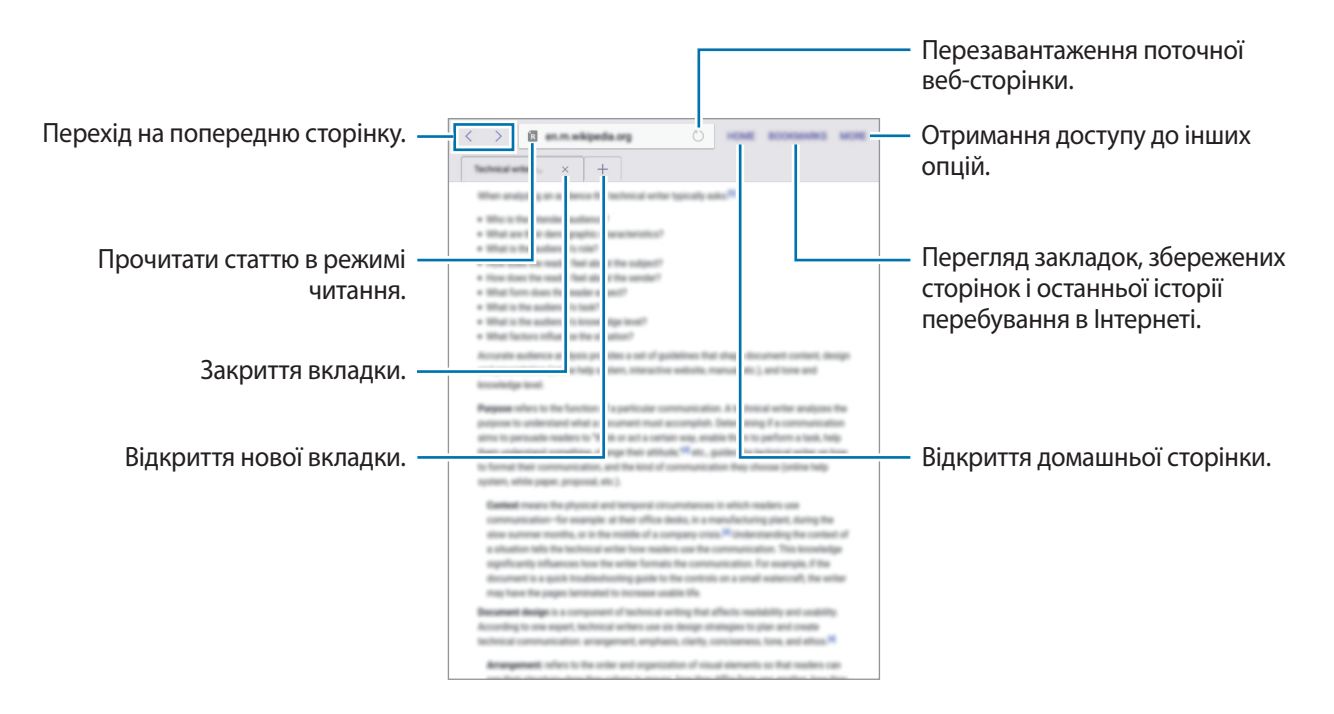

# **Музика**

### **Відтворення музики**

Торкніться **Музика** на екрані програм.

Виберіть категорію музики, а потім виберіть композицію, яку потрібно відтворити.

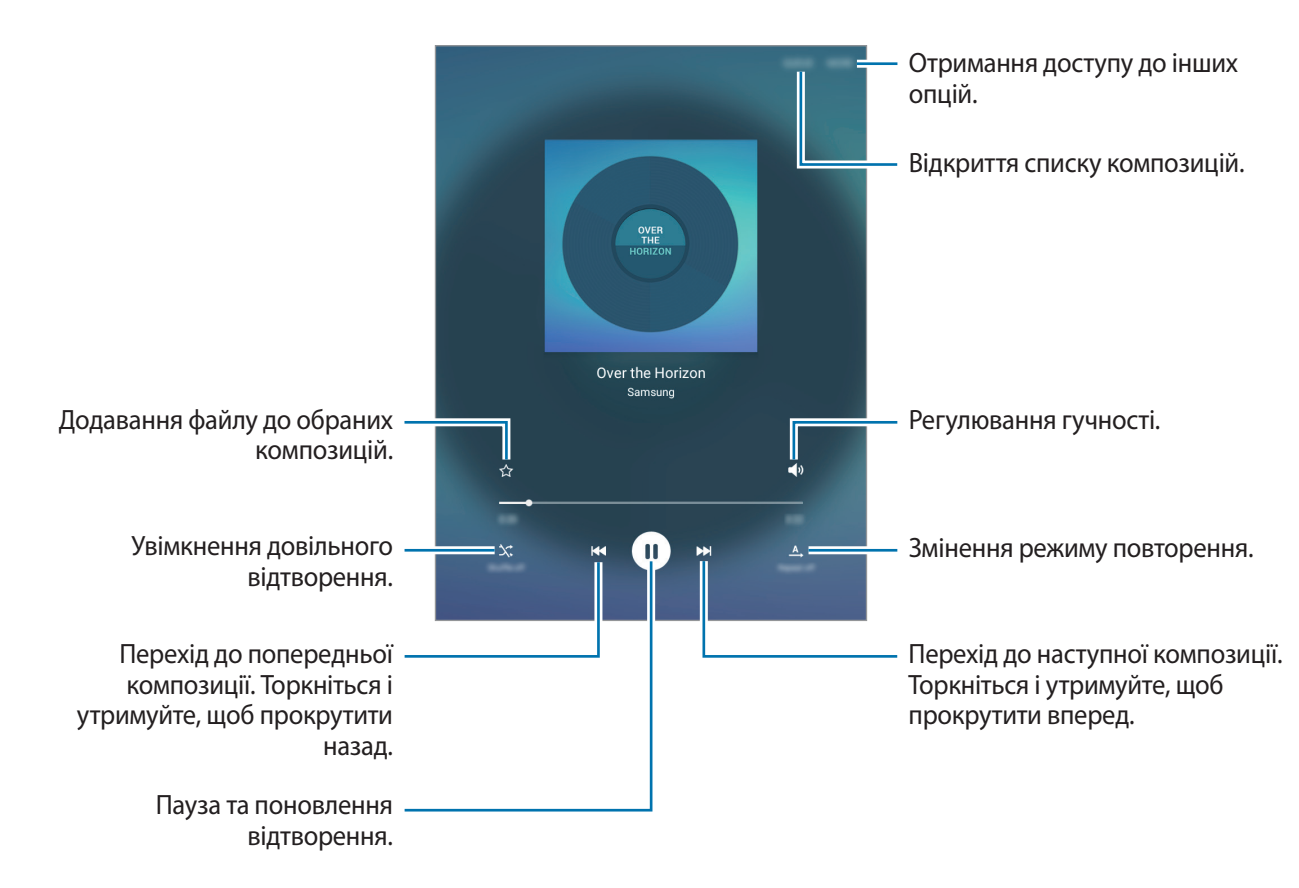

Щоб прослухати композиції з однаковим рівнем гучності, натисніть **ІНШE** → **Налаштування**, а потім натисніть повзунок **Розумна гучність**, щоб увімкнути відповідну функцію.

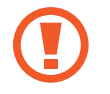

У разі ввімкнення функції **Розумна гучність** гучність може бути вищою, ніж рівень гучності пристрою. Уникайте тривалого прослуховування гучних звуків, оскільки це може призвести до погіршення слуху.

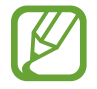

Для деяких файлів функція **Розумна гучність** може бути неактивною.

Корисні програми та функції

# **Відео**

### **Відтворення відео**

Торкніться **Відео** на екрані програм. Виберіть відео для відтворення.

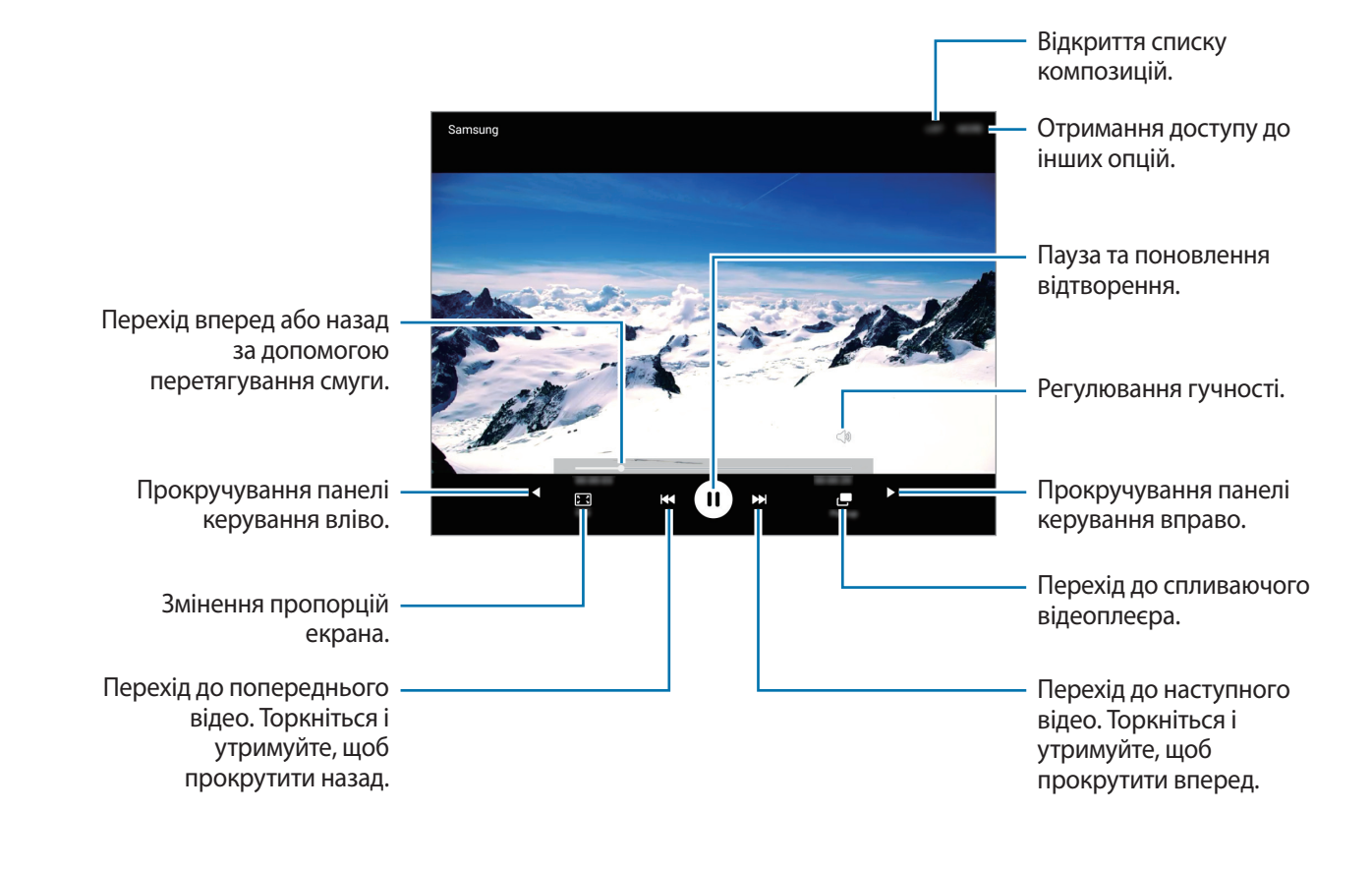

# **Годинник**

# **БУДИЛЬНИК**

На екрані програм торкніться **Годинник** → **БУДИЛЬНИК**.

### **Установка будильників**

Встановіть час спрацювання будильника і натисніть **ПАРАМЕТРИ**, щоб настроїти інші різноманітні опції будильника, а потім натисніть **ЗБЕРЕГТИ**.

Щоб відкрити клавіатуру та ввести час відтворення сигналу, торкніться **КЛАВІАТУРА**.

Щоб увімкнути або вимкнути будильники, торкніться  $\heartsuit$  поряд із потрібним будильником у списку будильників.

### **Зупинення будильників**

Натисніть **ВІДХИЛИТИ**, щоб вимкнути будильник. Якщо ввімкнено опцію паузи будильника, торкніться **ПАУЗА** для повторення сигналу будильника через встановлений період часу.

#### **Видалення будильників**

Торкніться  $\times$  на будильнику у списку будильників.

## **СВІТОВИЙ ЧАС**

На екрані програм торкніться **Годинник → СВІТОВИЙ ЧАС**.

#### **Створення годинників**

Введіть назву міста або виберіть місто зі списку міст чи на глобусі та торкніться  $+$ .

#### **Видалення годинників**

Торкніться  $\times$  на годиннику.

## **СЕКУНДОМІР**

На екрані програм торкніться **Годинник → СЕКУНДОМІР**.

Торкніться **ПОЧАТИ**, щоб почати відлік часу під час події. Торкніться **КОЛО**, щоб записати часові проміжки.

Торкніться **СТОП**, щоб зупинити вимірювання часу. Щоб видалити часові проміжки, торкніться **СКИНУТИ**.

# **ТАЙМЕР**

На екрані програм торкніться **Годинник** → **ТАЙМЕР**.

Установіть тривалість і торкніться **ПОЧАТИ**.

Щоб відкрити клавіатуру та ввести тривалість, торкніться **КЛАВІАТУРА**.

Торкніться **ВІДХИЛИТИ**, коли час таймеру буде вичерпано.

# **Калькулятор**

Використовуйте цю програму для здійснення простих або складних обчислень.

Торкніться **Калькулятор** на екрані програм.

Щоб очистити історію, торкніться **ОЧИСТИТИ ІСТОРІЮ**.

# **Нотатки**

Використовуйте цю програму для створення нотаток та їх впорядкування за категоріями. Торкніться **Нотатки** на екрані програм.

### **Створення нотаток**

Торкніться  $\Box$  у списку нотаток і введіть текст нотатки. Під час створення нотатки використовуйте такі опції:

- **Категор.**: створення або призначення категорії.
- **Зображ.**: вставлення зображень.
- **Голос**: запис голосового нагадування.
- **Завдання**: додавання полів для встановлення прапорців на початку кожного ряду для створення списку завдань.

Щоб зберегти нотатку торкніться **ЗБЕРЕГТИ**.

Щоб відредагувати нотатку, торкніться нотатку, а потім торкніться вміст нотатки.

#### **Пошук нотатки**

Торкніться **ПОШУК** у списку нотаток і введіть ключове слово для пошуку нотатки, що його містять.

# **Smart Manager**

Смарт-менеджер надає інформацію про стан акумулятору пристрою, місце збереження, ОЗП і безпеку системи. Також можна автоматично оптимізувати роботу пристрою одним дотиком пальця.

## **Використання функції швидкої оптимізації**

На екрані програм торкніться **Smart Manager** → **ОЧИСТИТИ ВСЕ**.

Функція швидкої оптимізації покращує роботу пристрою за допомогою таких дій.

- Виявлення програм, робота яких призводить до надмірного споживання заряду акумулятора, і очищення пам'яті.
- Видалення непотрібних файлів та закриття програм, запущених у фоновому режимі.
- Сканування на наявність шкідливих програм і фішинг-атак.

### **Використання смарт-менеджера**

На екрані програм торкніться **Smart Manager** і виберіть потрібну функцію.

#### **Акумулятор**

Перевірка рівня заряду акумулятора та часу, що залишилися, для використання пристрою. Для використання пристроїв із низьким рівнем заряду акумулятора заощаджуйте заряд акумулятора за допомогою увімкнення функцій енергозбереження і закриття програм, робота яких призводить до надмірного споживання заряду акумулятора.

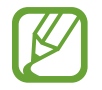

Час використання, що залишився – це час, протягом якого акумулятор буде розряджено. Час використання, що залишився, залежить від налаштувань пристрою та умов, у яких він використовується.

### **Пам'ять**

Перевірка стану використовуваної та доступної пам'яті. Можна видалити файли, що не використовуються, та залишкові файли, або видалити програми, які більше не використовуються.

### **ОЗП**

Перевірка доступної ОЗП. Можна закрити фонові програми та зменшити обсяг використовуваної ОЗП для прискорення роботи пристрою.

### **Безпека пристрою**

Перевірка стану безпеки пристрою За допомогою цієї функції здійснюється сканування пристрою на наявність шкідливих програм і блокування фішинг-атак та шкідливих веб-сайтів.

# **Програми Google**

Компанія Google надає програми для розваг, спілкування в соціальних мережах і бізнесу. Для використання деяких програм може знадобитися обліковий запис Google. Додаткові відомості дивіться у розділі [«Налаштування облікових записів](#page-44-0)».

Для перегляду додаткової інформації про програми перейдіть до меню довідки відповідної програми.

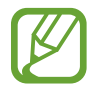

Деякі програми можуть бути недоступні або мати іншу назву залежно від країни або оператора зв'язку.

### **Chrome**

Пошук різноманітної інформації і перегляд веб-сторінок.

### **Gmail**

Надсилання або отримання повідомлень електронної пошти за допомогою служби Google Mail.

## **Google+**

Обмін новинами та перегляд оновлень, які розмістили члени вашої родини, друзі або інші користувачі. Крім того, за допомогою цієї програми можна створювати резервні копії ваших фотографій і відео тощо.

## **Карти**

Пошук поточного розташування на мапі, пошук інших розташувань, а також перегляд інформації про розташування різних закладів.

## **Play Mузикa**

Пошук і відтворення музики, а також обмін музикою, збереженою на вашому пристрої.

### **Play Фільми**

Перегляд відео, збережених на вашому пристрої, та завантаження різного вмісту для перегляду з веб-сайту **Play Маркет**.

## **Play Книги**

Завантаження різних книг із веб-сайту **Play Маркет** та їх читання.

## **Play Кіоск**

Перегляд цікавих вам новин і журналів в одному місці.

## **Play Ігри**

Завантаження ігор із веб-сайту **Play Маркет** і гра в них з іншими користувачами.

## **Диск**

Збереження вмісту у хмарному місці збереження для отримання до нього доступу з будь-якого місця та обміну цим вмістом з іншими користувачами.

# **YouTube**

Перегляд або створення відео та обмін ним з іншими користувачами.

# **Фотографії**

Керування фотографіями, альбомами та відео, збереженими на пристрої, а також їх завантаження до служби **Google+**.

### **Hangouts**

Спілкування із друзями, як тет-а-тет, так і у групі, із використанням під час бесіди різних зображень, емозначків і функції відеовиклику.

# **Google**

Швидкий пошук об'єктів в Інтернеті та на пристрої.

### **Голосовий пошук**

Швидкий пошук об'єктів за допомогою промовляння ключового слова або фрази.

### **Налаштування Google**

Налаштування деяких функцій, які надаються Google.

# **Підключення до інших пристроїв**

# **Bluetooth**

# **Про функцію Bluetooth**

За допомогою функції Bluetooth встановлюється безпроводове з'єднання між двома пристроями, розташованими на невеликій відстані один від одного. Скористайтеся функцією Bluetooth для обміну даними або медіафайлами з іншими пристроями.

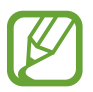

- Компанія Samsung не несе відповідальності за втрату, перехоплення або неналежне використання даних, надісланих або отриманих за допомогою функції Bluetooth.
- Завжди слід перевіряти, чи обмін даними та їх отримання здійснюються з надійними та належним чином захищеними пристроями. Якщо між пристроями є перешкоди, робоча відстань може скоротитися.
- $\cdot$  Деякі пристрої, особливо ті, які не перевірено та не схвалено компанією Bluetooth SIG, можуть виявитися несумісними з пристроєм.
- Не використовуйте функцію Bluetooth у незаконних цілях (наприклад, для створення піратських копій файлів або незаконного перехоплення викликів).

Компанія Samsung не несе відповідальності за наслідки, що можуть виникнути в результаті незаконного використання функції Bluetooth.

### **Встановлення з'єднання з іншими пристроями з підтримкою Bluetooth**

1 На екрані програм торкніться **Налаштування** <sup>→</sup> **Bluetooth**, а потім торкніться повзунка, щоб увімкнути відповідну функцію.

Відобразиться список виявлених пристроїв.

2 Виберіть пристрій, до якого потрібно підключитися.

Якщо підключення між цими пристроями вже встановлювалося раніше, торкніться імені пристрою (при цьому підтвердження за допомогою автоматично згенерованого паролю не потрібне).

Якщо пристрою, до якого потрібно підключитися, немає у списку пристроїв, попросіть увімкнути на ньому опцію видимості.

 $\,3\,$  Приміть запит авторизації Bluetooth на обох пристроях для підтвердження.

### **Надсилання та отримання даних**

Передача даних через Bluetooth підтримується багатьма програмами. З іншими пристроями Bluetooth можна обмінюватися різноманітними даними, такими як контакти або медіафайли. Нижче наведено приклад дій під час надсилання зображення на інший пристрій.

#### **Надсилання зображення**

- 1 На екрані програм торкніться **Галерея**.
- 2 Виберіть зображення.
- 3 Торкніться **Поділитися** <sup>→</sup> **Bluetooth** і виберіть пристрій, на який потрібно передати зображення.

Якщо пристрою, до якого потрібно підключитися, немає у списку пристроїв, попросіть увімкнути на ньому опцію видимості.

 $\mathcal A$  Прийміть запит авторизації Bluetooth на іншому пристрої.

### **Отримання зображення**

У разі надсилання зображення на ваш пристрій з іншого пристрою прийміть запит авторизації Bluetooth. Можна переглянути отримані фотографії у розділі **Галерея**.

### **Завершення підключення між пристроями Bluetooth**

- 1 На екрані програм торкніться **Налаштування** <sup>→</sup> **Bluetooth**. На екрані пристрою відобразиться список пристроїв, між якими встановлено підключення.
- 2 Торкніться  $\bigstar$  поряд з іменем пристрою, від якого потрібно відключитися.
- 3 Торкніться **Від'єднати**.

# **Wi-Fi Direct**

### **Використання функції Wi-Fi Direct**

За допомогою Wi-Fi Direct можна встановити підключення між пристроями безпосередньо через мережу Wi-Fi без використання точки доступу.

### **Підключення до інших пристроїв**

1 На екрані програм торкніться **Налаштування** <sup>→</sup> **Wi-Fi**, а потім торкніться повзунка, щоб увімкнути відповідну функцію.

### 2 Натисніть **Wi-Fi Direct**.

Відобразиться список виявлених пристроїв.

Якщо пристрою, до якого потрібно підключитися, немає у списку пристроїв, попросіть увімкнути на ньому опцію функцію Wi-Fi Direct.

- $\beta$  Виберіть пристрій, до якого потрібно підключитися.
- $4$  Для підтвердження прийміть запит авторизації Wi-Fi Direct на іншому пристрої.
### **Надсилання та отримання даних**

З іншими пристроями можна обмінюватися різноманітними даними, такими як контакти або медіафайли. Нижче наведено приклад дій під час надсилання зображення на інший пристрій.

#### **Надсилання зображення**

- 1 На екрані програм торкніться **Галерея**.
- 2 Виберіть зображення.
- 3 Торкніться **Поділитися** <sup>→</sup> **Wi-Fi Direct** і виберіть пристрій, на який потрібно передати зображення.
- $\mathbf 4$  Прийміть запит авторизації Wi-Fi Direct на іншому пристрої.

Якщо пристрої вже підключені, зображення буде відправлено на інший пристрій без процедури запиту на з'єднання.

#### **Отримання зображення**

У разі надсилання зображення на ваш пристрій з іншого пристрою прийміть запит авторизації Wi-Fi Direct. Можна переглянути отримані фотографії у розділі **Галерея**.

### **Завершення підключення між пристроями**

- 1 На екрані програм торкніться **Налаштування** <sup>→</sup> **Wi-Fi**.
- 2 Натисніть **Wi-Fi Direct**.

На екрані пристрою відобразиться список підключених пристроїв.

3 Торкніться назви пристрою для відключення.

# **Швид. з'єднання**

# **Про функцію швидкого з'єднання**

Використовуйте цю функцію для простого пошуку наявних поблизу пристроїв і підключення до них.

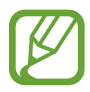

- Способи підключення можуть різнитися залежно від підключених пристроїв або вмісту, до якого надається спільний доступ.
- Ім'я пристрою може різнитися залежно від пристроїв Bluetooth, до яких потрібно підключитися. Наприклад, воно може відображатися як «BT MAC».

# **Підключення до інших пристроїв**

1 Відкрийте панель сповіщень і торкніться **Швид. з'єднання**.

Під час першого використання цієї функції виберіть опцію видимості і торкніться **УВІМКН. ШВИДК. З'ЄДНАННЯ**.

Коли панель буде відкрито, функції Wi-Fi та Bluetooth увімкнуться автоматично, і пристрій здійснить пошук наявних поблизу пристроїв.

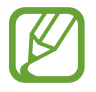

Якщо на пристрої встановлено програму Samsung Link, вгорі екрана відобразиться список зареєстрованих у ній пристроїв.

 $2$  Виберіть пристрій, до якого потрібно підключитися.

Подальші дії можуть різнитися залежно від підключеного пристрою. Дотримуйтеся вказівок на екрані для встановлення підключення між пристроями.

Аби дозволити пристроям поблизу здійснювати пошук вашого пристрою та підключатися до нього, торкніться **УСТ.** → **Видимість пристрою** та встановіть прапорець поряд із цією опцією.

#### **Повторний пошук пристроїв**

Якщо потрібного пристрою немає у списку, здійсніть його пошук.

Торкніться **ОН-И** і виберіть потрібний пристрій зі списку виявлених пристроїв.

#### **Вимкнення функції швидкого з'єднання**

Торкніться .

# **Обмін вмістом**

Надання підключеним пристроям спільного доступу до вмісту.

- 1 Відкрийте панель сповіщень і торкніться **Швид. з'єднання**.
- $2$  Виберіть потрібний пристрій зі списку виявлених пристроїв.
- 3 Торкніться **Спільний доступ до вмісту** і виберіть категорію мультимедійних файлів.
- 4 Виберіть вміст, до якого потрібно надати спільний доступ, і торкніться **ГОТОВО**. Вибраний вміст буде автоматично надіслано на підключений пристрій.

# **SideSync 3.0**

# **Використання SideSync 3.0**

Використовуйте цю програму для керування вмістом, відображеним на екрані смартфона, із планшета за допомогою екрана віртуального смартфона.

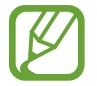

Ви також можете керувати екраном планшета через віртуальний екран на комп'ютері, використовуючи зв'язок Wi-Fi або кабель USB. Завантажте SideSync 3.0 із веб-сайту Samsung ([www.samsung.com/sidesync](http://www.samsung.com/sidesync)) та встановіть зазначену програму на комп'ютер. Для отримання додаткової інформації дивіться меню довідки на віртуальному екрані.

- При цьому на планшеті будуть доступні такі функції, як перегляд повідомлень або використання кімнати чату смартфона.
- Також на його екрані можна переглядати відтворюване на смартфоні відео.
- Для передавання файлів між планшетом і смартфоном достатньо просто перетягнути їх з одного пристрою на інший.

#### **Дії перед використанням цієї програми**

- Планшет і смартфон мають підтримувати технологію Wi-Fi Direct.
- На планшеті та смартфоні потрібно інсталювати програму SideSync 3.0.

Якщо ця програма не інстальована на одному із пристроїв, завантажте її з веб-сайту **Galaxy Apps** або **Play Маркет** та інсталюйте її.

 $\cdot$  Програма SideSync 3.0 працює лише на пристроях під керуванням ОС Android 4.4 або пізнішої версії.

# **Встановлення підключення між планшетом і смартфоном**

- На екрані програм планшета натисніть **SideSync 3.0**.
- Запустіть **SideSync 3.0** на смартфоні.
- На планшеті буде автоматично здійснено пошук доступних смартфонів.

Виберіть один із виявлених смартфонів.

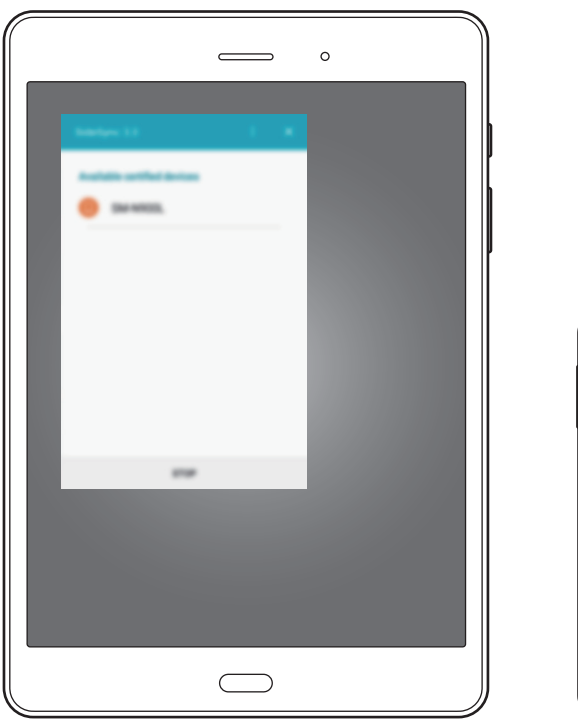

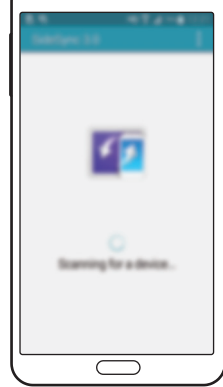

Натисніть **OK** на екрані смартфона.

 $5$  На екрані планшета відобразиться екран віртуального смартфона, при цьому екран дійсного смартфона буде вимкнено.

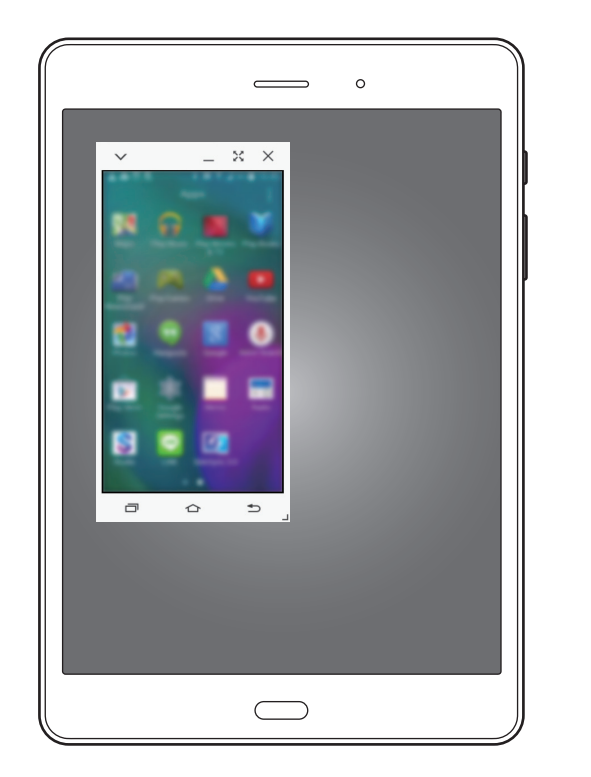

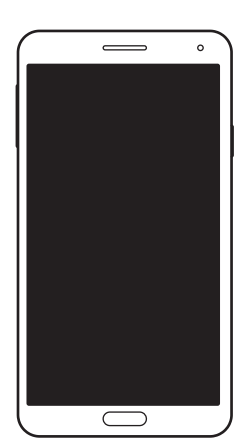

# **Використання екрана віртуального смартфона**

Переглядайте відображений на екрані вміст і користуйтеся програмами на екрані віртуального смартфона. Ви можете надсилати або отримувати повідомлення, а також спілкуватися з іншими користувачами.

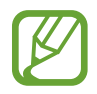

- Деякі функції, такі як **Screen Mirroring**, можуть не працювати з екрана віртуального смартфона.
- Екран віртуального смартфона може відрізнятися залежно від моделі смартфона.

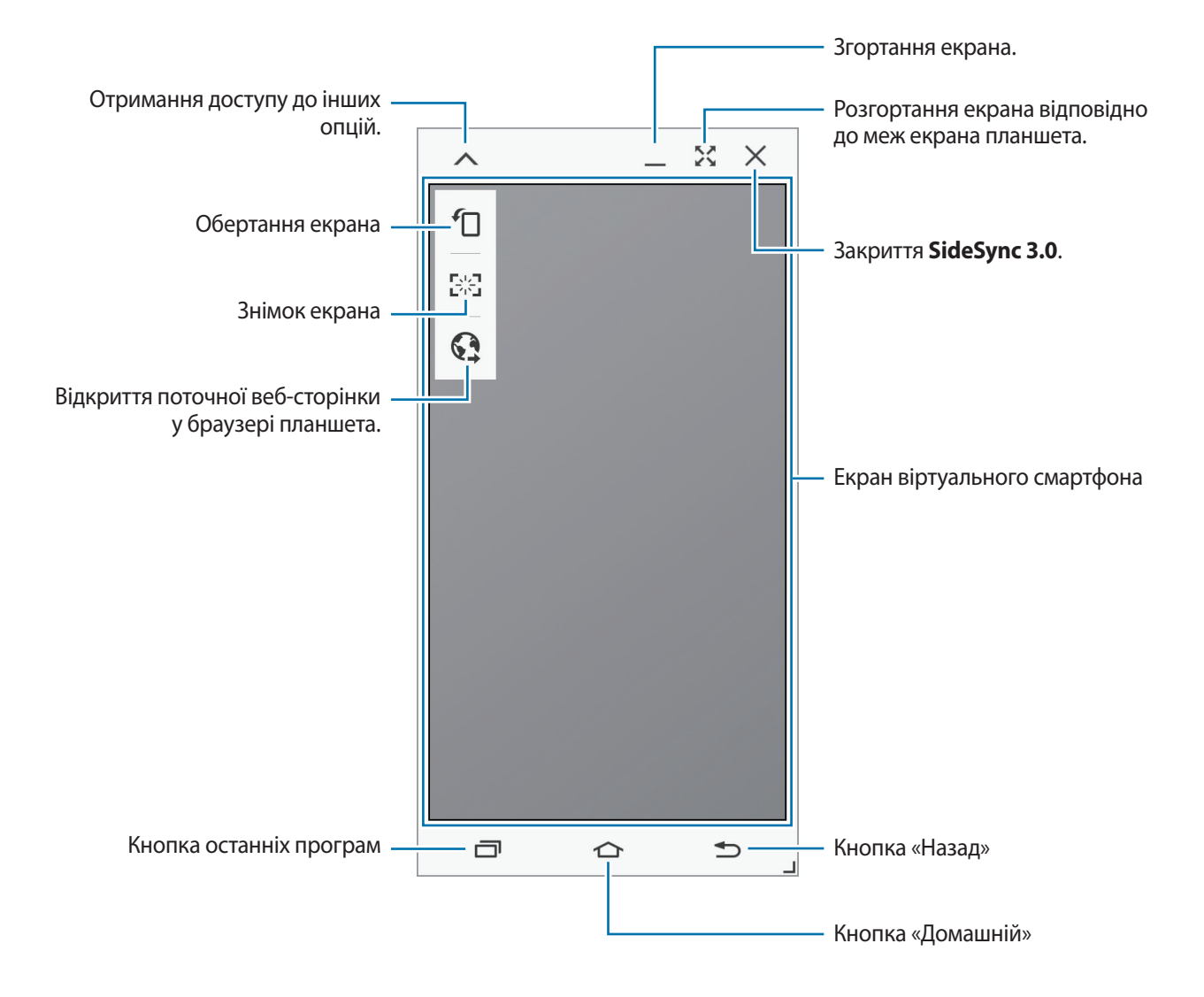

#### **Переміщення екрана віртуального смартфона**

Натисніть та перетягніть верхній край екрана віртуального смартфона, щоб перемістити цей екран в інше розташування.

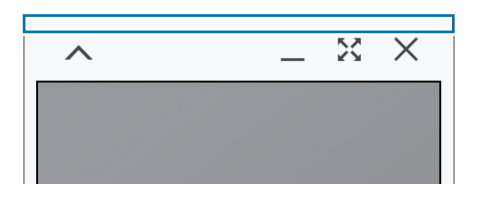

#### **Змінення розміру екрана віртуального смартфона**

- 1 Натисніть і утримуйте  $\Box$  у нижній правій частині екрана віртуального смартфона.
- 2 Коли відобразиться рамка, перетягніть її для змінення розміру.

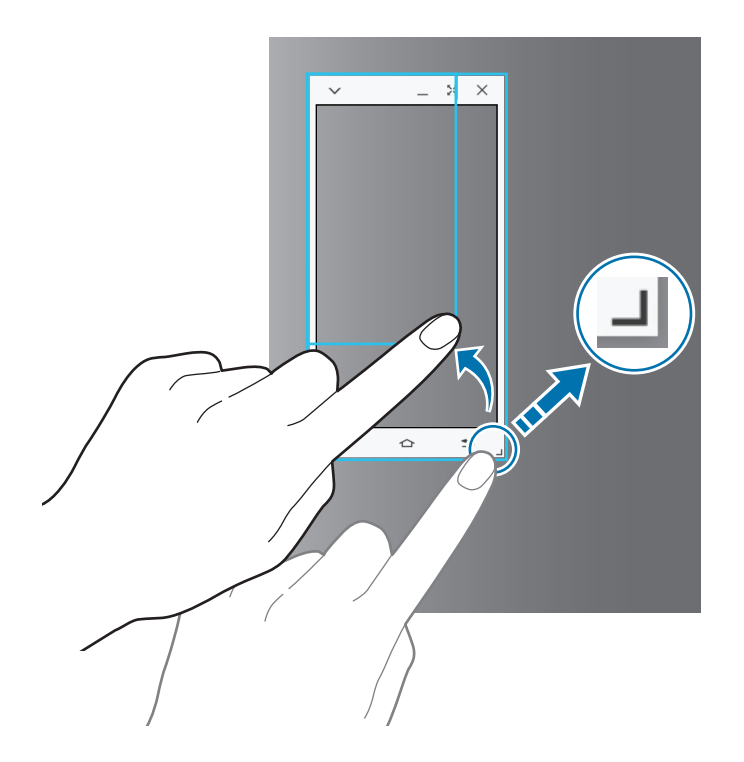

#### **Введення тексту**

Під час введення тексту на екрані віртуального смартфона відображається клавіатура планшета. Скористайтеся нею для введення тексту.

#### **Переключення між екранами дійсного та віртуального смартфонів**

Екран дійсного смартфона та екран віртуального смартфона не можна використовувати одночасно. Під час використання екрана віртуального смартфона на планшеті екран дійсного смартфона вимикається.

#### **Використання екрана смартфона**

Натисніть кнопку «Домашній» на смартфоні, щоб увімкнути екран дійсного смартфона та вимкнути екран віртуального смартфона на планшеті.

**Використання екрана віртуального смартфона**

Натисніть **ПЕРЕКЛЮЧИТИСЯ НА ПЛАНШЕТ** на екрані планшета, щоб увімкнути екран віртуального смартфона на планшеті та вимкнути екран дійсного смартфона.

# **Відтворення музики та відео на планшеті**

Відтворення музики або відео, збережених на смартфоні, на екрані та через динаміки планшета.

- 1 Відкрийте аудіо- або відеофайл на екрані віртуального смартфона на планшеті.
- $2$  Вибраний файл відтворюється на екрані планшета та через динамік.

Щоб відрегулювати гучність під час відтворення, скористайтеся екраном віртуального смартфона або планшетом.

# **Копіювання файлів з одного пристрою на інший**

#### **Копіювання файлів зі смартфона на планшет**

- 1 Натисніть і утримуйте потрібний файл на віртуальному екрані смартфона.
- 2 Виберіть файли для копіювання, натисніть і утримуйте будь-який вибраний файл, а потім перетягніть його на екран планшета.
- 3 На екрані планшета буде відкрито розділ **Мої файли**. Виберіть папку, у якій потрібно зберегти файл, і натисніть **ГОТОВО**.

#### **Копіювання файлів із планшета на смартфон**

- $1$  Натисніть і утримуйте потрібний файл на екрані планшета.
- 2 Виберіть файли для копіювання, натисніть і утримуйте будь-який вибраний файл, а потім перетягніть його на віртуальний екран смартфона.
- 3 На екрані смартфона буде відкрито розділ **Мої файли**. Виберіть папку, у якій потрібно зберегти файл, і натисніть **ГОТОВО**.

## **Використання функції виклику на планшеті**

За допомогою планшета можна здійснювати виклики, використовуючи функцію виклику смартфона та динамік і мікрофон планшета. При цьому для відповіді на виклики та їх здійснення використовується екран віртуального смартфона.

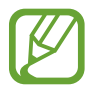

Додаткові відомості про функції виклику дивіться в посібнику користувача до смартфону.

# **Screen Mirroring**

# **Про функцію дублювання екрана**

Використовуйте цю функцію для підключення пристрою до великого екрана за допомогою адаптера AllShare Cast або HomeSync, а потім надайте спільний доступ до вмісту.

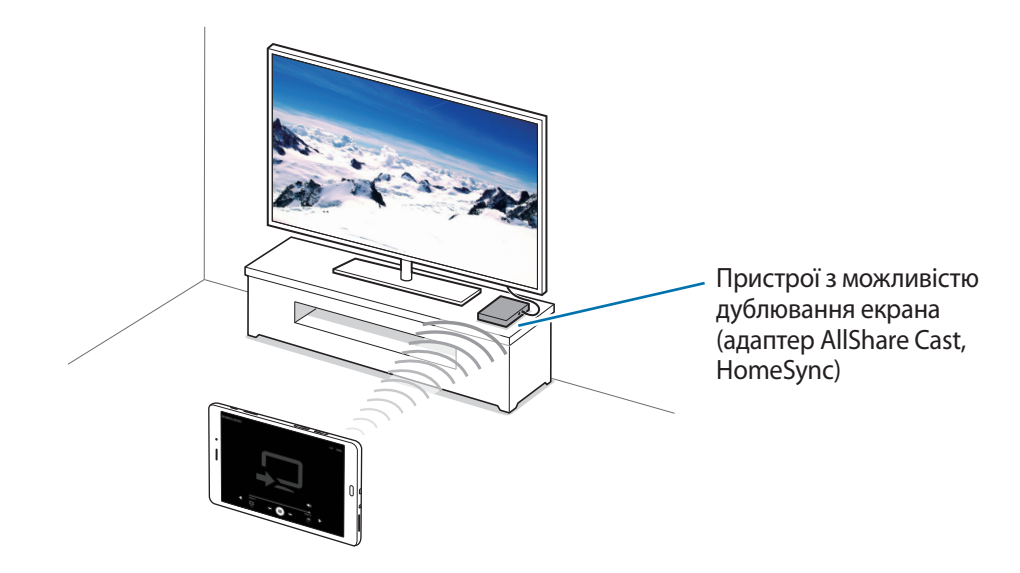

- 
- Доступність цієї функції залежить від країни або оператора зв'язку.
- Може відбуватися буферизація деяких медіафайлів залежно від підключення до мережі.
- Для заощадження електроенергії відключайте цю функцію, якщо вона не використовується.
- У разі встановлення певної частоти Wi-Fi адаптери AllShare Cast або HomeSync можуть не бути виявлені чи підключені.
- Виберіть відповідний режим телевізора, щоб скористатися усіма перевагами цієї функції у разі відтворення відео чи ігор.

# **Перегляд вмісту на телевізорі**

Перш ніж підключати пристрій до телевізора, слід приєднати до останнього такий пристрій, який здатен дублювати екранне зображення. Інформацію про встановлення підключення дивіться у посібнику користувача до пристрою. Описані нижче дії наводяться як приклад перегляду вмісту на телевізорі, підключеному за допомогою адаптера AllShare Cast.

- 1 Підключіть адаптер AllShare Cast до телевізора за допомогою кабелю HDMI.
- $2$  На телевізорі виберіть режим підключення, наприклад через HDMI, для підключення до зовнішнього пристрою.
- $\beta$  Відкрийте панель сповіщень і торкніться ЗМІНИТИ  $\rightarrow$  Screen Mirroring. Відобразиться список виявлених пристроїв.
- 4 Виберіть пристрій, до якого потрібно підключитися.

На екрані телевізора відобразиться вміст екрана пристрою.

Під час першого підключення пристрою натисніть й утримуйте ім'я адаптера в списку та введіть PIN-код, відображений на екрані телевізора.

5 Відкрийте файл або розпочніть його відтворення, а потім скористайтеся клавішами пристрою для керування відображенням.

# **Мобільний друк**

Підключення пристрою до принтера за допомогою функції Wi-Fi або Wi-Fi Direct і друк зображень або документів.

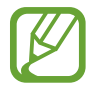

Деякі принтери можуть бути несумісними з пристроєм.

## **Додавання для принтера модулів, що підключаються**

Додайте модулі, що підключаються, для принтерів, з якими буде з'єднуватися пристрій.

На екрані програм торкніться **Налаштування** → **Додаткові налаштування підключення** → **Друк** → **Завантажити модуль**, після чого знайдіть для принтера модуль, що підключається, у **Play Маркет**. Виберіть для принтера модуль, що підключається, і встановіть його.

# **Підключення до принтера**

На екрані програм натисніть **Налаштування → Додаткові налаштування підключення → Друк**, виберіть для принтера модуль, що підключається, після чого натисніть повзунок, щоб увімкнути цей модуль. Пристрій здійснить пошук принтерів, підключених до тієї самої мережі Wi-Fi, що і ваш пристрій.

Щоб додати принтери вручну, виберіть для принтера модуль, що підключається, торкніться **ІНШE** → **Додати принтер** → **ADD PRINTER**, введіть інформацію, а потім торкніться **OK**.

Щоб змінити настройки принтера, виберіть для принтера модуль, що підключається, і натисніть **ІНШE** → **Установки друку**.

# **Друк вмісту**

Під час перегляду вмісту, наприклад зображень або документів, торкніться **Поділитися** → **Друкувати** → → **Усі принтери** і виберіть принтер.

# **Диспетчер пристрою та даних**

# **Передавання даних із попереднього пристрою**

За допомогою програми Samsung Smart Switch можна передавати дані зі старого пристрою на новий. Доступні такі версії програми Samsung Smart Switch.

- Мобільна версія: передавання даних між мобільними пристроями. Її можна завантажити з вебсайтів **Galaxy Apps** або **Play Маркет**.
- Версія для ПК: передавання даних між пристроєм і комп'ютером. Програму можна завантажити з веб-сайту [www.samsung.com/smartswitch](http://www.samsung.com/smartswitch).

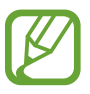

- Програма Samsung Smart Switch може не підтримуватися на деяких пристроях і комп'ютерах.
- Діють обмеження. Для отримання детальнішої інформації відвідайте веб-сайт [www.samsung.com/smartswitch.](http://www.samsung.com/smartswitch) Компанія Samsung відповідально ставиться до авторських прав. Передавайте лише той вміст, власником якого ви є або на передачу якого у вас є права.

### **Передавання даних з мобільного пристрою**

Передавання даних із попереднього пристрою на новий пристрій.

Завантажте Smart Switch з веб-сайтів **Galaxy Apps** або **Play Маркет** та встановіть цю програму.

Запустіть **Smart Switch** та дотримуйтесь вказівок на екрані, щоб передати дані із попереднього пристрою.

### **Передавання даних з комп'ютера**

Виконайте резервне копіювання даних з попереднього пристрою на комп'ютер та імпортуйте дані на новий пристрій.

1 З комп'ютера увійдіть на веб-сайт [www.samsung.com/smartswitch,](http://www.samsung.com/smartswitch) щоб завантажити програму Smart Switch.

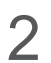

 $2$  На комп'ютері запустіть програму Smart Switch.

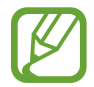

Якщо попередній пристрій відмінний від пристрою Samsung, виконайте резервне копіювання даних на комп'ютер за допомогою програми, що постачається виробником пристрою. Після цього пропустіть п'ятий крок.

- $\beta$  Підключіть попередній пристрій до комп'ютера за допомогою кабелю USB.
- $\,4\,$  Дотримуйтеся вказівок на екрані комп'ютера, щоб виконати резервне копіювання даних з пристрою. Після цього відключіть попередній пристрій від комп'ютера.
- $5$  Підключіть новий пристрій до комп'ютера за допомогою кабелю USB.
- $6$  Дотримуйтеся вказівок на екрані комп'ютера, щоб передати дані на новий пристрій.

# **Використання пристрою як знімного диску для передачі даних**

Передавання аудіо, відео, зображень та інших типів файлів із пристрою на комп'ютер і навпаки.

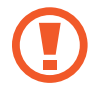

Не від'єднуйте кабель USB від пристрою під час передачі файлів. Це може призвести до втрати даних або пошкодження пристрою.

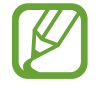

У разі використання концентратора USB підключення між пристроями може бути не встановлене належним чином. Підключайте пристрій безпосередньо до порту USB комп'ютера.

- 1 Підключіть пристрій до комп'ютера за допомогою кабелю USB.
- 2 Відкрийте панель сповіщень і натисніть **Підключено як медіапристрій** <sup>→</sup> **Медіапристрій (MTP)**.

Торкніться **Камера (PTP)**, якщо комп'ютер не підтримує протокол MTP (Media Transfer Protocol – протокол передачі медіаданих) або якщо на ньому не встановити потрібний драйвер.

 $3$  Передайте файли із пристрою на комп'ютер або з комп'ютера на пристрій.

# **Оновлення пристрою**

Програмне забезпечення пристрою можна оновити до останньої версії.

# **Оновлення за допомогою безпроводової технології**

Програмне забезпечення цього пристрою можна безпосередньо оновити до останньої версії за допомогою служби безпроводового оновлення мікропрограми (FOTA).

На екрані програм натисніть **Налаштування** → **Про пристрій** → **Оновлення програмного забезпечення** → **Оновити зараз**.

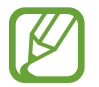

Для автоматичної перевірки наявності оновлень торкніться повзунка **Оновлення**, щоб увімкнути відповідну функцію. Для завантаження оновлень лише за увімкненого підключення до мережі Wi-Fi торкніться повзунка **Лише Wi-Fi**, щоб увімкнути відповідну функцію.

# **Оновлення програми Smart Switch**

Підключіть пристрій до комп'ютера і оновіть програмне забезпечення пристрою до останньої версії.

- 1 З комп'ютера увійдіть на веб-сайт [www.samsung.com/smartswitch](http://www.samsung.com/smartswitch), щоб завантажити та встановити програму Smart Switch.
- $2$  На комп'ютері запустіть програму Smart Switch.
- $\beta$  Підключіть пристрій до комп'ютера за допомогою кабелю USB.
- 4 Якщо доступне оновлення програмного забезпечення, дотримуйтесь вказівок на екрані щодо оновлення пристрою.
	- Не вимикайте комп'ютер і не відключайте кабель USB під час оновлення пристрою.
	- Під час оновлення пристрою не підключайте до комп'ютера інші медіапристрої. Інакше це може перешкоджати процесу оновлення. Перед оновленням вимкніть усі інші мультимедійні пристрої від комп'ютера.

# <span id="page-87-0"></span>**Створення резервних копій і відновлення даних**

Захист збережених на пристрої особистих даних, даних програм і налаштувань. Ви можете створити резервні копії особистих даних і зберегти їх в обліковому записі резервного копіювання, щоб отримати до них доступ у майбутньому. Для створення резервної копії даних або їх відновлення потрібно ввійти в обліковий запис Google або Samsung. Додаткові відомості дивіться у розділі [«Налаштування облікових записів](#page-44-0)».

#### **Використання облікового запису Samsung**

На екрані програм торкніться **Налаштування** → Резервне копіювання та скидання → Резервне **копіювання даних**, виберіть об'єкти для резервного копіювання, а потім торкніться **ЗДІЙСНИТИ РЕЗ. КОПІЮВАННЯ**.

Щоб пристрій автоматично робив резервні копії даних, торкніться повзунка **Автоматичне резервне копіювання**, щоб увімкнути відповідну функцію.

Щоб відновити дані за допомогою облікового запису Samsung, торкніться **Відновити**. Поточні дані будуть видалені із пристрою для відновлення вибраних елементів.

#### **Використання облікового запису Google**

На екрані програм торкніться **Налаштування → Резервне копіювання та скидання**, а потім торкніться повзунка **Дані**, щоб увімкнути відповідну функцію. Торкніться **Облікові записи** і виберіть певний обліковий запис як обліковий запис резервного копіювання.

Щоб відновити дані за допомогою облікового запису Google, натисніть повзунок **Автовідновлення** для ввімкнення відповідної функції. У разі повторної інсталяції програм установки та дані, для яких було створено резервну копію, буде відновлено.

# **Скидання налаштувань до заводських значень**

Видалення всіх налаштувань і даних, збережених на пристрої. Перед виконанням цієї процедури обов'язково створіть резервні копії всіх важливих даних, збережених на пристрої. Додаткову інформацію дивіться у розділі [«Створення резервних копій і відновлення даних](#page-87-0)».

На екрані програм торкніться **Налаштування** → Резервне копіювання та скидання → Скинути **до заводських налаштувань** → **СКИНУТИ ДАНІ ПРИСТРОЮ** → **ВИДАЛИТИ ВСЕ**. Пристрій буде автоматично перезавантажено.

# **Налаштування**

# **Про налаштування**

Використовуйте цю програму для виконання налаштувань пристрою, встановлення опцій програм і додавання облікових записів.

Торкніться **Налаштування** на екрані програм.

Для пошуку налаштувань за ключовими словами торкніться **ПОШУК**.

# **Підключення**

### **Wi-Fi**

Увімкніть функцію Wi-Fi для підключення до мережі Wi-Fi та доступу до Інтернету або інших мережевих пристроїв.

На екрані налаштувань торкніться **Wi-Fi**, а потім торкніться повзунка, щоб увімкнути відповідну функцію.

Пристрій забезпечує стабільне підключення до мережі завдяки функції автоматичного вибору мережі Wi-Fi або мобільної мережі для використання найпотужнішого сигналу. Для автоматичного перемикання між мережами натисніть **ІНШE** → **Розумний перемикач мережі** → **Увімкнено**.

Щоб скористатися опціями, торкніться **ІНШE**.

#### **Установка режиму сну для функції Wi-Fi**

#### Торкніться **ІНШE** → **Wi-Fi у режимі сну**.

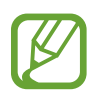

Пристрій автоматично вимикає підключення Wi-Fi під час відключення екрана. Якщо таке сталося, пристрій автоматично починає використовувати мобільні мережі, якщо встановлено їх використання. Це може призвести до стягування плати за передачу даних. Щоб уникнути додаткових витрат, установіть для цієї опції значення **Завжди**.

# **Bluetooth**

Увімкнення функції Bluetooth для обміну відомостями на невеликій відстані.

На екрані налаштувань торкніться **Bluetooth**, а потім торкніться повзунка, щоб увімкнути відповідну функцію.

# **Без зв'язку**

Вимкнення всіх бездротових функцій на пристрої. Можна використовувати лише послуги, не пов'язані з роботою в мережі.

На екрані налаштувань торкніться **Без зв'язку**, а потім торкніться повзунка, щоб увімкнути відповідну функцію.

# **Мобільна точка доступу та модем**

Використання пристрою як мобільної точки доступу для надання іншим пристроям спільного доступу до мобільної мережі. Додаткові відомості дивіться у розділі [«Мобільна точка доступу та](#page-31-0)  [модем»](#page-31-0).

На екрані установок натисніть **Мобільна точка доступу та модем**.

- **Мобільна точка доступу**: використання мобільної точки доступу для надання комп'ютерам або іншим пристроям доступу до підключення пристрою до мобільної мережі через Wi-Fi. Цю функцію можна використовувати, коли підключення до мережі неможливе.
- **Прив'язка Bluetooth**: використання прив'язки Bluetooth для надання комп'ютерам або іншим пристроям доступу до підключення пристрою до мобільної мережі через Bluetooth.
- **Прив'язка USB**: використання прив'язки USB для надання комп'ютерам доступу до підключення пристрою до мобільної мережі через USB. Після підключення до комп'ютера пристрій використовується як бездротовий модем для комп'ютера.

### **Використання даних**

Відстеження обсягу використаних даних і встановлення налаштувань для встановлення обмеження.

На екрані налаштувань торкніться **Використання даних**.

- **Мобільні дані**: використання підключення для передавання даних в усіх мобільних мережах.
- **Обмеження використання мобільних даних**: встановлення обмеження на використання мобільних даних.

Щоб скористатися іншими опціями, торкніться **ІНШE**.

- **Обмежити фонові дані**: вимкнення синхронізації даних у фоновому режимі під час використання мобільної мережі.
- **Використання Wi-Fi**: відображення використаних даних через мережу Wi-Fi.
- **Обмеження в мережах**: вимкнення синхронізації даних у фоновому режимі під час використання мережі Wi-Fi.

# **Мобільні мережі**

Настроювання налаштувань мобільної мережі.

На екрані налаштувань торкніться **Мобільні мережі**.

- **Передача даних у роумінгу**: використання підключення для передавання даних у роумінгу.
- **Імена точок доступу**: встановлення імен точок доступу (APN).
- **Режим мережі**: вибір типу мережі.
- **Оператори мережі**: пошук доступних мереж та реєстрація в них вручну.

# **Додаткові налаштування підключення**

Налаштування використання мереж.

На екрані налаштувань торкніться **Додаткові налаштування підключення**.

### **Друк**

Налаштування модулів принтера, що підключаються, встановлених на пристрої. Можна здійснювати пошук доступних принтерів або ж додавати принтери вручну, щоб друкувати різноманітні файли.

#### **VPN**

Налаштування мереж VPN (Virtual Private Networks – віртуальні приватні мережі) й підключення до них.

#### **Стандартна програма**

Вибір стандартної програми, яка буде використовуватися для обміну повідомленнями.

#### **Ethernet**

Опція Ethernet доступна у разі підключення адаптера Ethernet до пристрою. Скористайтеся цією опцією, щоб активувати функцію Ethernet і налаштувати установки мережі.

# **Пристрій**

### **Звуки та сповіщення**

Зміна налаштувань різноманітних звуків на пристрої.

На екрані налаштувань торкніться **Звуки та сповіщення**.

- **Режим звуку**: вибір режиму зі звуком або режиму без звуку.
- **Гучність**: регулювання рівня гучності звуків дзвінка під час виклику, музики та відео, системних звуків пристрою та сповіщень.
- **Звук дзвінка та інші**: змінення налаштувань звуків дзвінка під час виклику та системних звуків.
- **Вібрація**: додавання або вибір зразка вібрації.
- **Якість звуку та ефекти**: вибір звукового ефекту, який потрібно застосовувати під час налаштування музики.
- **Не турбувати**: змінення налаштувань для керування перериваннями.
- **Сповіщення на екрані блокування**: можливість встановити функцію відображення вмісту сповіщень на заблокованому екрані.
- **Програмні сповіщення**: зміна налаштувань відтворення сповіщень для кожної з програм.

# **Дисплей**

Зміна налаштувань дисплея.

На екрані установок натисніть **Дисплей**.

- **Яскравість**: встановлення яскравості дисплея.
- **Шрифт**: змінення розміру та типу шрифту.
- **Автовимкнення екрана**: встановлення тривалості очікування пристрою перед вимкненням підсвічування дисплея.
- **Розумне очікування**: продовження підсвічування дисплея пристрою, поки ви на нього дивитеся.
- **Режим екрана**: змінення режиму екрана.
- **Екранна заставка**: налаштування пристрою для запуску екранної заставки під час заряджання.

### **Рухи та жести**

Увімкнення функції розпізнавання рухів і зміна налаштувань, що керують розпізнаванням рухів на пристрої.

На екрані програм торкніться **Рухи та жести**.

- **Розумний сигнал**: сповіщення про пропущені виклики або нові повідомлення в разі піднімання пристрою.
- **Вимкнути звук**: налаштування пристрою на вимкнення звуку вхідних викликів або будильників рухами долоні.
- **Проведення долонею**: створення знімка екрана в разі проведення долонею вліво або вправо по екрану.

# **Програми**

Керування програмами пристрою та змінення налаштувань програм.

На екрані налаштувань торкніться **Програми**.

#### **Диспетчер програм**

Перегляд програм, установлених на пристрої, і керування ними.

#### **Програми за замовчуванням**

Вибір стандартних налаштувань для використання програм.

#### **Установки програм**

Зміна налаштувань для кожної програми.

# **Особисте**

### **Заставка**

Змінення налаштувань заставки для головного екрана та екрана блокування.

На екрані установок натисніть **Заставка**.

# **Екран блокування й безпека**

Зміна налаштувань безпеки пристрою та SIM- або USIM-карти.

На екрані налаштувань торкніться **Екран блокування й безпека**.

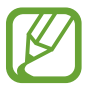

Доступні опції можуть відрізнятися залежно від вибраного способу блокування екрана.

- **Тип блокування екрана**: зміна способу блокування екрана.
- **Відображення інформації**: змінення установок елементів, що відображаються на екрані блокування.
- **Ефект розблокування**: вибір ефекту, який відтворюватиметься під час розблокування екрана.
- **Безпека пристрою**: сканування на наявність шкідливих програм та їх видалення з пристрою. Також можна увімкнути функцію сканування у режимі реального часу для блокування фішингатак і шкідливих веб-сайтів.
- **Пошук мого телефону**: доступ до веб-сайту Find my mobile [\(findmymobile.samsung.com](http://findmymobile.samsung.com)). Можна слідкувати за втраченим або викраденим пристроєм і керувати ним на веб-сайті Find my mobile.
- **Невідомі ресурси**: надання дозволу на встановлених програм із невідомих джерел.
- **Інші налаштування безпеки**: настроювання додаткових налаштувань безпеки.

# **Конфіденційність**

Зміна налаштувань для забезпечення конфіденційності.

На екрані налаштування торкніться **Конфіденційність**.

- **Розташування**: зміна налаштувань для дозволів щодо інформації про розташування.
- **Особистий режим**: увімкнення конфіденційного режиму, щоб інші користувачі не могли отримати доступ до ваших особистих даних.
- **Звіт з діагностики**: автоматичне надсилання інформації щодо діагностики та використання пристрою компанії Samsung.

# **Спеціальні можливості**

За допомогою цієї функції можна зробити використання пристрою зручнішим.

На екрані налаштувань торкніться **Спеціальні можливості**.

- **Зір**: налаштування покращеного доступу для осіб зі слабким зором.
	- **Voice Assistant**: увімкнення функції TalkBack, яка надає голосовий зворотний зв'язок.
	- **Дов. Voice Assistant**: перегляд довідкової інформації про користування програмою Galaxy TalkBack.
- **Темний екран**: блокування ввімкнення екрана, щоб інші користувачі не могли побачити відображений на ньому вміст.
- **Швидке введення**: введення символу в разі відпускання пальця, наведеного на символ на клавіатурі. Цю функцію можна використовувати для введення символів замість відпускання пальця та подвійного натискання на екран.
- **Промовляння паролів**: установлення зчитування паролів під час їх введення за ввімкненої функції TalkBack.
- **Розмір шрифту**: зміна розміру шрифту.
- **Жести масштабування**: переводить пристрій у режим збільшення відображеного на екрані вмісту, а також певної ділянки екрана.
- **Вікно екранної лупи**: увімкнення функції лупи для перегляду збільшеного вмісту на екрані.
- **Відтінки сірого**: використання замість звичайних кольорів відтінків сірого.
- **Негативні кольори**: змінення кольорів дисплея для покращення видимості.
- **Коригування кольорів**: налаштування схеми кольорів для екрану, коли пристрій визначає, що важко розрізнити кольори чи прочитати текст.
- **Ярлик спецільних можливостей**: увімкнення функції TalkBack, якщо натиснути і утримати кнопку ввімкнення/ вимкнення живлення, а потім натиснути та утримати екран двома пальцями.
- **Налаштування TTS**: зміна налаштувань функцій перетворення тексту на мовлення, що використовуються за ввімкненої функції TalkBack, таких як мова, швидкість тощо.
- **Слух**: налаштування покращеного доступу для осіб із вадами слуху.
	- **Вимкнути всі звуки**: налаштування пристрою для вимкнення всіх звуків, відтворюваних на пристрої, наприклад звуків медіа та звуку голосу абонента під час виклику.
	- **Субтитри Samsung (CC)**: налаштування пристрою на відображення закритих підписів на вмісті, який підтримується Samsung, та на змінення параметрів закритих підписів.
	- **Субтитри Google (CC)**: налаштування пристрою на відображення закритих підписів на вмісті, який підтримується Google, та на змінення параметрів закритих підписів.
	- **Баланс звуку лів./прав.**: налаштування звукового балансу в разі використання гарнітури.
	- **Монозвук**: переключення якості відтворення звуку зі стерео на моно в разі підключення гарнітури.
- **Моторика та взаємодія**: налаштування параметрів покращеного доступу для осіб з обмеженою рухливістю.
	- **Універсальний перемикач**: пошук і підсвічування об'єктів на екрані, та їх зчитування. Можна керувати сенсорним екраном за допомогою підключення зовнішнього перемикача, торкання екрану або рухів головою чи змінення виразу обличчя.
	- **Допоміжне меню**: відображення допоміжного значка ярлика для доступу до функцій, які підтримуються зовнішніми кнопками, чи функцій на панелі сповіщень. Також можна змінити меню, відображене на значку ярлика.
	- **Затримка дотику**: встановлення часу розпізнавання в разі торкнання й утримання екрана.
	- **Керування взаємодією**: увімкнення режиму керування взаємодією для заборони реагування пристрою на виконувані дії під час використання програм.
- **Блокування напрямком**: створення комбінації напрямків для розблокування екрану.
- **Безпосередній доступ**: вказує пристрою на необхідність відкривати меню спеціальних можливостей в разі потрійного швидкого натискання кнопки «Домашній».
- **Нагадування про сповіщення**: переводить пристрій у режим періодичного нагадування про наявність непереглянутих сповіщень.
- **Відповідь/завершення**: зміна способу відповіді на виклики чи їх завершення.
- **Режим одного натискання**: керування вхідними викликами або сповіщеннями за допомогою натискання кнопки замість її перетягування.
- **Керування спеціальними можливостями**: імпортування чи експортування параметрів доступності, щоб поділитися ними з іншими пристроями.
- **Послуги**: перегляд служб спеціальних можливостей, встановлених на пристрої.

## **Облікові записи**

Додавання адреси електронної пошти або облікових записів соціальних мереж.

На екрані налаштування торкніться **Облікові записи**.

## **Резервне копіювання та скидання**

Керування налаштуваннями та даними.

На екрані налаштувань торкніться **Резервне копіювання та скидання**.

- **Резервне копіювання даних**: створення резервних копій особистої інформації та даних програм на сервері Samsung. Можна також встановити на пристрої автоматичне резервне копіювання даних.
- **Відновити**: відновлення особистої інформації та даних програм, резервні копії яких було попередньо створено, з облікового запису Samsung.
- **Облікові записи**: налаштування та редагування резервного облікового запису Google.
- **Дані**: створення резервних копій налаштувань і даних програм на сервері Google.
- **Автовідновлення**: відновлення налаштувань і даних програм у разі повторного встановлення програм на пристрої.
- **Скинути до заводських налаштувань**: скидання налаштувань до стандартних заводських значень і видалення всіх даних.

# **Система**

### **Мова та введення**

Зміна налаштувань введення тексту. Деякі опції можуть бути недоступні залежно від вибраної мови. На екрані налаштувань торкніться **Мова та введення**.

- **Мова**: вибір мови, якою відображатимуться всі меню та програми.
- **Стандартна клавіатура**: вибір стандартного типу клавіатури для введення тексту.
- **Клавіатура Samsung**: змінення установок клавіатури Samsung.

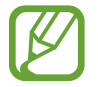

Кількість доступних опцій залежить від країни та оператора зв'язку.

- **Голосовий ввід Google**: змінення налаштувань голосового вводу.
- **Голосовий ввід**: змінення налаштувань функції розпізнавання голосу.
- **Налаштування TTS**: змінення налаштувань вимови тексту.
- **Швидкість вказівника**: налаштування швидкості вказівника миші або сенсорного джойстика, підключених до пристрою.

# **Акумулятор**

Перегляд інформації про рівень заряду акумулятора та змінення опцій енергозбереження. На екрані установок натисніть **Акумулятор**.

- **Енергозбереження**: увімкнення режиму енергозбереження та зміна його налаштувань.
- **Удосконалений режим енергозбереження**: застосування спрощеного макета та обмеження доступу до програм для збільшення часу очікування та зменшення споживання заряду акумулятора.
- **Відобр. відсотку заряду акум.**: відсоток заряду батареї.

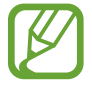

Час використання, що залишився – це час, протягом якого акумулятор буде розряджено. Час використання, що залишився, залежить від налаштувань пристрою та умов, у яких він використовується.

# **Пам'ять**

Перегляд інформації про пам'ять пристрою та карту пам'яті або форматування карти пам'яті. На екрані налаштувань торкніться **Пам'ять**.

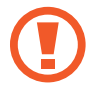

Форматування карти пам'яті призведе до видалення всіх даних із карти без можливості відновлення.

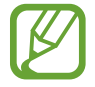

Наявний обсяг внутрішньої пам'яті зазвичай менший за вказаний обсяг через те, що операційна система та встановлені програми займають певну частину пам'яті. Доступний обсяг пам'яті може змінюватися після оновлення програмного забезпечення пристрою.

# **Аксесуари**

Зміна налаштувань аксесуарів.

На екрані налаштувань торкніться **Аксесуари**.

• **Автоматичне розблокування**: автоматичне розблокування пристрою в разі відкриття кришки чохлу. Цю функцію можна використовувати лише для деяких способів блокування екрана.

# **Дата й час**

Доступ до наведених нижче налаштувань керування відображенням часу й дати на пристрої та їх змінення.

На екрані налаштувань торкніться **Дата й час**.

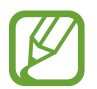

Якщо акумулятор повністю розряджено або вийнято із пристрою, час і дату буде скинуто.

- **Автовстановлення дати й часу**: автоматичне оновлення дати й часу під час переміщення між часовими поясами.
- **Автовибір часового поясу**: отримання відомостей про часовий пояс із мережі під час переміщення між часовими поясами.
- **Установити дату**: встановлення поточної дати вручну.
- **Установити час**: встановлення поточного часу вручну.
- **Вибрати часовий пояс**: встановлення домашнього часового поясу.
- **Використовувати 24-годинний формат**: відображення часу у 24-годинному форматі.
- **Вибрати формат дати**: вибір формату дати.

## **Про пристрій**

Доступ до інформації на пристрої, редагування імені пристрою або оновлення програмного забезпечення пристрою.

На екрані налаштувань торкніться **Про пристрій**.

# **Усунення неполадок**

Перш ніж звернутися до сервісного центру Samsung спробуйте скористатися такими рішеннями. Деякі ситуації можуть не стосуватися вашого пристрою.

#### **Після ввімкнення пристрою або під час його використання може відобразитися запит на введення одного з таких кодів:**

- Пароль: якщо ввімкнено функцію блокування пристрою, необхідно ввести встановлений пароль.
- PIN-код: під час першого використання пристрою, або якщо ввімкнено функцію запиту PINкоду, потрібно ввести PIN-код, який надається із SIM- або USIM-картою. Цю функцію можна вимкнути за допомогою меню «Заблокувати SIM-карту». Цю функцію можна вимкнути за допомогою меню «Заблокувати SIM-карту».
- PUK: SIM- або USIM-карту заблоковано; зазвичай це стається внаслідок введення неправильного PIN-коду декілька разів підряд. У такому разі потрібно ввести PUK-код, наданий оператором зв'язку. У такому разі потрібно ввести PUK-код, наданий оператором зв'язку.
- Код PIN2: у разі відкриття меню, яке вимагає введення коду PIN2, необхідно ввести код PIN2, який надається разом із SIM- або USIM-картою. За додатковою інформацією зверніться до вашого оператора зв'язку.

#### **Пристрій відображає службові помилки та помилки мережі**

- У місці зі слабким сигналом або поганим прийомом можна втратити зв'язок. Спробуйте вийти на зв'язок в іншому місці. Повідомлення про помилки можуть відображатися повторно під час переміщення.
- Деякі параметри недоступні без передплати. За додатковою інформацією зверніться до вашого оператора зв'язку.

#### **Пристрій не вмикається**

Пристрій не увімкнеться за повністю розрядженого акумулятора. Перш ніж вмикати пристрій, повністю зарядіть акумулятор.

#### **Сенсорний екран реагує повільно або неналежним чином**

- У разі прикріплення захисної плівки або додаткових аксесуарів до сенсорного екрана він може не працювати належним чином.
- Сенсорний екран може працювати неправильно в разі роботи з ним у рукавичках, а також під час торкнання брудними руками, гострими предметами або кінчиками пальців.
- Сенсорний екран може не працювати належним чином в умовах вологості або під впливом води.
- Перезавантажте пристрій, щоб усунути будь-які тимчасові помилки програмного забезпечення.
- Переконайтеся, що програмне забезпечення пристрою оновлено до останньої версії.
- Якщо сенсорний екран подряпано або пошкоджено, віднесіть його до сервісного центру Samsung.

#### **Пристрій не реагує на дотик клавіш або в його роботі виникають критичні помилки**

При виникненні критичних помилок або «зависання» слід закрити програми, після чого вимкнути та повторно увімкнути пристрій. Якщо пристрій «зависає» або не реагує на дотик клавіш, одночасно натисніть і утримуйте кнопку ввімкнення/вимкнення живлення та кнопку регулювання гучності вниз протягом 7 секунд, щоб перезавантажити пристрій.

Якщо це не допомагає, виконайте скидання налаштувань до заводських значень. На екрані програм торкніться **Налаштування** → **Резервне копіювання та скидання** → **Скинути до заводських налаштувань** → **СКИНУТИ ДАНІ ПРИСТРОЮ** → **ВИДАЛИТИ ВСЕ**. Перед виконанням скидання налаштувань до заводських значень обов'язково створіть резервні копії всіх важливих даних, які зберігаються на пристрої.

Якщо проблему не вдається усунути, зверніться до сервісного центру Samsung.

#### **Виклики не здійснюються**

- Переконайтеся, що ви підключилися до правильної мережі.
- Переконайтеся, що для номера телефону, який набирається, не встановлено заборону викликів.
- Переконайтеся, що для вхідного номера телефону не встановлено заборону викликів.

#### **Співрозмовники не чують вас під час виклику**

- Переконайтеся, що не заблоковано вбудований мікрофон.
- Переконайтеся, що тримаєте мікрофон близько до рота.
- У разі використання гарнітури переконайтеся, що її правильно підключено.

#### **Звукове відлуння під час виклику**

Відрегулюйте гучність за допомогою натискання кнопки регулювання гучності або переміщення до іншого місця.

#### **Стільникова мережа або Інтернет часто відключаються або якість звуку низька**

- Переконайтеся, що не заблоковано внутрішню антену пристрою.
- У місці зі слабким сигналом або поганим прийомом можна втратити зв'язок. Можливі проблеми з підключенням через перебої в роботі базової станції постачальника послуг. Спробуйте вийти на зв'язок в іншому місці.
- У разі використання пристрою в дорозі служби безпроводових мереж можуть вимикатися через проблеми в роботі мережі постачальника послуг.

#### **Значок порожнього акумулятора**

Акумулятор розрядився. Зарядіть акумулятор.

#### **Акумулятор не заряджається належним чином (для зарядних пристроїв, рекомендованих компанією Samsung)**

- Переконайтеся, що зарядний пристрій підключено належним чином.
- Відвідайте сервісний центр компанії Samsung та замініть акумулятор.

#### **Акумулятор розряджається швидше, ніж на початку його використання**

- Якщо пристрій чи акумулятор піддається впливу дуже низьких або дуже високих температур, корисний заряд може зменшуватися.
- Споживання заряду акумулятора збільшується в разі використання функцій обміну повідомленнями або деяких програм, наприклад ігор або браузера.
- Акумулятор із часом зношується, а його корисний заряд зменшується.

#### **Пристрій гарячий на дотик**

Під час використання програм, які активно споживають заряд акумулятора, або в разі тривалого використання програм пристрій може ставати гарячим на дотик. Це нормально й не впливає на його роботу чи термін служби.

#### **Під час запуску камери відображаються повідомлення про помилки**

Для роботи камери пристрою потрібен достатній обсяг вільної пам'яті та заряду акумулятора. У разі отримання повідомлень про помилки під час запуску камери спробуйте виконати такі дії:

- Зарядіть акумулятор.
- Звільніть пам'ять, передавши файли на комп'ютер або видаливши їх із пристрою.
- Перезапустіть пристрій. Якщо після виконання цих дій у роботі камери все ще виникають проблеми, зверніться до сервісного центру Samsung.

#### **Якість фотографій нижче, ніж під час попереднього перегляду**

- Якість фотографій залежить від оточення та використовуваної техніки фотографування.
- У разі фотографування в темних місцях, вночі або у приміщенні може виникати шум або зображення перебуватимуть поза фокусом.

#### **Під час відкриття мультимедійних файлів відображаються повідомлення про помилки**

Якщо під час відкриття файлів на пристрої відображаються повідомлення про помилки або мультимедійні файли не відтворюються, спробуйте виконати такі дії:

- Звільніть пам'ять, передавши файли на комп'ютер або видаливши їх із пристрою.
- Переконайтеся, що музичний файл не захищено за допомогою технології DRM (Digital Rights Management). Якщо файл захищено за допомогою технології DRM, переконайтеся в наявності відповідної ліцензії або ключа для відтворення файлу.
- Переконайтеся, що формати файлів підтримуються на пристрої. Якщо формат не підтримується, наприклад DivX або AC3, інсталюйте програму, яка підтримує відповідний формат. Для підтвердження форматів файлів, що підтримуються пристроєм відвідайте веб-сайт [www.samsung.com.](http://www.samsung.com)
- Пристроєм підтримуються фотографії та відео, зроблені за допомогою цього пристрою. Фотографії та відео, зроблені за допомогою інших пристроїв, можуть не працювати належним чином.
- Пристроєм підтримуються мультимедійні файли, дозволені постачальником послуг мережі або постачальниками додаткових послуг. Деякий вміст, що розповсюджується в Інтернеті, наприклад звуки дзвінків, відео або заставки, можуть не працювати належним чином.

#### **Не вдається знайти інший пристрій Bluetooth**

- Переконайтеся, що на пристрої активовано функцію безпроводового з'єднання Bluetooth.
- Переконайтеся, що на пристрої, до якого потрібно підключитися, активовано функцію безпроводового підключення Bluetooth.
- Переконайтеся, що ваш та інший пристрій Bluetooth перебувають у межах максимального радіусу дії з'єднання Bluetooth (10 м).

Якщо після виконання наведених вище дій проблема не зникає, зверніться до сервісного центру Samsung.

#### **Під час підключення пристрою до комп'ютера не встановлюється з'єднання**

- Переконайтеся, що використовується кабель USB, сумісний із пристроєм.
- Переконайтеся, що на комп'ютері інстальовано й оновлено потрібний драйвер.
- Переконайтеся, що на комп'ютері з ОС Windows XP інстальовано пакет оновлень Windows XP SP 3 або пізнішої версії.

#### **Пристрій не може знайти поточне розташування**

Можливі перешкоди для сигналів GPS у деяких місцях, наприклад у приміщенні. У таких випадках використовуйте мережу Wi-Fi або мобільну мережу для визначення поточного розташування.

### **Дані, збережені на пристрої, втрачено**

Завжди створюйте резервні копії всіх важливих даних, які зберігаються на пристрої. В іншому разі пошкоджені або втрачені дані буде неможливо відновити. Компанія Samsung не несе відповідальності за втрату даних, які зберігаються на пристрої.

#### **Невелика щілина навколо зовнішньої частини корпуса пристрою**

- Вона є необхідним елементом технології виробника. Також може виникнути невелике гойдання або вібрація частин пристрою.
- Через деякий час щілина може дещо збільшитися у зв'язку з тертям між частинами.

# **Авторське право**

#### © Samsung Electronics, 2015

Цей посібник захищено згідно з міжнародними законами щодо авторських прав.

Заборонено відтворювати, розповсюджувати, перекладати або передавати в будь-якій формі або будь-якими засобами, електронними або механічними, зокрема робити ксерокопії, записувати або зберігати на будь-якому пристрої для зберігання даних чи в інформаційно-пошуковій системі жодну частину цього посібника без попереднього письмового дозволу компанії Samsung Electronics.

# **Товарні знаки**

- SAMSUNG і логотип SAMSUNG є зареєстрованими товарними знаками компанії Samsung Electronics.
- Bluetooth<sup>®</sup> є зареєстрованим товарним знаком компанії Bluetooth SIG, Inc. в усьому світі.
- Wi-Fi®, Wi-Fi Protected Setup™, Wi-Fi Direct™, Wi-Fi CERTIFIED™ і логотип Wi-Fi є зареєстрованими товарними знаками компанії Wi-Fi Alliance.
- Усі інші товарні знаки й авторські права належать відповідним власникам.